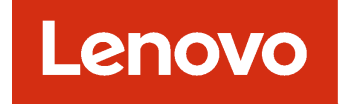

# Lenovo XClarity Orchestrator REST API Reference

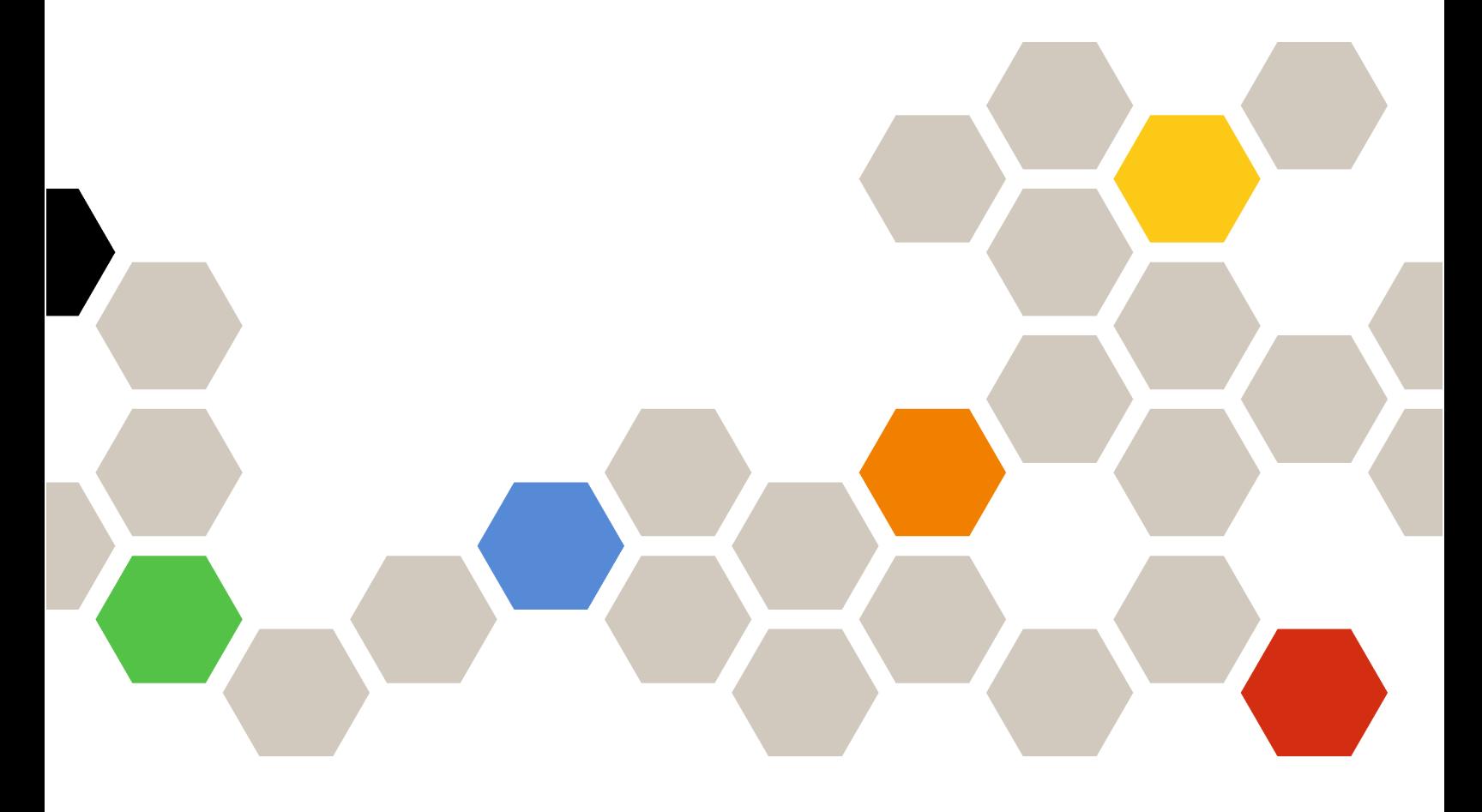

Version 1.2.0

#### **Note**

Before using this information and the product it supports, read the [general and legal notices in the XClarity](http://flexsystem.lenovofiles.com/help/topic/com.lenovo.lxca.doc/notices.html) [Orchestrator online documentation](http://flexsystem.lenovofiles.com/help/topic/com.lenovo.lxca.doc/notices.html).

Third Edition (November 2020)

© Copyright Lenovo 2020.

LIMITED AND RESTRICTED RIGHTS NOTICE: If data or software is delivered pursuant a General Services Administration "GSA" contract, use, reproduction, or disclosure is subject to restrictions set forth in Contract No. GS-35F-05925.

# **Contents**

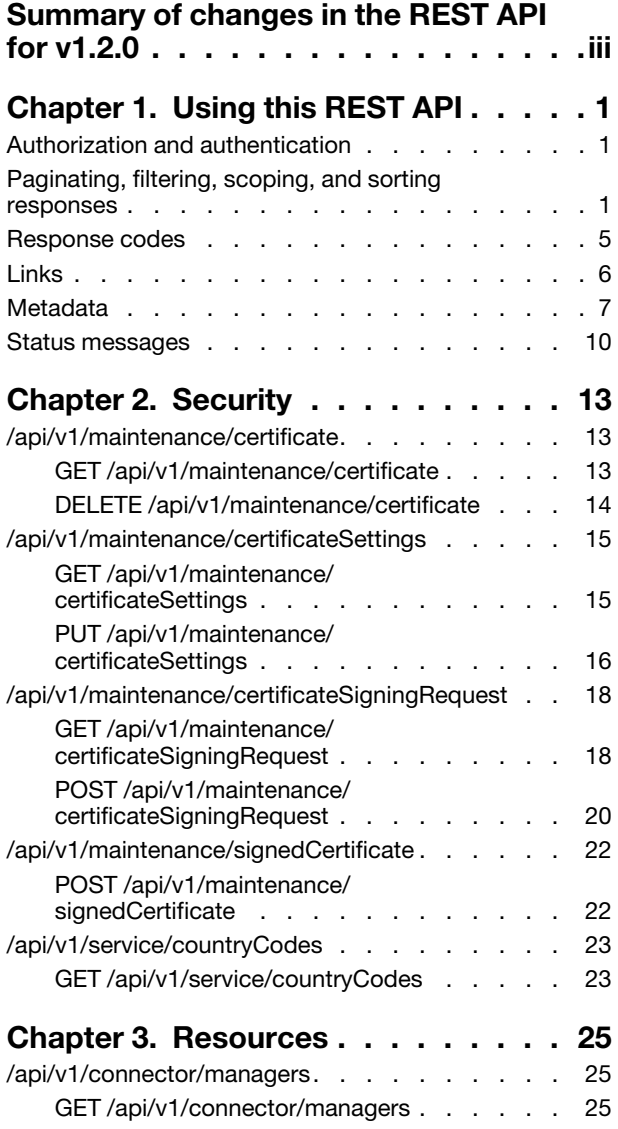

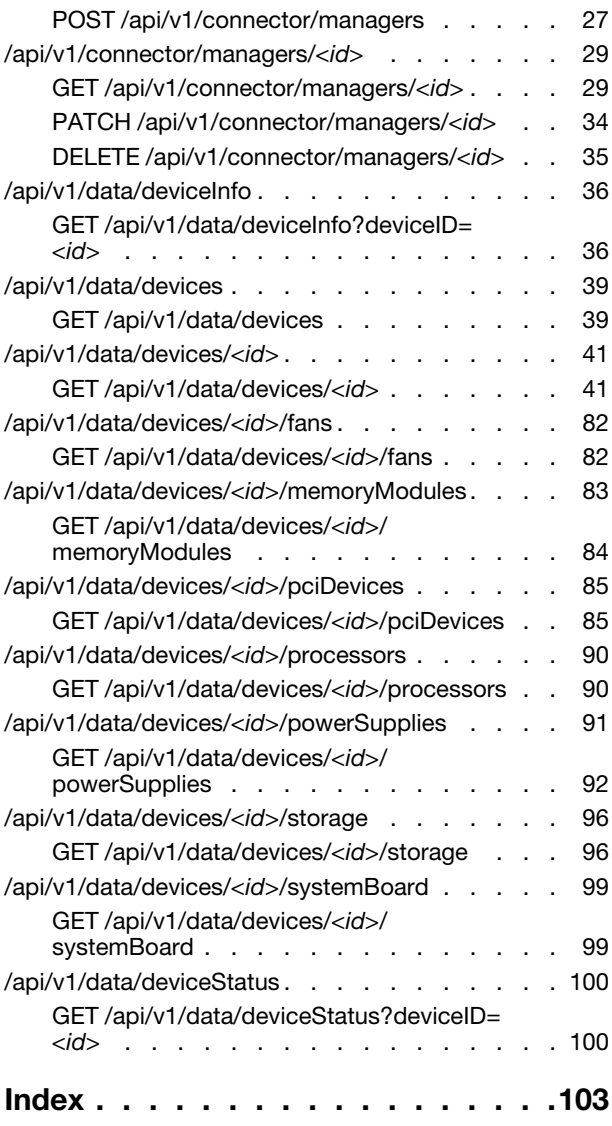

# <span id="page-4-0"></span>Summary of changes in the REST API for v1.2.0

Lenovo XClarity Orchestrator v1.2.0 supports enhancements to the Open REST API.

For a summary of changes to the REST API in other releases, see [Summary of changes in the REST API](https://sysmgt.lenovofiles.com/help/topic/lxco_scripting/lxco-whatsnew-apiref.html) in the XClarity Orchestrator online documentation.

This documentation includes new methods and parameters that apply to the current XClarity Orchestrator release and later. If you are using an earlier release of XClarity Orchestrator, you can use the REST API Reference PDF for a list of methods and parameters that apply to that specific release. To find PDFs for the release that you need, see .

The following methods were added or updated in this release.

- General
	- All GET requests return 401 when the user session is expired because the web inactivity session timeout expired or the mandatory session expiration time was exceeded. You must log in again to view data. For information about session timeouts, see [Configuring user security settings](https://sysmgt.lenovofiles.com/help/topic/lxco/admin-users-setsecuritysettings.html) in the XClarity Orchestrator online documentation..
	- All POST, PUT, PATCH, and DELETE requests return 406 when the user session is expired because the Web inactivity session for full operations timeout expired or the mandatory session expiration time was exceeded. You must log in again to modify data. For information about session timeouts, see [Configuring user security settings](https://sysmgt.lenovofiles.com/help/topic/lxco/admin-users-setsecuritysettings.html) in the XClarity Orchestrator online documentation..
- Resources
	- [GET /api/v1/connector/managers](#page-30-2). Added the **healthStateKey** attribute to return the health state key. Removed the following response attributes: build, ipAddress, issues, ipAddress, networkSettings, userName, uuid, and version. For a complete list of resource manager attributes, use GET /api/v1/ [connector/managers/](#page-34-1)<id>.
	- [POST /api/v1/connector/managers.](#page-32-0) The request body is refactored to support multiple resource manager types. A job is created to complete this request. The response header returns the URI for the job in the "Location" field. A successful response code indicates that the job was successfully transmitted and accepted by the orchestrator. If a job was not successfully started, refer to the response code and response body for details.
	- [GET /api/v1/connector/managers/](#page-34-1)<id>. Added the **authenticationKey** attribute to return the authentication key. Added the connection attribute to return information about connection settings. Added the **details** attribute to return information about the resource manager properties. Added the healthStateKey attribute to return the health state key. Added the lastInventorySyncTimestamp attribute to return the timestamp when XClarity Orchestrator last refreshed the inventory for the resource manager. Added the lastISyncTimestamp attribute to return the timestamp when XClarity Orchestrator last refreshed the information about the resource manager. Added the updateMetadata attribute to return information about the update history for the resource manager. Removed the following response attributes: build, certificateID, networkSettings, passwordKey, userName, uuid, and version.
	- (New) [PATCH /api/v1/connector/managers/](#page-39-0)<id>. Modifies authentication and connection settings for a resource manager.
	- (New) [DELETE /api/v1/connector/managers/](#page-40-0)<id>. Disconnects (removes) a specific resource manager.
	- The following REST API is deprecated in this release.
		- DELETE /api/v1/connector/managers. Use [DELETE /api/v1/connector/managers/](#page-40-0)<id> instead.

# <span id="page-6-0"></span>Chapter 1. Using this REST API

Review this information to learn about how to use the Lenovo XClarity Orchestrator REST API, including authentication requirements, response codes and error handling, and filtering and sorting.

### <span id="page-6-1"></span>Authorization and authentication

When programming with the Lenovo XClarity Orchestrator REST APIs, you must authenticate using a user ID and password. The user ID must have the correct authorization to perform the intended task.

You can use XClarity Orchestrator web interface to configure the authorizations that provide access to XClarity Orchestrator tasks and resources (see [Creating a user](https://sysmgt.lenovofiles.com/help/topic/lxco/admin-users-add.html) in the XClarity Orchestrator online documentation).

<span id="page-6-2"></span>Note: If you encounter a temporary HTTP connection error, attempt to log in to XClarity Orchestrator again.

### Paginating, filtering, scoping, and sorting responses

You can use query parameters to limit the number of returned objects and to include, exclude, filter, and sort data in the response body.

### Paginating data

If a request returns all resource instances in the response body, you can use query parameters to limit the number of objects that are returned at one time. This is especially useful for the user interface when only a limited number of rows are displayed in a table.

You can use the limit query parameter to identify the number of elements to return at one time. The default limit is 10.

You can use the offset query parameter to it identify the offset. The default offset is 0.

The following example returns the first 20 users. /api/v1/auth/users

The following example returns the next 20 users. /api/v1/auth/users?limit=20&offset=20

The following example returns the all users without pagination. /api/v1/auth/users?limit=0&offset=0

### Scoping data

If a request returns multiple resource instances in the response body, you use the **resourceUUID** query parameter to set the scope of the response to only instances that are associated with devices that are managed by a specific resource manager.

?resourceUUID=<resource\_manager\_UUID>

Where <resource\_manager\_UUID> is the UUID of a single resource manager.

The following example scopes the returned data to devices that are managed by a specific resource manager.

#### ?resourceUUID=AAAAAAAAAAAAAAAAAAAAAAAAAAAAAAAA

#### Including data

You can use the **includeAttributes** query parameter to include specific attributes in the response body. If this query parameter is present, only the specified attributes are returned. If it is missing, all attributes are returned by default.

?includeAttributes=<attributes\_list>

Where <attributes\_list> is one or more attributes that are listed in the response body, separated by a comma.

The following example returns data for only two attributes (name and severity) in the response body.

?includeAttributes=name,severity

### Notes:

- To specify child attributes, use a JSON path separated by a period (for example, drives.capacity).
- When the includeAttributes query parameter is specified, the excludeAttributes query parameter is ignored.
- Base attributes are essential attributes that are always returned in the response body, even if they are not specified for this query parameter.

#### Excluding data

You can use the excludeAttributes query parameter to exclude specific attributes from the response body. If this query parameter is present, the specified attributes are not returned. If it is missing, all attributes are returned by default.

?excludeAttributes=<attributes\_list>

Where <attributes list> is one or more attributes that are listed in the response body, separated by a comma.

The following example does not return data for two attributes (name and severity). Data for all other attributes are returned in the response body.

?excludeAttributes=name,severity

Note: To specify child attributes, use a JSON path separated by a period (for example, drives.capacity).

#### Filtering resources

If a request returns all resource instances in the response body, you can use the filter query parameters to return data for only those resources that match all the specified criteria.

A single filter query contains two keys-value pairs, separated by an ampersand (&): one pair to specify the response attribute and another pair set to specify the value for that attribute. You can also use an ampersand to separate multiple filter queries in the same URI. If you specify multiple filter queries, data is returned only if it matches all filter queries individually.

You can use the following filter query parameters, based on the type of filter that you want to perform.

• filterContains[]. Returns data that contains a specific pattern. Within the same filter query, data matches the query if the value of any one of the specified attributes contains any one of the specified patterns. ?filterContains[<index>][attributes]=<attribute\_list> &filterContains[<index>][values]=<pattern\_list>

• filterNotContains[]. Returns data that does not contain a specific pattern. Within the same filter query, data matches the query if the value of any one of the specified attributes does not contain any of the specified patterns.

?filterNotContains[<index>][attributes]=<attribute\_list> &filterNotContains[<index>][values]=<pattern\_list>

Note: If you specify filterContains<sup>[]</sup> and filterNotContains<sup>[]</sup> with the same attributes and values, the result is an empty array.

• filterEquals[]. Returns data that exactly matches a specific pattern. Within the same filter query, data matches the query if the value of any one of the specified attributes exactly matches any one of the specified patterns.

?filterEquals[<index>][attributes]=<attribute> &filterEquals[<index>][values]=<pattern\_list>

• filterNotEquals<sup>[]</sup>. Returns data that does not exactly match a specific pattern. Within the same filter query, data matches the query if the value of any one of the specified attributes does not exactly match any of the specified patterns.

?filterNotEquals[<index>][attributes]=<attribute> &filterNotEquals[<index>][values]=<pattern\_list>

Note: If you specify filterEquals[] and filterNotEquals[] with the same attributes and values, the result is an empty array.

• filterRange<sub>[]</sub>. Returns data that exactly matches a pattern in a specific range. Within the same filter query, data matches the query if the value of any one of the specified attributes exactly matches a pattern in any one of the specified ranges.

?filterRange[<index>][attributes]=<attribute\_list> &filterRange[<index>][values]=<pattern\_list>

Where:

- $\bullet$  <index>. Index number for the filter query. This number must be the same for the attribute and value filters. If there is only one filter query of specific type in the URI, the index number is not required.
- <attribute\_list>. Zero or more attributes that are associated with the resource, separated by a comma. If an attribute name is not provided, all attributes are evaluated.

You can specify:

– Attributes that are associated with the resource, regardless of the whether the attributes are included in the response for the REST API.

If you choose an attribute that is not in the base response, you can add it to the response by using the includeAttributes query parameter.

- Attributes at the any level. To specify child attributes, use a JSON path separated by a period (for example, drives.capacity).
- Attributes that contain string values for filterContains[], filterNotContains[], filterEquals[], and filterNotEquals<sup>[]</sup> queries.
- Attributes that contain timestamp (string) or numerical values for **filterRange**[]queries.
- < pattern\_list>. One or more patterns, separated by a comma. Patterns are not case sensitive.

### For filterRange<sup>[]</sup> queries:

- Each pattern can be a range of timestamps or numbers.
- Each range contains the start and end values in the range, separated by a comma. Multiple ranges are also separated by a comma.
- If the first value in the range is later than second value, the values are swapped during processing.
- A timestamp must be specified using ISO-8601 format (for example, 2019-05-02T19:28:14.000Z). For information about ISO-8601 format, see the [W3C Date and Time Formats webpage](https://www.w3.org/TR/NOTE-datetime).

The following example returns data about all servers that have "Device\_" in the name, are located in the US, and are either powered off or booting up. ?filterContains[0][attributes]=serverName &filterContains[0][values]=Device\_ &filterContains[1][attributes]=location.location &filterContains[1][values]=USA &filterEquals[2][attributes]=powerState &filterEquals[2][values]=off,booting

The following example returns data about all devices that are managed by a specific resource manager and are not powered on. ?filterEquals[0][attributes]=lxcaUUID &filterEquals[0][values]=AAAAAAAAAAAAAAAAAAAAAAAAAAAAAAAA &filterNotEquals[1][attributes]=powerState &filterNotEquals[1][values]=on

The following example returns all firmware-update jobs that completed with warnings or error during May 1 – 15, 2019. ?filterEquals[0][attributes]=jobCategory &filterEquals[0][values]=Firmware &filterEquals[1][attributes]=status &filterEquals[1][values]=CompleteWithWarnings,CompleteWithErrors &filterRange[][attributes]=start &filterRange[][values]=2019-05-01,2019-05-15

The following example returns data about all active user accounts that have passwords that will expire in the next 10 days. ?filterEquals[][attributes]=state &filterEquals[][values]=active &filterRange[][attributes]=timeBeforeExpirationInDays &filterRange[][values]=0,10

### Sorting data

If a request returns all resource instances in the response body, you can use the **sort**[] query parameter to sort the returned data. If this query parameter is present, the data is sorted in the order specified. If it is missing, the data is sorted using the default sorting order for the base attributes. The default sorting order varies depending on the resource, and can be determined from the metadata response attribute (see [Metadata\)](#page-12-0).

?sort[<sort\_priority>]=<attribute>,<sort\_order>

Where:

- <sort\_priority>. Sort priority. This can be an integer, where the lowest number is sorted first. If a number is not specified, the priority defaults to the order of the **sort**  $\eta$  query parameter.
- < attribute>. Response attribute name to sort by.
- <sort order>. Sort order. This can be asc (ascending) or desc (descending).

Dates and numbers are sorted in descending order by default. Other strings are sorted in ascending order by default.

The following example sorts data first by name in ascending order and then by severity in descending order.

?sort[]=name,asc&sort[]=severity,desc

The following example sorts data first by severity in descending order and then by name in ascending order.

?sort[1]=severity,desc&sort[0]=name,asc

### <span id="page-10-0"></span>Response codes

The Lenovo XClarity Orchestrator REST APIs use the HTTP protocol for sending and retrieving data. Client code using the REST APIs makes an HTTP request to the XClarity Orchestrator server and processes the HTTP response accordingly. Included with the HTTP response data is the HTTP status code. The status code provides some indication as to the success of the HTTP request and can provide information about how to handle the included response data.

The following table lists some of the most common response codes.

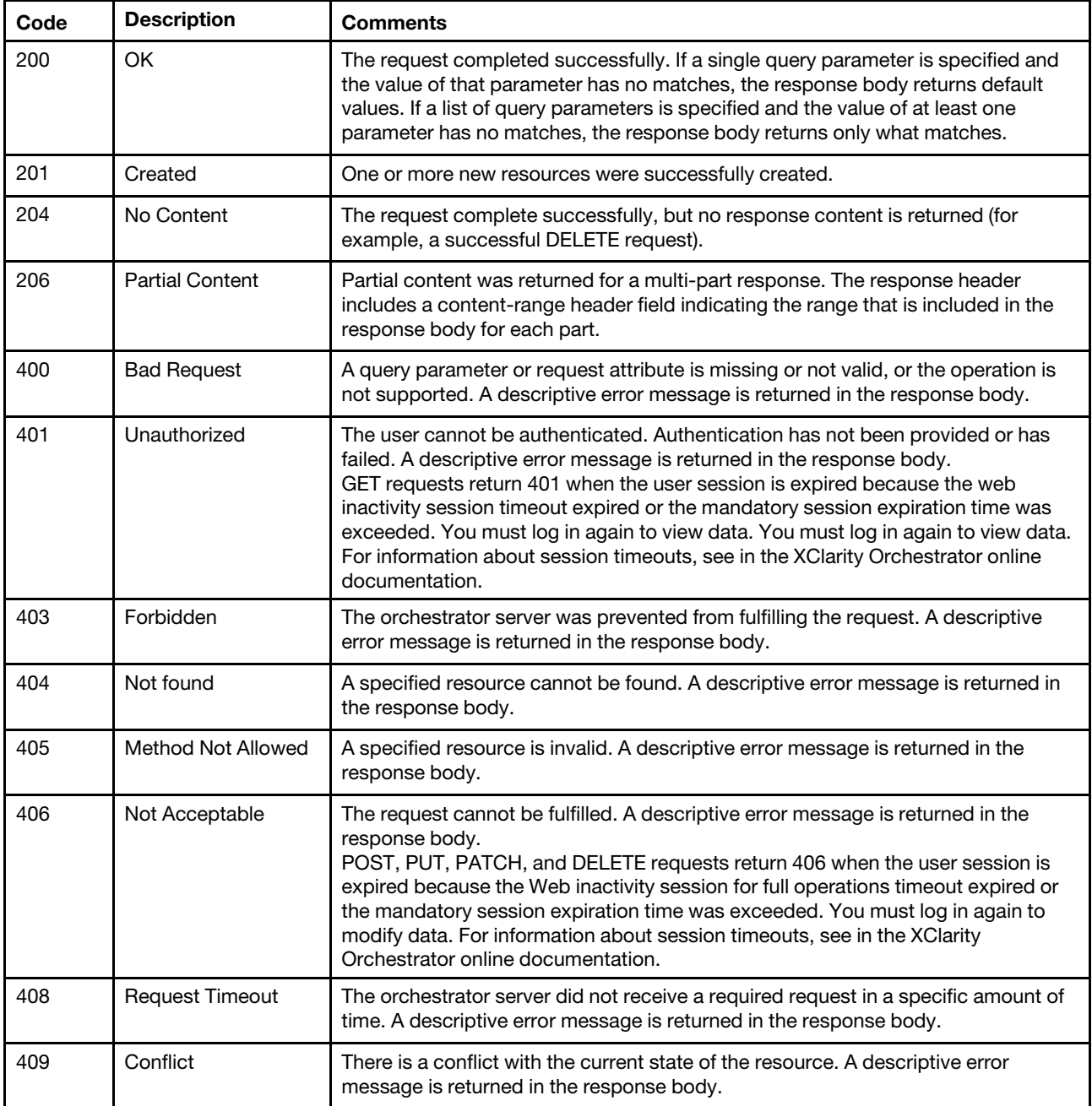

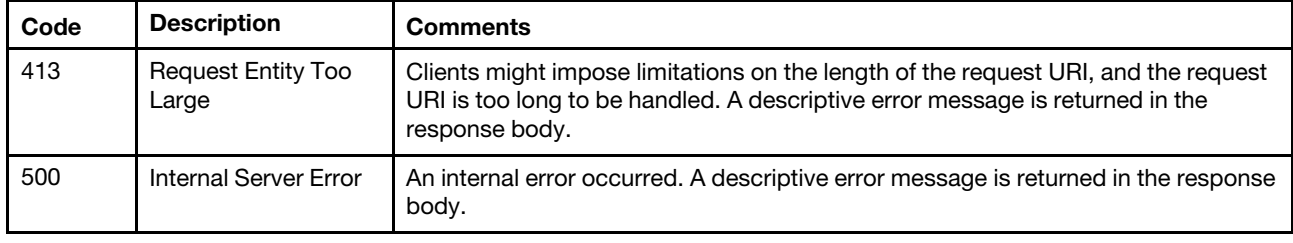

### <span id="page-11-0"></span>Links

Each GET request returns information about the URIs for the resource or resource instance.

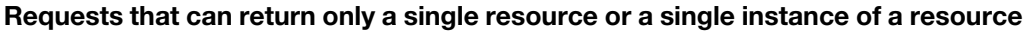

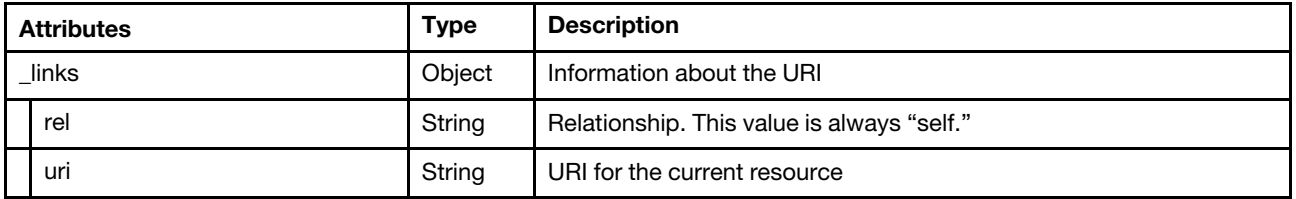

In the following example, the request can return information about only a single resource. This object identifies the URI for that resource.

```
{ 
   "_links": { 
      "rel": "self", 
      "uri": "/api/v1/data/devices/AAAAAAAAAAAAAAAAAAAA" 
   } 
}
```
### Requests that can return multiple instances of a resource

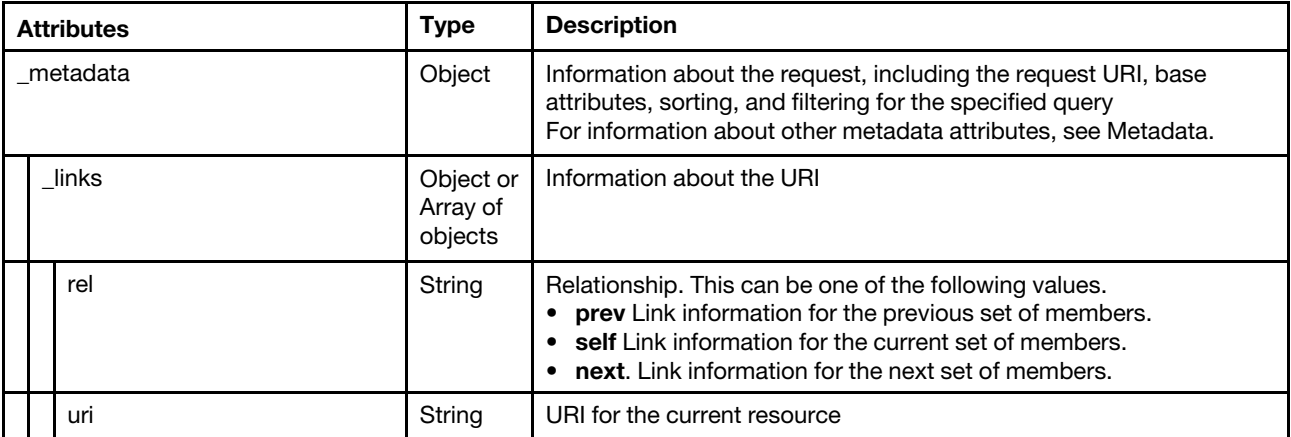

In the following example, pagination is used to return information for multiple devices in chunks of 20. The \_links attribute is an array of objects. The first object in the array identifies information about the URI for the current response body, with the first 20 devices. The first object in the array identifies information about the URI for the next response body, with next 20 devices

```
{ 
   " links": ["rel": " self ", 
      "uri": "/api/v1/data/devices?offset=0&limit=20" 
   }, 
   {
```

```
"rel": " next ", 
       "uri": "/api/v1/data/devices?offset=20&limit=20" 
   }] 
}
```
In the following example, all devices are returned in the current response body. (Pagination is not used).

```
{ 
   "_links": [{ 
       "rel": "self", 
       "uri": "/api/v1/data/devices?offset=0&limit=0" 
   }] 
}
```
### <span id="page-12-0"></span>Metadata

If a GET request returns multiple instances of a resource type, the response body returns the \_metadata attribute. The \_metadata attribute contains information that describes the returned data, including the request URL, total number of resources instances, pagination information, and the common query parameters that are supported by the request. If common query parameters are not specified, default values are returned.

Note: If a GET request returns a single resource or a single instance of a resource, the metadata attribute is not returned.

The following table describes the attributes that can be returned in the \_metadata attribute.

For more information about common query parameters, see [Paginating, filtering, scoping, and sorting](#page-6-2)  [responses.](#page-6-2)

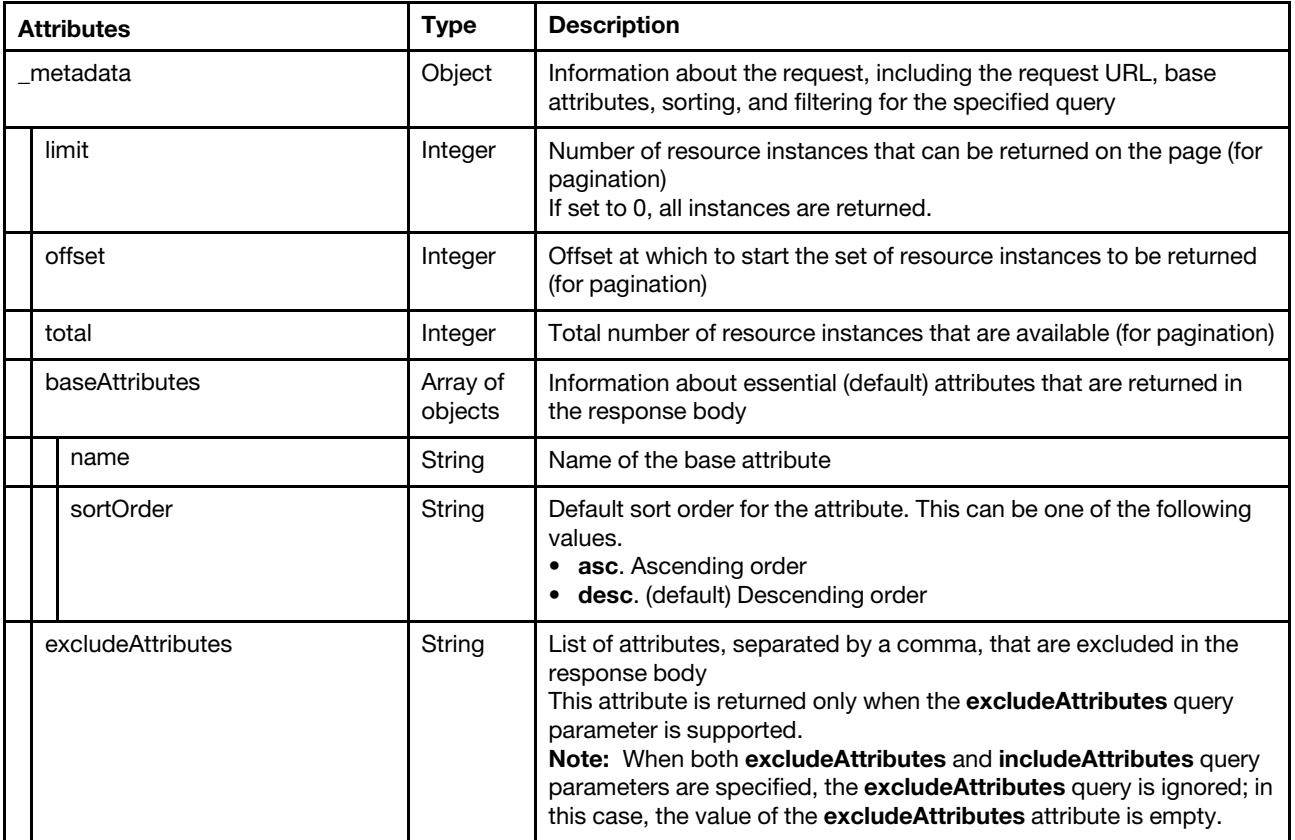

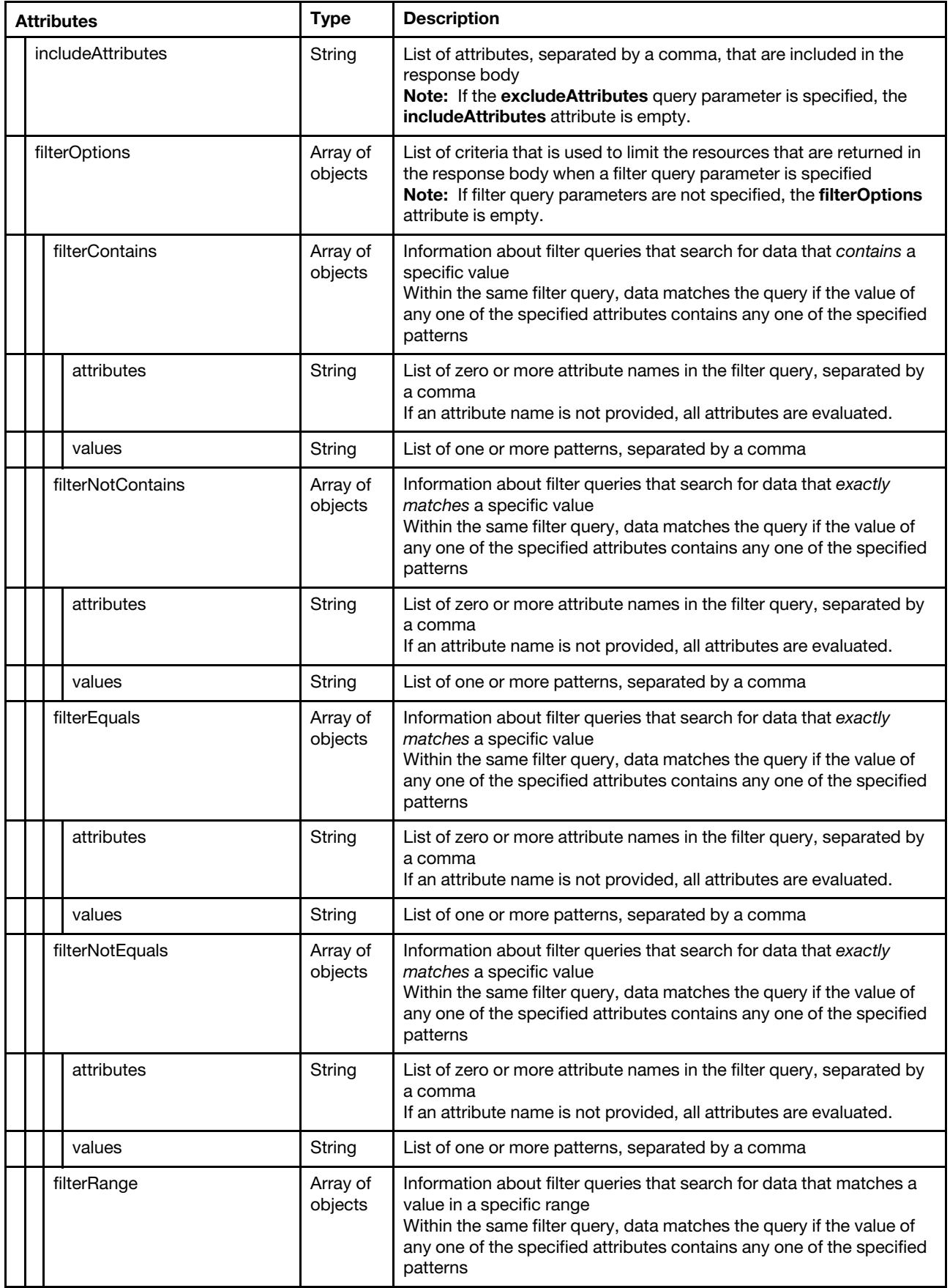

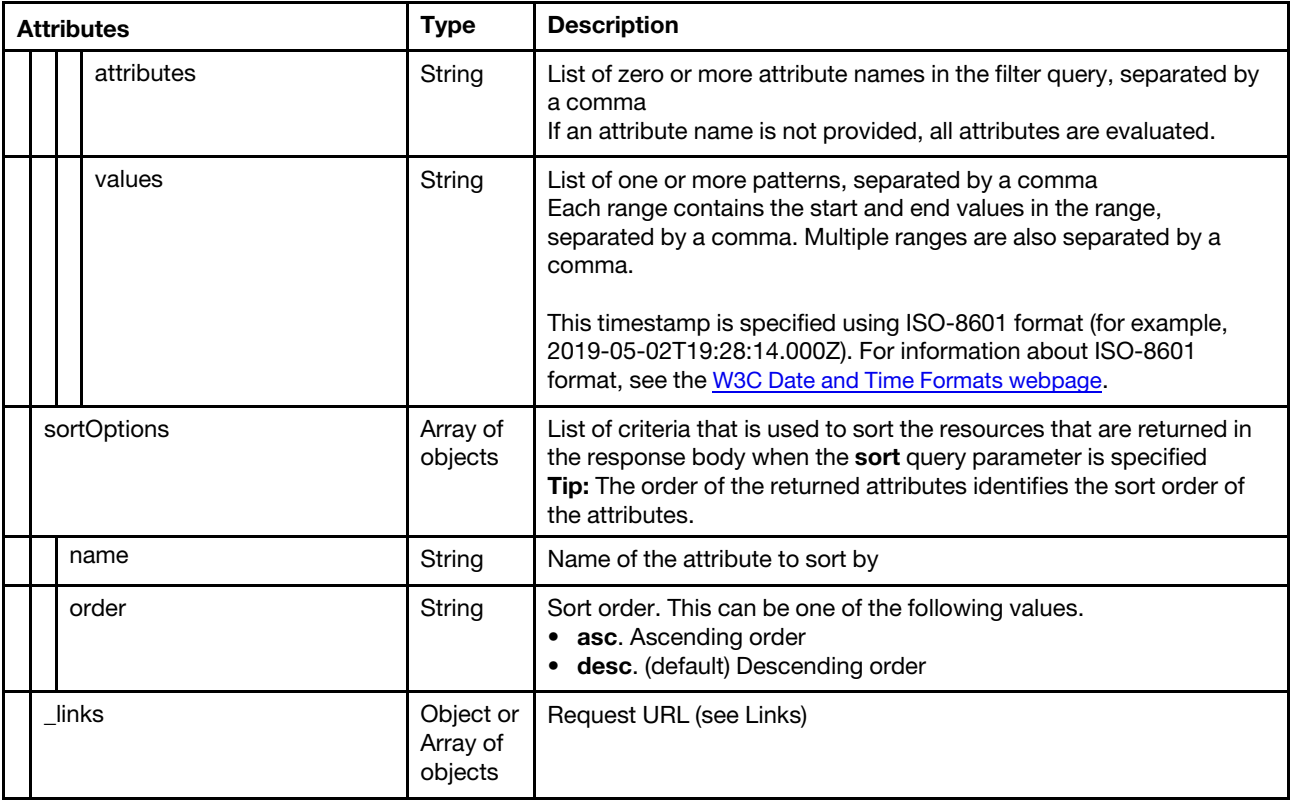

The following example returns metadata for a specific request when no query parameters are specified.

```
"metadata": { 
   "offset": 0, 
   "limit": 0, 
   "total": 2, 
   "baseAttributes": [{ 
       "name": "msg" 
   }, 
   { 
       "name": "service" 
   }, 
   { 
       "name": "severity" 
   }, 
   { 
       "name": "systemName " 
   }, 
   { 
       "name": "systemType " 
   }, 
   { 
       "name": "timeStamp", 
       "sortOrder": "asc" 
   }], 
   "excludeAttributes": [], 
   "includeAttributes": [ 
       "msg", 
       "service", 
       "severity", 
       "systemName", 
       "systemType",
```
{

```
"timeStamp" 
       ], 
       "filterOptions": {}, 
       "sortOptions": [{ 
          "name": "timeStamp", 
           "order": "asc" 
       }], 
       "_links": { 
          "rel": "self", 
           "uri": "/api/v1/inbound/events?offset=0&limit=0" 
       } 
   } 
}
```
### <span id="page-15-0"></span>Status messages

The status message attributes identify the success or failure of an REST API operation.

POST, PUT, PATCH, and DELETE requests include status-message attributes in the response body to describe the success or failure of the request, using the following JSON structure.

GET requests that are successful (2xx response code) do not include a status-message attributes. GET requests that fail (response codes other than 2xx) include status-message attributes in the response body to describe the failure of the request, using the following JSON structure.

### Notes:

- If the server returns a single message for the request, the top-level attributes except the messages attribute are returned.
- If the server returns multiple messages for a single request, the top-level attributes are used to describe the overall status of the request, and each message is returned in the **messages** array.

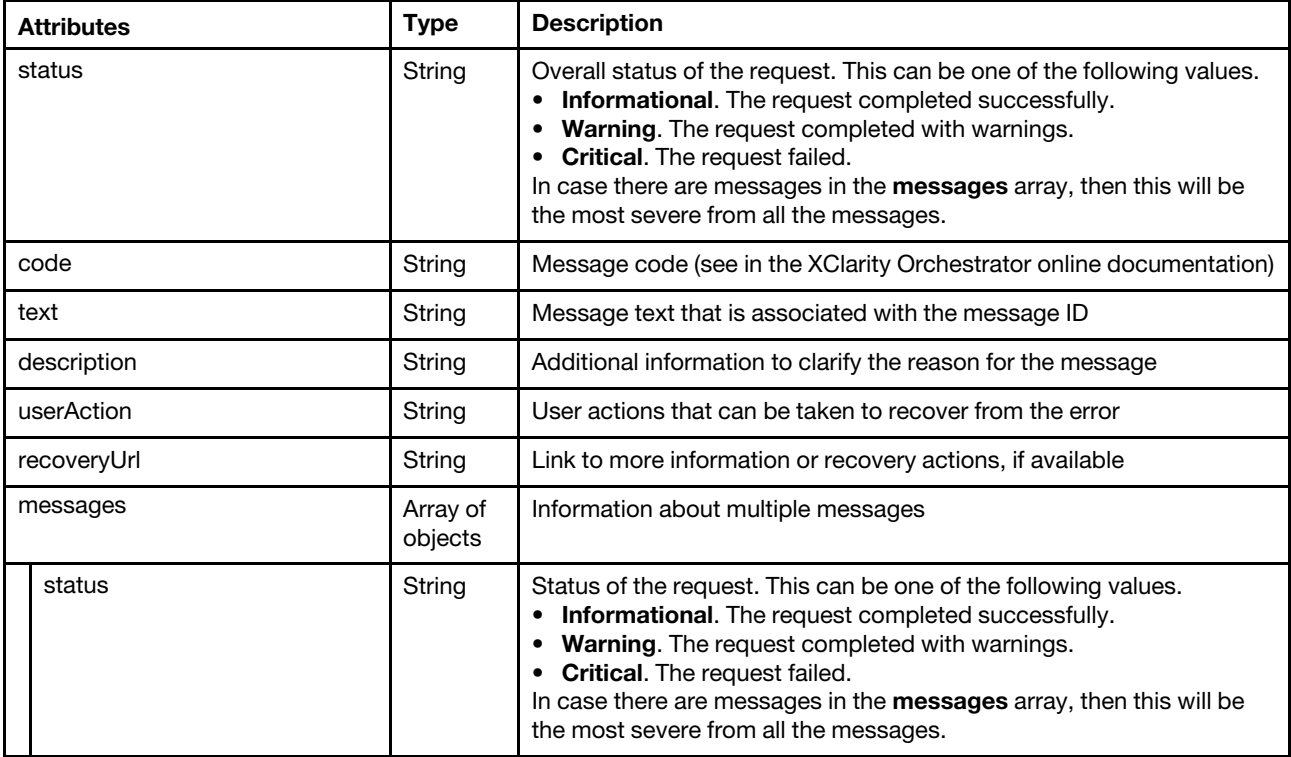

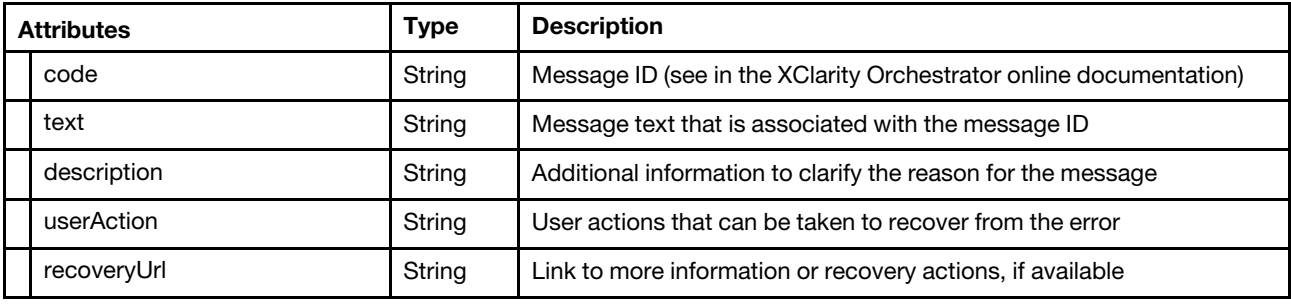

The following example is returned for a single-message response.

```
{ 
   "status": "Informational", 
   "code": "FQXXOSE0001I", 
   "text": "The request completed successfully.", 
   "description": "", 
   "userAction": "Information only; no action is required.", 
}
```
The following example is returned for a multi-message response.

```
{ 
   "status": "Critical", 
   "code": "", 
   "text": " There was an error parsing the input.", 
   "description": "", 
   "userAction": "", 
   "recoveryURL": "", 
   "messages": [{ 
       "status": "Critical", 
        "code": "FQXDM0558G", 
        "text": " A specified attribute is not compatible with the value of another attribute.", 
        "description": "The field {1} is not allowed when field {2} has value {3}.", 
        "userAction": "Correct the values, and attempt the request again.", 
       "recoveryURL": "" 
   }, 
   { 
        "status": "Critical", 
        "code": "FQXDM0557G", 
        "text": "Incompatible fields were specified.", 
        "description": "The field {1} is not allowed when field {2} is specified.", 
        "userAction": " Correct the values, and attempt the request again.", 
        "recoveryURL": "" 
 }] 
}
```
# <span id="page-18-0"></span>Chapter 2. Security

<span id="page-18-1"></span>The following REST APIs are available for managing security of resources.

### /api/v1/maintenance/certificate

Use this REST API to retrieve, export, or regenerate the XClarity Orchestrator server certificate.

### HTTP methods

GET, DELETE

### <span id="page-18-2"></span>GET /api/v1/maintenance/certificate

Use this method to return information about or save (export) the XClarity Orchestrator server certificate.

Important: You must have supervisor privileges to perform this action.

### Authentication

Authentication with user name and password is required.

### Resource URI

GET https://<orchestrator\_server\_IP>/api/v1/maintenance/certificate

### Query parameters

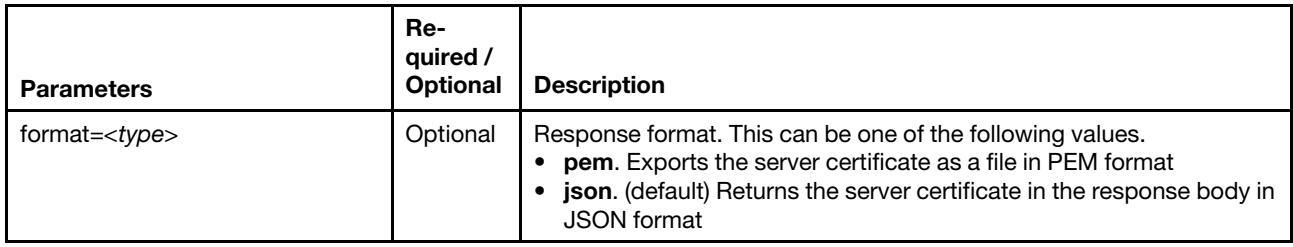

The following example retrieves the server certificate in JSON format. GET https://192.0.2.0/api/v1/communications/certificates/7633531801c5688f7d3b830d57cdea73

The following example exports the server certificate as a file in PEM format. GET https://192.0.2.0/api/v1/communications/certificates/7633531801c5688f7d3b830d57cdea73?format=pem

### Request body

None

### Response codes

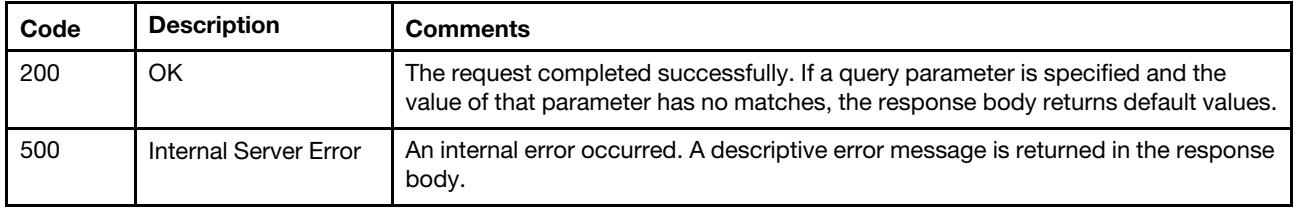

### Response body

When **format=pem** is specified, the response body is returned only when the request generates an error (see [Status messages\)](#page-15-0).

When **format=json** is specified and the request is successful, the following attributes are returned. If the request fails, standard message attributes are returned (see [Status messages](#page-15-0)).

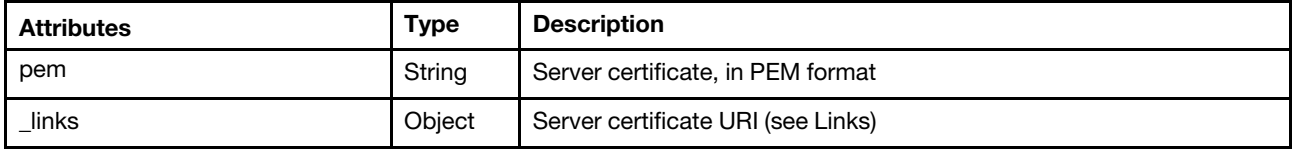

The following example is returned if the request is successful.

```
{ 
   "pem": "-----BEGIN CERTIFICATE-----\n
```

```
MIIDuDCCAqCgAwIBAgIUQ1JWiK2/0UvzWcreEYEtuQ6TgiYwDQYJKoZIhvcNAQEL\n 
        BQAwSzEMMAoGA1UECwwDRENHMQ8wDQYDVQQKDAZMZW5vdm8xEDAOBgNVBAcMB1Jh\n 
        bGVpZ2gxCzAJBgNVBAgMAk5DMQswCQYDVQQGEwJVUzAeFw0yMDEwMDgxNDU0MDRa\n 
        Fw0zMDEwMDYxNDU0MDRaMIGSMQswCQYDVQQGEwJVUzEPMA0GA1UECgwGTGVub3Zv\n 
        MUUwQwYDVQQDDDxHZW5lcmF0ZWQgYnkgTGVub3ZvIE1hbmFnZW1lbnQgRWNvc3lz\n 
        dGVtIG9uIElQIDEwLjI0My4xNy4xMDgxCzAJBgNVBAgMAk5DMQwwCgYDVQQLDANE\n 
        Q0cxEDAOBgNVBAcMB1JhbGVpZ2gwggEiMA0GCSqGSIb3DQEBAQUAA4IBDwAwggEK\n 
        AoIBAQCfkDRxfvLmzd3QswmdFwZRR6X3jlxThRfHca7AwiyKX/CgOI9Vh/TCkw5W\n 
        ANlB3DdKFJSntgXTNhrjWk4y1boNDaBmr1eHFhjQYGRteHVrfPPafSYk0AKEIsV9\n 
        X9h8i0e7HJZeCqa0N6GqK8/uTo62kInFqqRE0YqWkO/jFdFnKFj69Nf9J0uqABPc\n 
        nb+tlXkWggRDrizvZMs3qRdjktd7Cl+8pbDKJuaUw9ZyfnNFWd2Rv8edITez15pU\n 
        bJjlYqUzGeaAr/PnxUBrlZlS9qDPUj6ZxlnxQ2yxy5xsUYVkBUmwZq5nCdQ2yLqw\n 
        OqB5LFUvJKo3I6m7dXL09IN8g0hDAgMBAAGjTDBKMB8GA1UdIwQYMBaAFD+FiELg\n 
        A+OFa+IexISpy9kHuj9eMAkGA1UdEwQCMAAwCwYDVR0PBAQDAgTwMA8GA1UdEQQI\n 
        MAaHBArzEWwwDQYJKoZIhvcNAQELBQADggEBAE1iJVWCtYAQ8lVtegoOnWhscUXn\n 
        V9lwxuCUtwyKUk9eMF7syrC4TYBad3KLZT8eUvLhn2rA47dNYHc92I9YPRR+DZZQ\n 
        CmH3epUXcAKaeCJXSvIRPqGXH07Ziv6xi6yvu2AVbz/bQ0eSrAbFnYnvXTmmQjhx\n 
        06mLU3vYlG13fuJZlVRDg+ekOyKEbEyBxMPFFbz2yh/J/dJ4RzSVsOxOtcqAv+8U\n 
        W9yqDhK9L7ywhlblhUdeDBS/Ac0yLnRIvVPUtRK00MnCoJqEAYD1W28TGaUfqB2+\n 
        0v4SuSuv7v6oyDSH3bARQ4ykmyXBlzuMNjD3Pgwp6Kpq6+CEcWcB9SYQgjw=\n 
        -----END CERTIFICATE-----\n", 
" links" : {
   "rel": "self", 
   "uri": "/api/v1/maintenance/certificate"
```
### <span id="page-19-0"></span>DELETE /api/v1/maintenance/certificate

Use this method to delete and regenerate the Lenovo XClarity Orchestrator server certificate.

**Important:** You must have supervisor privileges to perform this action.

### Authentication

} }

Authentication with user name and password is required.

### Resource URI

DELETE https://<orchestrator\_server\_IP>/api/v1/maintenance/certificate

### Query parameters

None

### Request body

None

#### Response codes

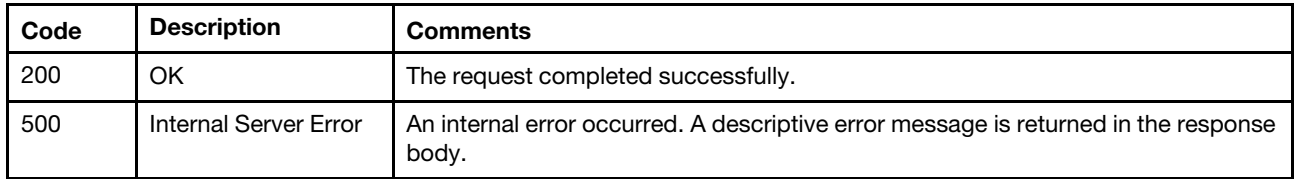

### Response body

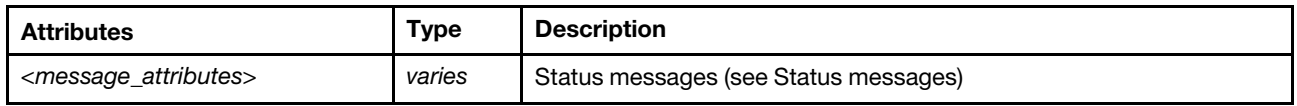

### <span id="page-20-0"></span>/api/v1/maintenance/certificateSettings

Use this REST API to retrieve and modify the XClarity Orchestrator server certificate settings.

### HTTP methods

GET, PUT

# <span id="page-20-1"></span>GET /api/v1/maintenance/certificateSettings

Use this method to return information about the XClarity Orchestrator server certificate settings.

Note: You can retrieve setting using this GET request only after you first modify the settings using [PUT /api/](#page-21-0)  [v1/maintenance/certificateSettings](#page-21-0).

Important: You must have supervisor privileges to perform this action.

### Authentication

Authentication with user name and password is required.

### Resource URI

GET https://<orchestrator\_server\_IP>/api/v1/maintenance/certificateSettings

### Query parameters

None

### Request body

None

### Response codes

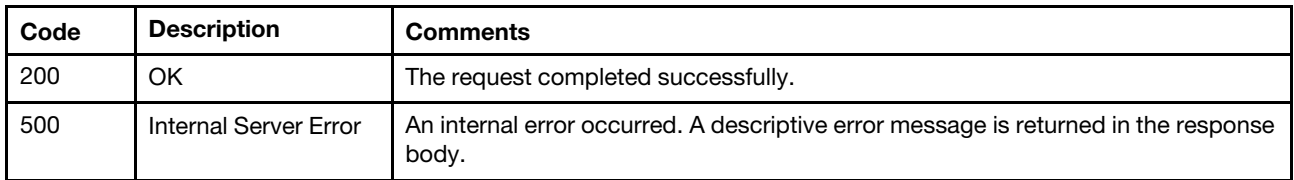

When the request is successful, the following attributes are returned. If the request fails, standard message attributes are returned (see [Status messages\)](#page-15-0).

### Response body

{

}

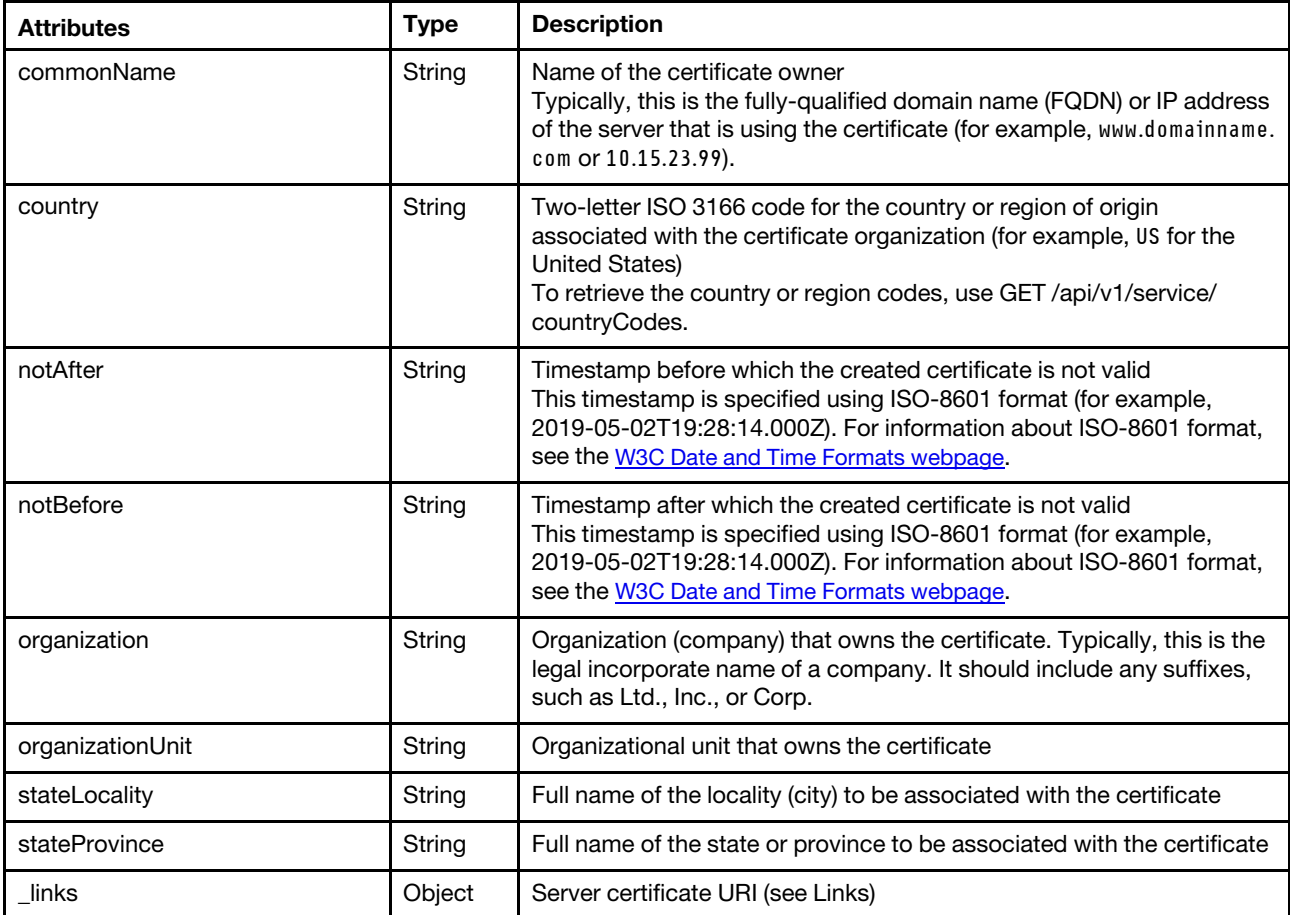

The following example is returned if the request is successful.

```
"commonName": "Generated by Lenovo Management Ecosystem on IP 10.243.17.108", 
"country": "US", 
"notAfter": "2030-10-06T14:54:04.000Z", 
"notBefore": "2020-10-08T14:54:04.000Z", 
"organization": "Lenovo", 
"organizationUnit": "DCG", 
"stateLocality": "Raleigh", 
"stateProvince": "NC", 
"_links": { 
   "rel": "self", 
   "uri": "/api/v1/maintenance/certificateSettings" 
}
```
### <span id="page-21-0"></span>PUT /api/v1/maintenance/certificateSettings

Use this method to modify the Lenovo XClarity Orchestrator server certificate settings.

Important: You must have supervisor privileges to perform this action.

### Authentication

Authentication with user name and password is required.

### Resource URI

PUT https://<orchestrator\_server\_IP>/api/v1/maintenance/certificateSettings

### Query parameters

None

### Request body

This PUT request updates the entire resource. To clear a value, set the attribute to null (if applicable). If an optional attribute is not specified, that attribute is not changed. If an idempotent (unchangeable) attribute is specified, an error is thrown.

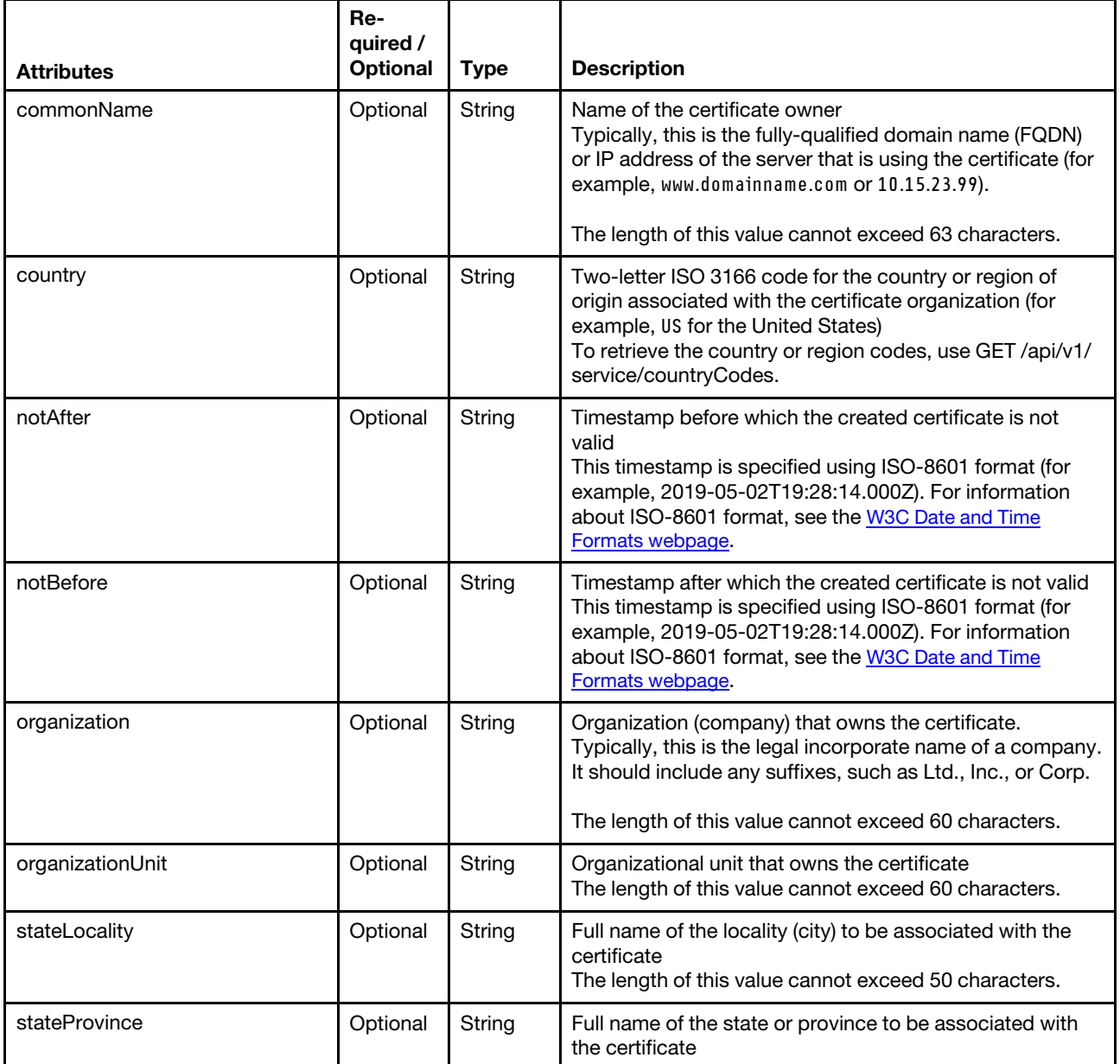

The following example modifies the server certificate settings.

```
{ 
   "commonName": "Generated by Lenovo System Management Software", 
   "country": "US", 
   "notAfter": "2069-12-31T23:59:59Z", 
   "notBefore": "1970-01-01T00:00:00Z", 
   "organization": "Lenovo", 
   "organizationUnit": "EBG", 
   "stateLocality": "Raleigh", 
   "stateProvince": "North Carolina"
```
## }

### Response codes

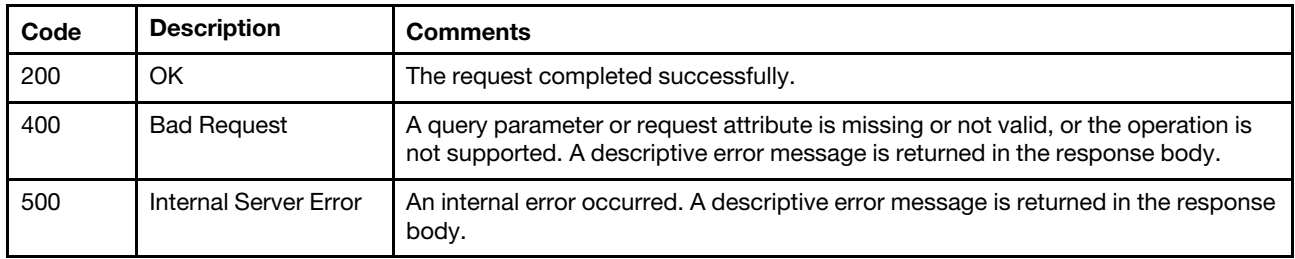

### Response body

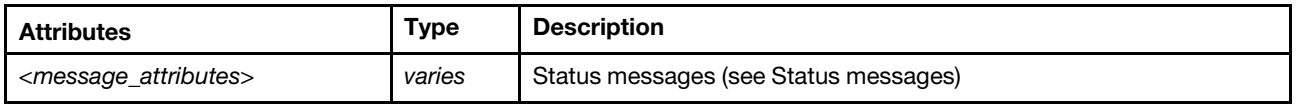

### <span id="page-23-0"></span>/api/v1/maintenance/certificateSigningRequest

Use this REST API to retrieve the current Certificate Signing Request (CSR) or generate a new CSR.

### HTTP methods

GET, POST

### <span id="page-23-1"></span>GET /api/v1/maintenance/certificateSigningRequest

Use this method to return or save (export) the current Certificate Signing Request (CSR).

Important: You must have supervisor privileges to perform this action.

### **Authentication**

Authentication with user name and password is required.

### Resource URI

GET https://<orchestrator\_server\_IP>/api/v1/maintenance/certificateSigningRequest

### Query parameters

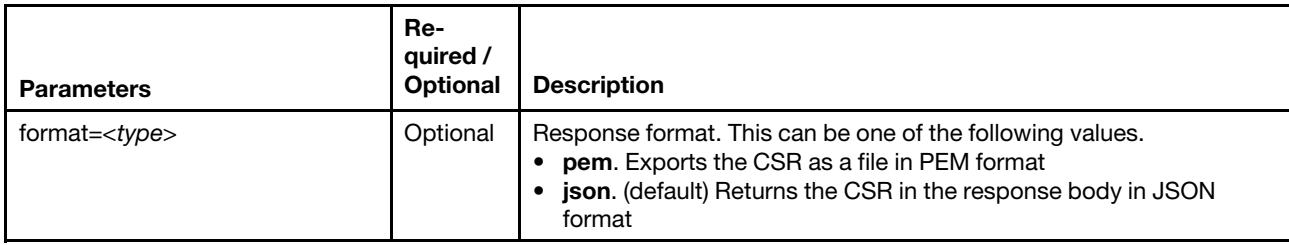

The following example retrieves the current CSR in JSON format. GET https://192.0.2.0/api/v1/maintenance/certificateSigningRequest

The following example exports the current CSR as a file in PEM format. GET https://192.0.2.0/api/v1/maintenance/certificateSigningRequest?format=pem

### Request body

None

#### Response codes

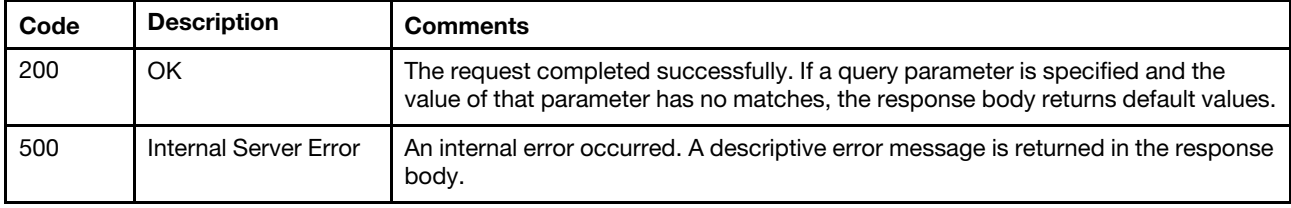

### Response body

When **format=pem** is specified, the response body is returned only when the request generates an error (see [Status messages](#page-15-0)).

When **format=json** is specified and the request is successful, the following attributes are returned. If the request fails, standard message attributes are returned (see [Status messages\)](#page-15-0).

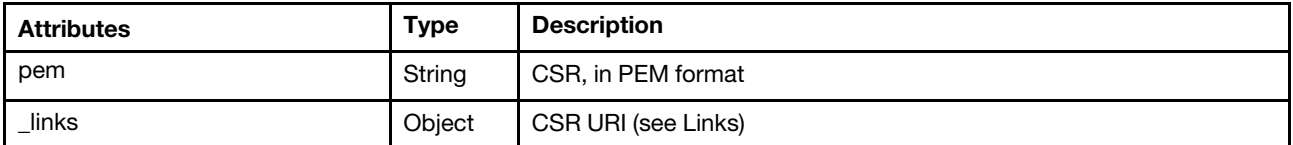

The certificate signing request is returned if the request is successful, for example: {

```
"pem": "-----BEGIN CERTIFICATE REQUEST-----
```

```
MIIDjDCCAnOCAQAwgYoxCzAJBgNVBAYTALVTMRcwFQYDV00IEw5Ob3J0aCBDYXJv
bGluYTEQMA4GA1UEBxMHUmFsZWlnaDElMCMGA1UEChMcR2VuZXJhdGVkIGJ5IFNl 
cnZlciBGaXJtd2FyZTEaMBgGA1UECxMRT3JnYW5pemF0aW9uIHVuaXQxDTALBgNV 
BAMTBExYQ0EwggEiMA0GCSqGSIb3DQEBAQUAA4IBDwAwggEKAoIBAQCMwy8q5PrW 
hHtLv1c0OdVJiXTHK3JNcQXicWXzL3/+vhGkgfd8rqqCvvxjTg7N2hYaFlQghEFT 
EWDhMmxvMFZtAhQfBnzcdiWj23I3MSRqDWBa8NsqHWffxyqcOEqhoGiOMCjHW9zd 
kSkJ0fZvFJ5RTPmhY+Xnt92lZgSGwmnTcGq9dxNvV6ixMvnHzWE9+MguTxsfGMSR 
ZJ4Rf+d35X9ovQHEge1jMaqOcoBuqVMK9TkWsb101GJ2tggDR5tp8YHws7wakp1i 
sXc4AtDDIzrKfhxvxqTHqsAppREQD79srzsG+jNsOYvg7Jd7bm2/zP9gxMwVFUY0 
m7DYg8HF6mZ9AgMBAAGggbswgbgGCSqGSIb3DQEJDjGBqjCBpzCBpAYDVR0RBIGc 
MIGZhxD+gAAAAAAAAAoAJ//+zQ6Dgh5mZTgwOjA6MDowOmEwMDoyN2ZmOmZlY2Q6 
ZTgzJTKHBArxieCCIGlwMTAtMjQxLTEzNy0yMjQubGFicy5sZW5vdm8uY29thxAA 
AAAAAAAAAAAAAAAAAAABgglsb2NhbGhvc3SHBH8AAAGCCWxvY2FsaG9zdIIJbG9j 
YWxob3N0ggRMWENBMA0GCSqGSIb3DQEBCwUAA4IBAQACBKc6nxzo/8NBQ0xuRe+w
OMNzrAg9cIyh7cFCcTbSVmamOxAauRHvVIsgE/x/xQP3tQFvfJOqYr4eyJvEqHIN 
Y71ZgQjIunMVX90qf5MEdbYEsQE7g/2WzVXIDZ6p1qewjW85YeunHVS3fgWfD3jX 
Z66BXZyEB4l7xRt0r85E6bCkhlymj3O6OLHCdmeCewT/rOaOKnR9trSBB2zSkqTP 
SaxJQXB+6rKS+DGu+lSCNHYLr8cKYloLaGO8GaRZF4kedPQ1JSoz4jX0dgkPzqAX 
Jl0JVWPUEkKLpGUomBBBUK5PwBN1OkuB8c/wXhB9+ki3CpcolGXoBpJk+fM6ij/8 
-----END CERTIFICATE REQUEST-----",
```

```
"_links": {
```

```
"rel": "self",
```

```
"uri": "/api/v1/maintenance/certificateSigningRequest"
```
} }

### <span id="page-25-0"></span>POST /api/v1/maintenance/certificateSigningRequest

Use this method to generate a Certificate Signing Request (CSR) using specific server-certificate settings or regenerate the CSR using the current settings. The existing CSR is overwritten with the new CSR.

Important: You must have supervisor privileges to perform this action.

### Authentication

Authentication with user name and password is required.

### Resource URI

POST https://<orchestrator\_server\_IP>/api/v1/maintenance/certificateSigningRequest

#### Query parameters

None

### Request body

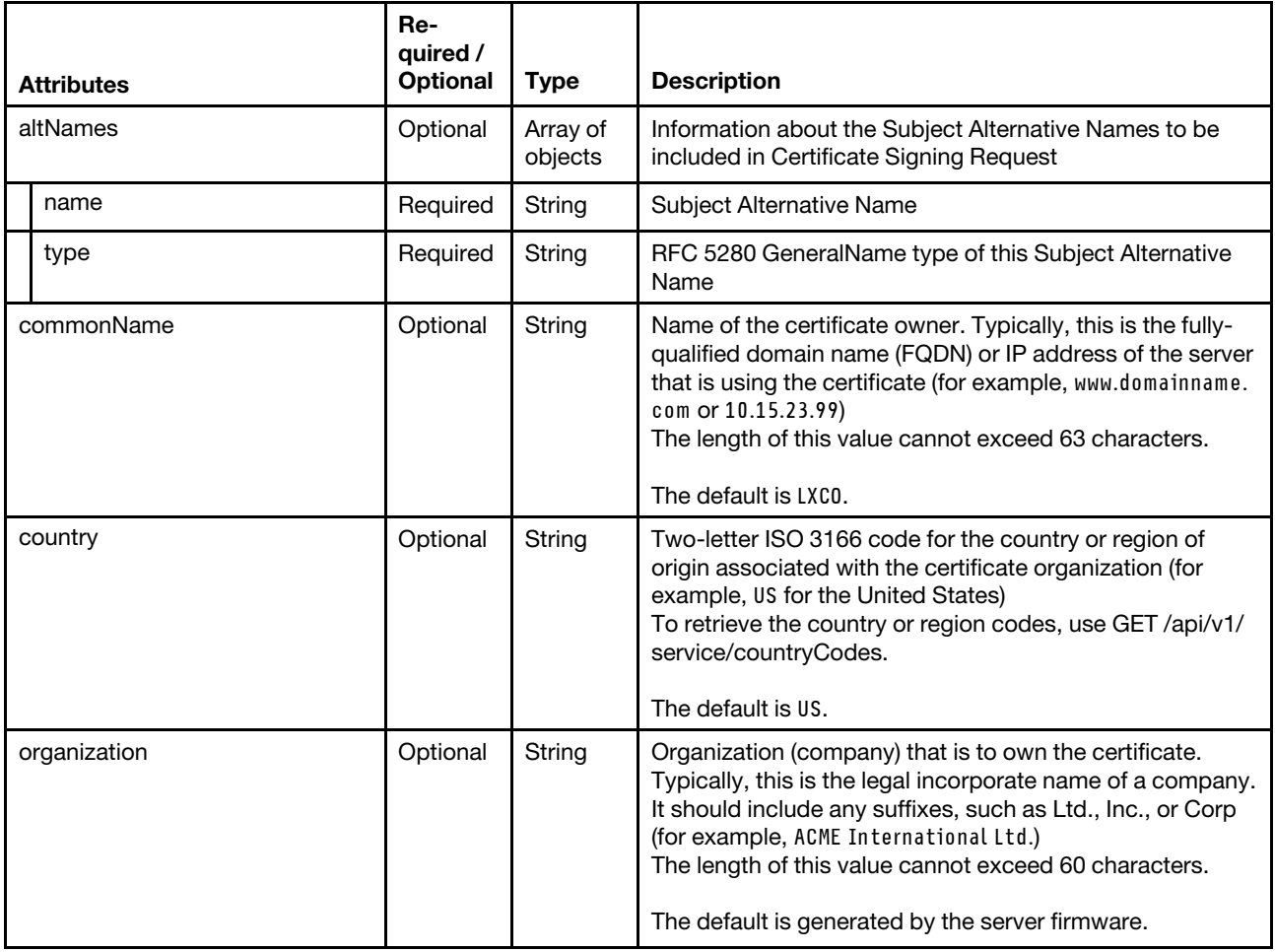

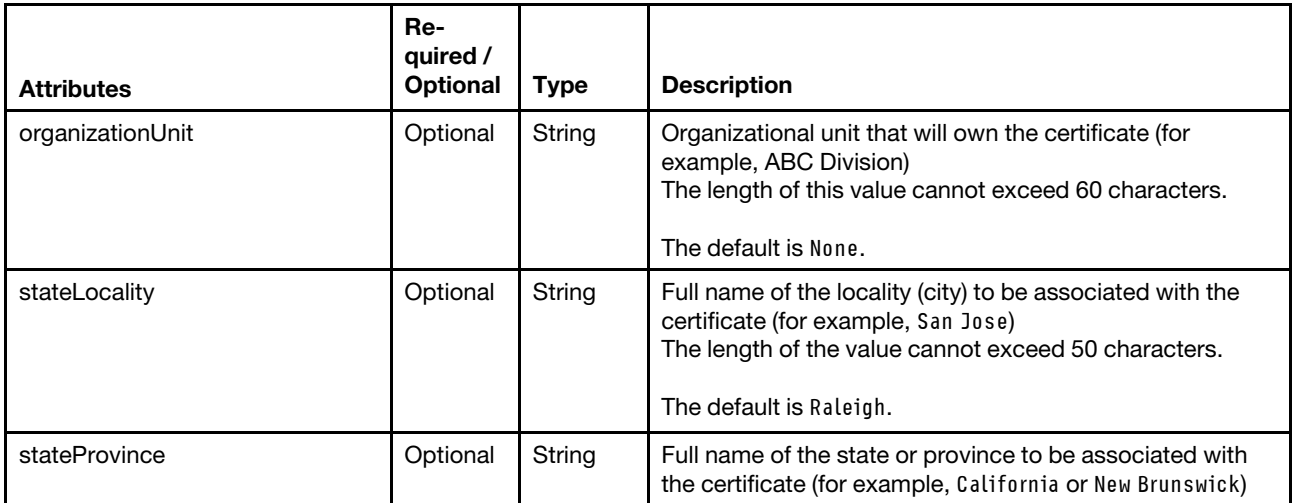

The following example generates the certificate signing request using the specified server certificate settings

```
"altNames": [{ 
   "name": "bar.example.org", 
   "type": "DNS" 
}, 
{ 
   "name": "foo.example.org", 
   "type": "DNS" 
}, 
{ 
   "name": "10.241.54.111", 
   "type": "IP" 
}, 
{ 
   "name": "test@test.com", 
   "type": "email" 
}], 
"commonName": "10.241.54.169", 
"country": "US", 
"organization": "Lenovo", 
"organizationUnit": "LXCO", 
"stateLocality": "Raleigh", 
"stateProvince": "North Carolina"
```
### Response codes

}

{

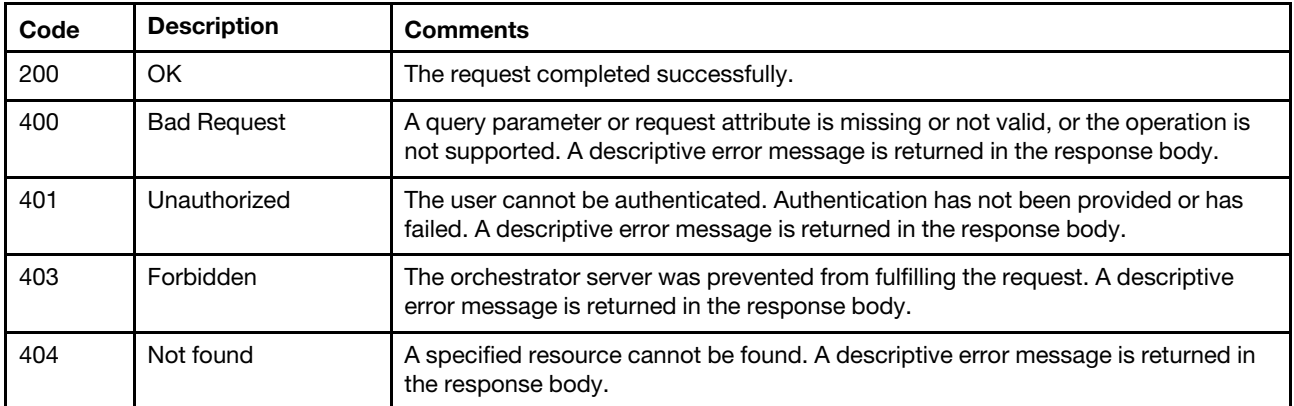

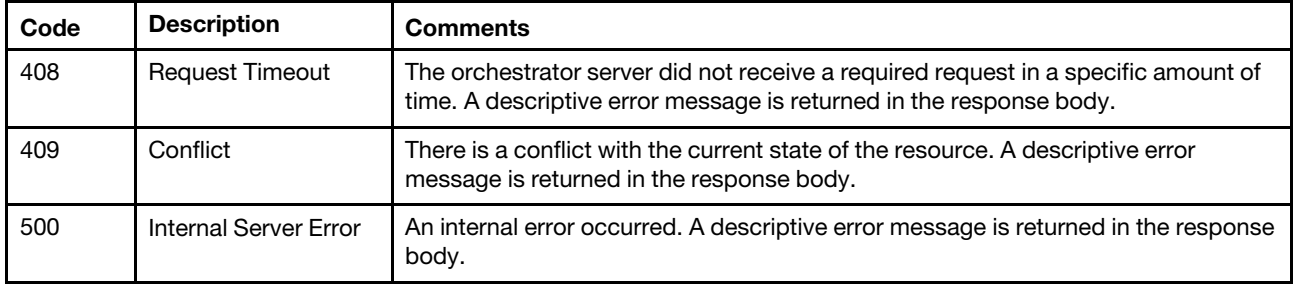

### Response header

### Response body

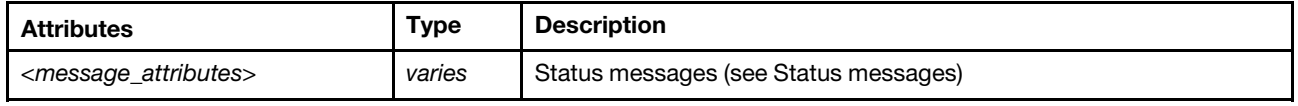

### <span id="page-27-0"></span>/api/v1/maintenance/signedCertificate

Use this REST API to upload a new signed Lenovo XClarity Orchestrator server certificate that was generated using a certificate signing request.

### HTTP methods

POST

### <span id="page-27-1"></span>POST /api/v1/maintenance/signedCertificate

Use this method to update the signed Lenovo XClarity Orchestrator server certificate that was generated using a certificate signing request.

**Important:** You must have supervisor privileges to perform this action.

### Authentication

Authentication with user name and password is required.

### Resource URI

POST https://<orchestrator\_server\_IP>/api/v1/maintenance/signedCertificate

### Query parameters

None

### Request body

Provide the server certificate, in PEM format, that was created from the certificate signing request using the [GET /api/v1/maintenance/certificateSigningRequest](#page-23-1) or downloaded from the XClarity Orchestrator user interface. The following example is provided in the request body

```
-----BEGIN CERTIFICATE REQUEST----- 
MIIDjDCCAnQCAQAwgYoxCzAJBgNVBAYTAlVTMRcwFQYDVQQIEw5Ob3J0aCBDYXJv 
bGluYTEQMA4GA1UEBxMHUmFsZWlnaDElMCMGA1UEChMcR2VuZXJhdGVkIGJ5IFNl 
cnZlciBGaXJtd2FyZTEaMBgGA1UECxMRT3JnYW5pemF0aW9uIHVuaXQxDTALBgNV 
BAMTBExYQ0EwggEiMA0GCSqGSIb3DQEBAQUAA4IBDwAwggEKAoIBAQCMwy8q5PrW 
hHtLv1c0OdVJiXTHK3JNcQXicWXzL3/+vhGkgfd8rqqCvvxjTg7N2hYaFlQghEFT 
EWDhMmxvMFZtAhQfBnzcdiWj23I3MSRqDWBa8NsqHWffxyqcOEqhoGiOMCjHW9zd 
kSkJ0fZvFJ5RTPmhY+Xnt92lZgSGwmnTcGq9dxNvV6ixMvnHzWE9+MguTxsfGMSR 
ZJ4Rf+d35X9ovQHEge1jMaqOcoBuqVMK9TkWsb101GJ2tggDR5tp8YHws7wakp1i
```
sXc4AtDDIzrKfhxvxqTHqsAppREQD79srzsG+jNsOYvg7Jd7bm2/zP9gxMwVFUY0 m7DYg8HF6mZ9AgMBAAGggbswgbgGCSqGSIb3DQEJDjGBqjCBpzCBpAYDVR0RBIGc MIGZhxD+gAAAAAAAAAoAJ//+zQ6Dgh5mZTgwOjA6MDowOmEwMDoyN2ZmOmZlY2Q6 ZTgzJTKHBArxieCCIGlwMTAtMjQxLTEzNy0yMjQubGFicy5sZW5vdm8uY29thxAA AAAAAAAAAAAAAAAAAAABgglsb2NhbGhvc3SHBH8AAAGCCWxvY2FsaG9zdIIJbG9j YWxob3N0ggRMWENBMA0GCSqGSIb3DQEBCwUAA4IBAQACBKc6nxzo/8NBQ0xuRe+w OMNzrAg9cIyh7cFCcTbSVmamOxAauRHvVIsgE/x/xQP3tQFvfJOqYr4eyJvEqHIN Y71ZgQjIunMVX90qf5MEdbYEsQE7g/2WzVXIDZ6p1qewjW85YeunHVS3fgWfD3jX Z66BXZyEB4l7xRt0r85E6bCkhlymj3O6OLHCdmeCewT/rOaOKnR9trSBB2zSkqTP SaxJQXB+6rKS+DGu+lSCNHYLr8cKYloLaGO8GaRZF4kedPQ1JSoz4jX0dgkPzqAX Jl0JVWPUEkKLpGUomBBBUK5PwBN1OkuB8c/wXhB9+ki3CpcolGXoBpJk+fM6ij/8 -----END CERTIFICATE REQUEST-----

### Response codes

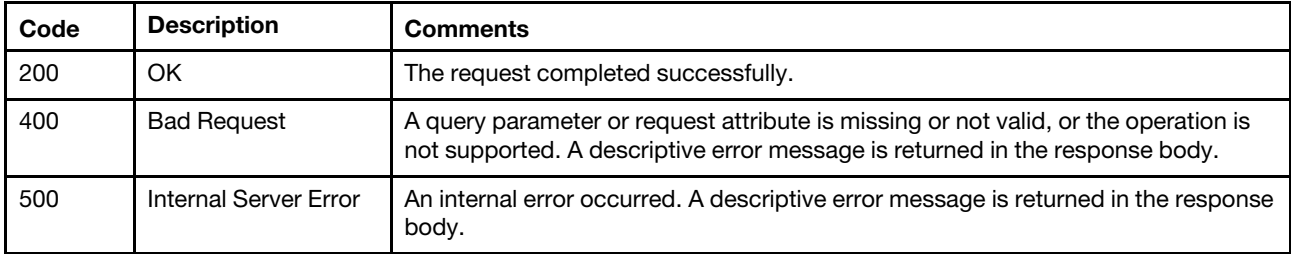

### Response header

### Response body

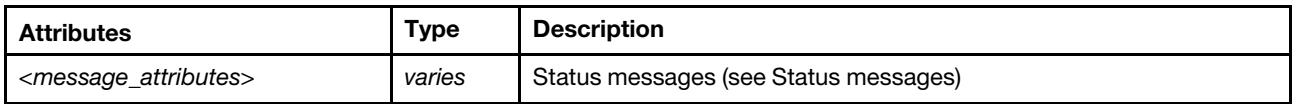

### <span id="page-28-0"></span>/api/v1/service/countryCodes

Use this REST API to retrieve a list of country and region codes.

### HTTP methods

GET

### <span id="page-28-1"></span>GET /api/v1/service/countryCodes

Use this method to return a list of country and region codes.

Important: You must have supervisor privileges to perform this action.

### Authentication

Authentication with user name and password is required.

### Resource URI

GET https://<orchestrator\_server\_IP>/api/v1/service/countryCodes

### Query parameters

None

### Request body

None

### Response codes

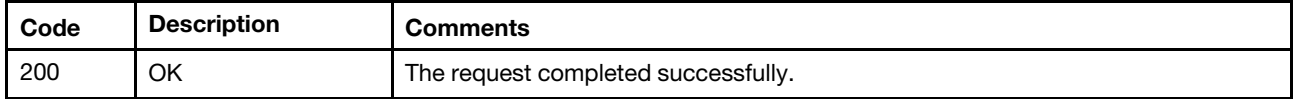

### Response body

When the request is successful, the following attributes are returned. If the request fails, standard message attributes are returned (see [Status messages\)](#page-15-0).

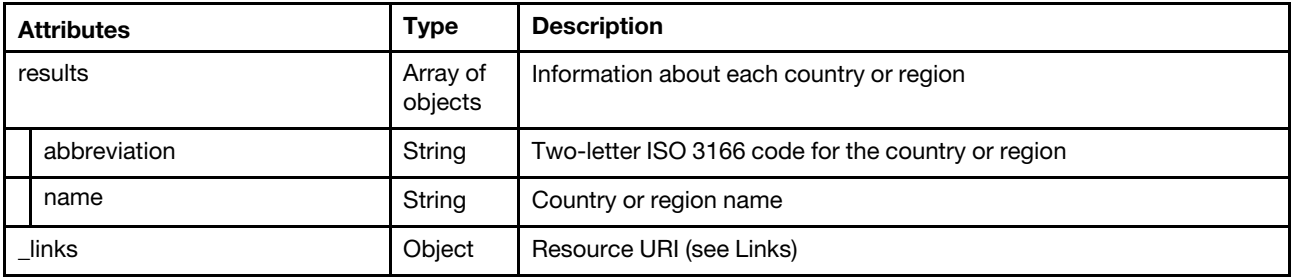

The following example is returned if the request is successful.

```
{ 
   "result": [ 
       { 
           "abbreviation": "AO", 
           "name": "ANGOLA" 
       }, 
       { 
           "abbreviation": "AR", 
           "name": "ARGENTINA" 
       }, 
       ..., 
       { 
           "abbreviation": "ZM", 
           "name": "ZAMBIA" 
       }, 
       { 
           "abbreviation": "ZW", 
          "name": "ZIMBABWE" 
       } 
   ], 
   "_links": { 
       "rel": "self", 
       "uri": "/api/v1/service/countryCodes" 
   } 
}
```
# <span id="page-30-0"></span>Chapter 3. Resources

The following REST APIs are available for working with resource managers and their managed devices and infrastructure resources.

### <span id="page-30-1"></span>/api/v1/connector/managers

Use this REST API to return a list of all resource managers, connect resource managers, or update credentials for one or more resource managers.

### HTTP methods

GET, POST, PUT

### <span id="page-30-2"></span>GET /api/v1/connector/managers

Use this method to return a list of all resource managers.

### Authentication

Authentication with user name and password is required.

### Resource URI

GET https://<orchestrator\_server\_IP>/api/v1/connector/managers

### Query parameters

This REST API supports query parameters for pagination, sorting, filtering, and including or excluding response attributes. For more information, see [Paginating, filtering, scoping, and sorting responses.](#page-6-2)

The following example returns a list of all resource managers. GET https://192.0.2.0/api/v1/connector/managers

The following example returns a list of all unhealthy resource managers. GET https://192.0.2.0/api/v1/connector/managers ?filterNotEquals[][attributes]=healthState&filterNotEquals[][values]=Normal

The following example returns a list of all resource managers running version 1.0. GET https://192.0.2.0/api/v1/connector/managers ?filterEquals[][attributes]=updateMetadata.components.version.number&filterEquals[][values]=1.0

### Request body

None

### Response codes

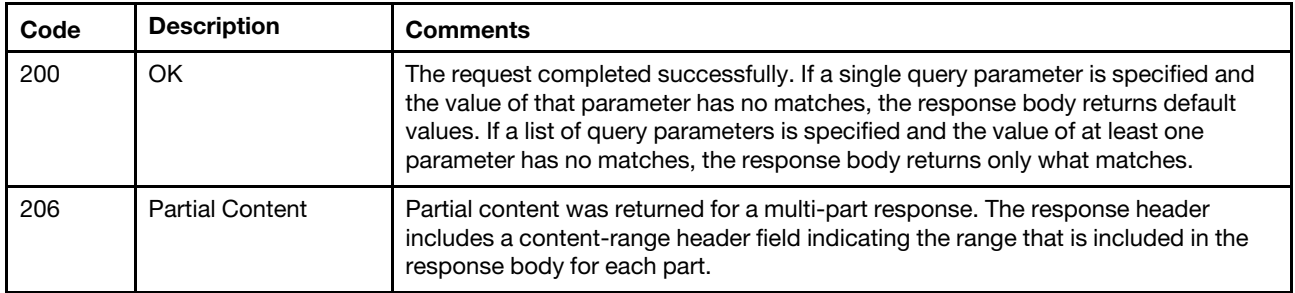

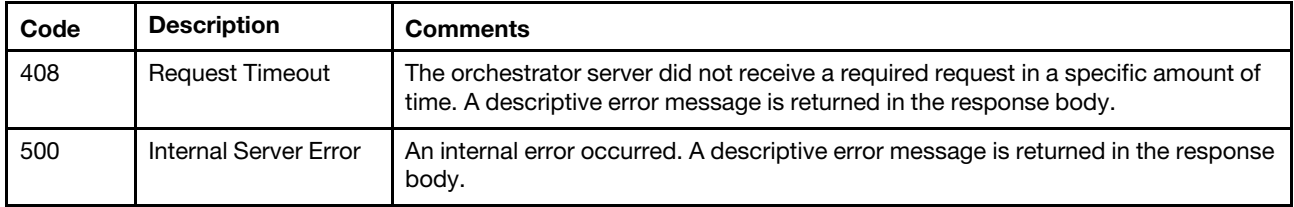

### Response body

When the request is successful, the following attributes are returned. If the request fails, standard message attributes are returned (see [Status messages\)](#page-15-0).

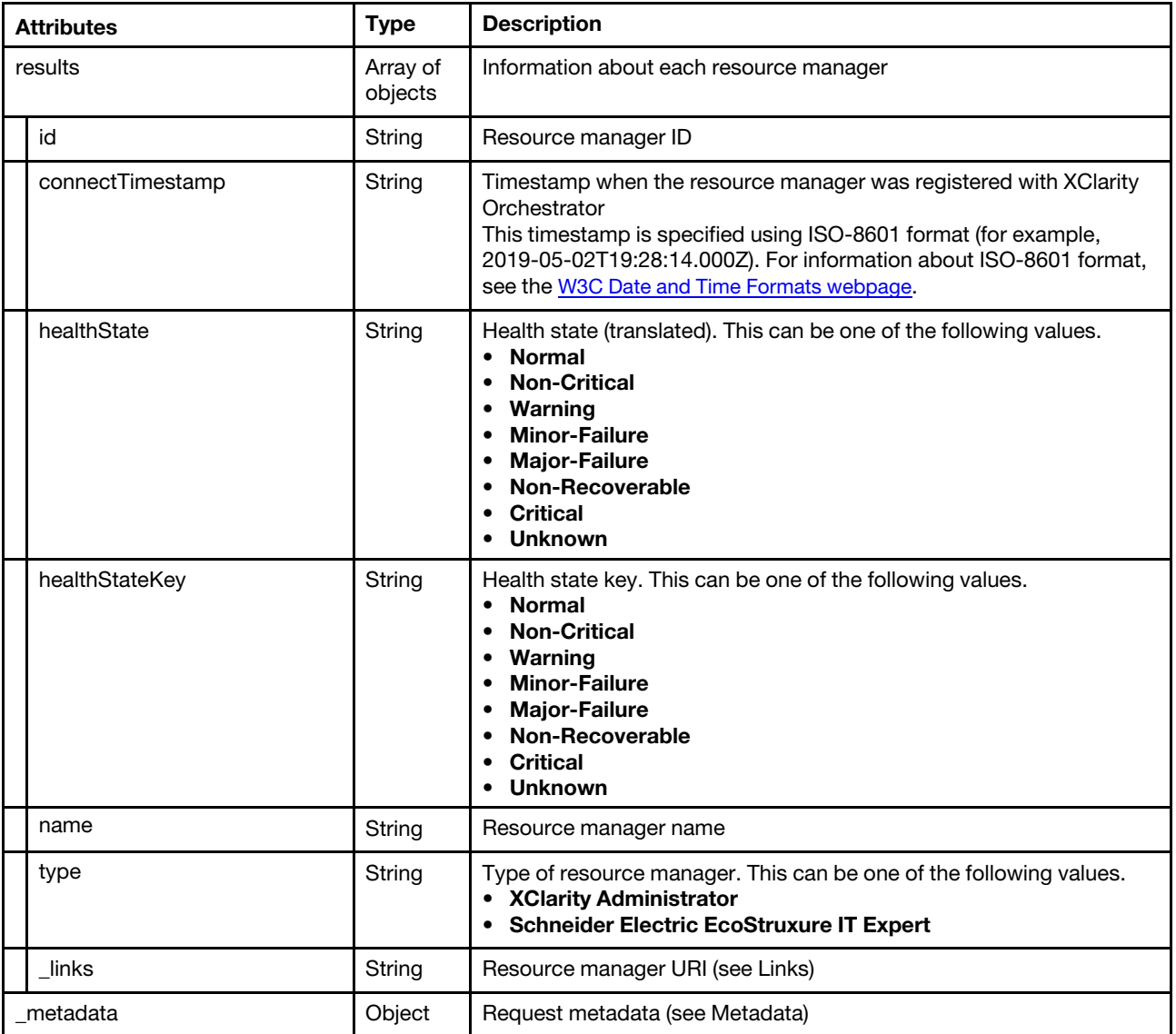

The following example is returned if the request is successful.

```
"results": [{ 
   "id": "CA02067068C24A05B6C1A1674E86CCE8", 
   "connectTimestamp": "2020-11-16T10:50:51.497Z", 
   "healthState": "Normal", 
   "healthStateKey": "Normal",
```
{

```
"name": "10.241.19.32", 
      "type": "XClarity Administrator", 
       "_links": { 
          "rel": "self", 
          "uri": "/api/v1/connector/managers/CA02067068C24A05B6C1A1674E86CCE8" 
      } 
   }, 
   ..., 
   { 
      "id": "28C17EBECF5D470D8223C161466AA0DF", 
      "connectTimestamp": "2020-11-16T09:13:51.054Z", 
       "healthState": "Normal", 
       "healthStateKey": "Normal", 
      "name": "host-10-241-54-99.labs.lenovo.com", 
       "type": "XClarity Administrator", 
       "_links": { 
          "rel": "self", 
          "uri": "/api/v1/connector/managers/28C17EBECF5D470D8223C161466AA0DF" 
      } 
   }], 
    metadata" : {...}}
```
### <span id="page-32-0"></span>POST /api/v1/connector/managers

Use this method to connect (register) one or more resource managers.

A job is created to complete this request. The response header returns the URI for the job in the "Location" field.

A successful response code indicates that the job was successfully transmitted and accepted by the orchestrator. It does not indicate that the operation that is associated with the job was successful. If a job was not successfully started, refer to the response code and response body for details.

**Important:** You must have **supervisor** privileges to perform this action.

### Authentication

Authentication with user name and password is required.

### Resource URI

POST https://<orchestrator\_server\_IP>/api/v1/connector/managers

### Query parameters

None

### Request body

Table 1. Schneider Electric EcoStruxure IT Expert resource managers

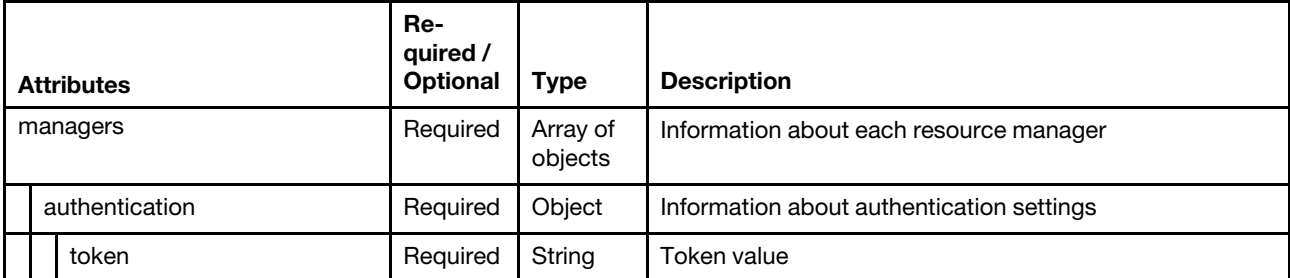

Table 1. Schneider Electric EcoStruxure IT Expert resource managers (continued)

| <b>Attributes</b> |            | Re-<br>quired /<br><b>Optional</b> | <b>Type</b> | <b>Description</b>                                                                          |
|-------------------|------------|------------------------------------|-------------|---------------------------------------------------------------------------------------------|
|                   | type       | Required                           | String      | Authentication type. This is always token.                                                  |
|                   | connection | Optional                           | Object      | Information about connection settings                                                       |
|                   | url        | Optional                           | String      | Resource manager URL                                                                        |
|                   | name       | Required                           | String      | Resource manager name                                                                       |
|                   | type       | Required                           | String      | Type of resource manager. This is always Schneider<br><b>Electric EcoStruxure IT Expert</b> |

Table 2. XClarity Administrator resource managers

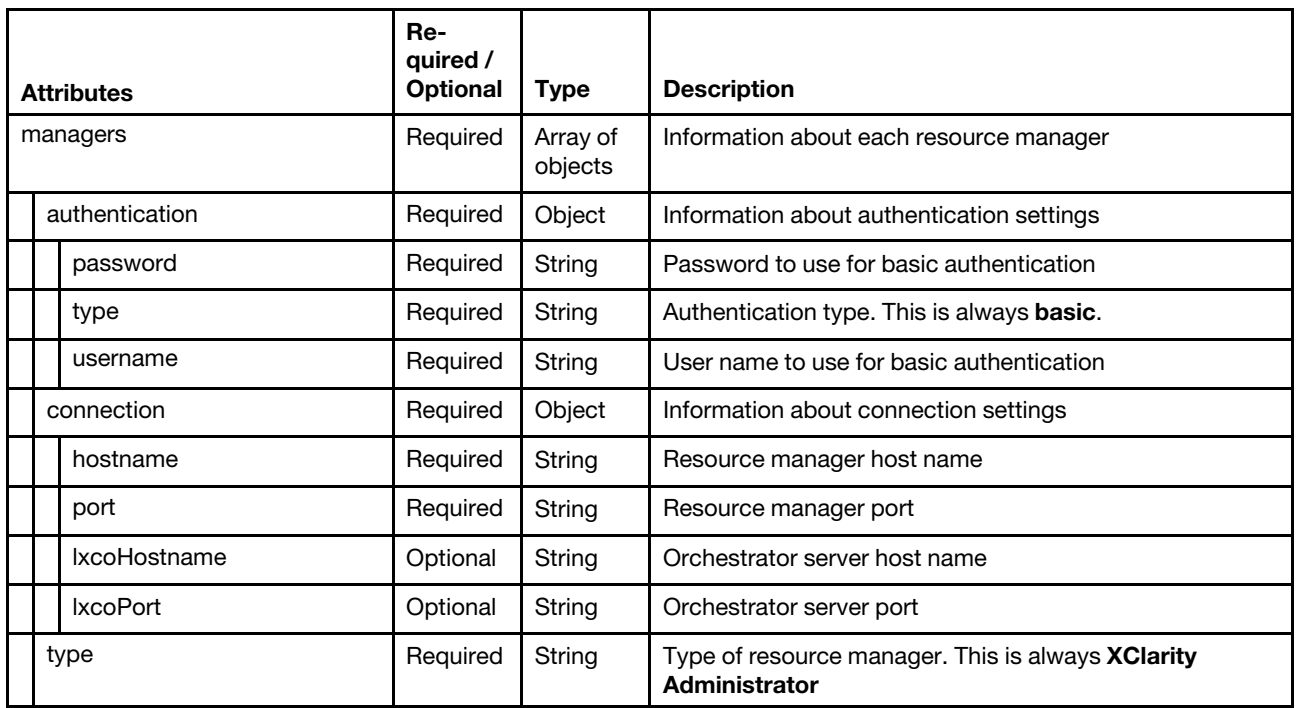

The following example connects to an XClarity Administrator and an Ecostruxture IT resource manager.

```
"managers": [{ 
   "authentication": { 
      "password": "CME44len", 
      "type": "basic", 
      "username": "USERID" 
    }, 
    "connection": { 
      "hostname": "10.241.54.102", 
       "port": 443, 
      "lxcoHostname": "1.2.3.4", 
       "lxcoPort": 443 
    }, 
    "type": "XClarity Administrator" 
}, 
{ 
   "authentication": {
```
{

```
"token": "AK1/2sixskmmc06wj/1i6v3epcz5c25rc29jv1t00hce1pjahyobux63 ", 
      "type": "token" 
   }, 
   "connection": { 
       "url": "https://api.ecostruxureit.com/rest/v1/organizations" 
   }, 
   "name": "Croco 1", 
   "type": "Schneider EcoStruxure IT" 
}]
```
### Response codes

}

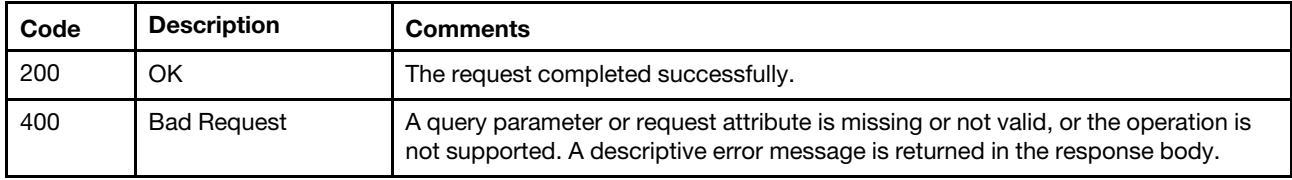

### Response header

The URL of the job and the ID of the root job that was just created are returned in the "Location" and "JobID" fields respectively, for example:

Location: /api/v1/jobs-management/jobs/56?childrenLevels=-1 jobID: 56

### Response body

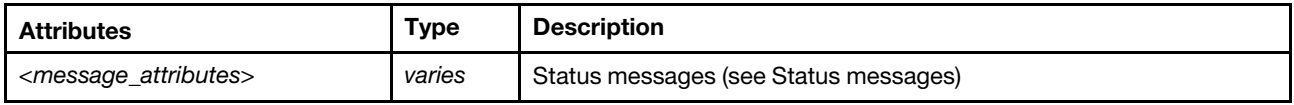

### <span id="page-34-0"></span>/api/v1/connector/managers/<id>

Use this REST API to retrieve information about , modify, or disconnect a specific resources manager.

### HTTP methods

GET, PATCH, DELETE

### <span id="page-34-1"></span>GET /api/v1/connector/managers/<id>

Use this method to return information about a specific resource manager.

### Authentication

Authentication with user name and password is required.

### Resource URI

GET https://<orchestrator server IP>/api/v1/connector/managers/<id>

where  $\langle \dot{a} \rangle$  is the ID of the resource manager. To obtain the resource manager IDs, use GET /api/v1/ [connector/managers](#page-30-2).

### Query parameters

None

### Request body

None

### Response codes

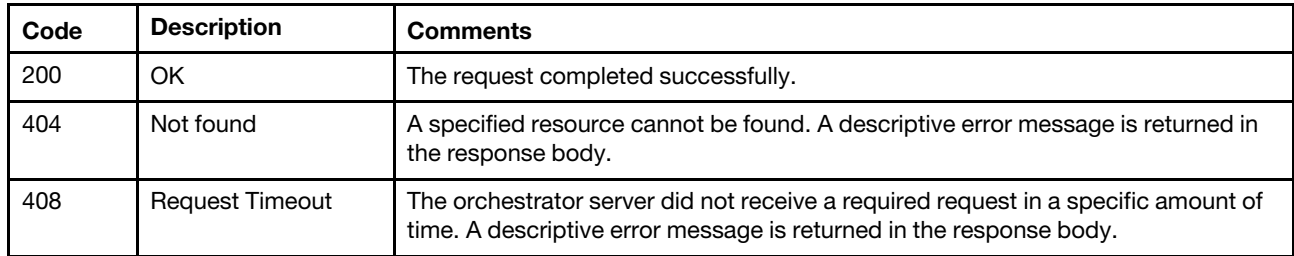

### Response body

When the request is successful, the following attributes are returned. If the request fails, standard message attributes are returned (see [Status messages\)](#page-15-0).

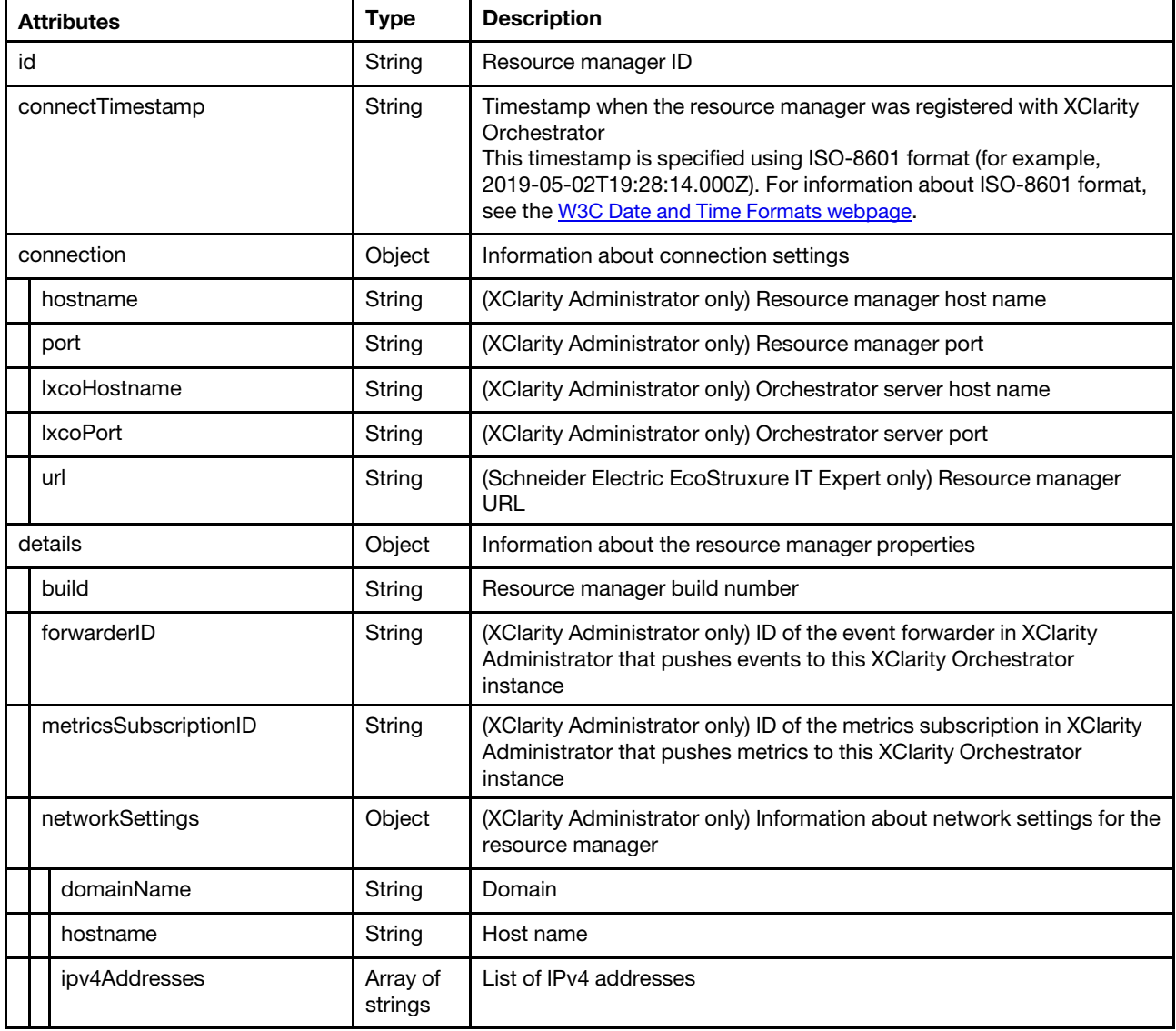
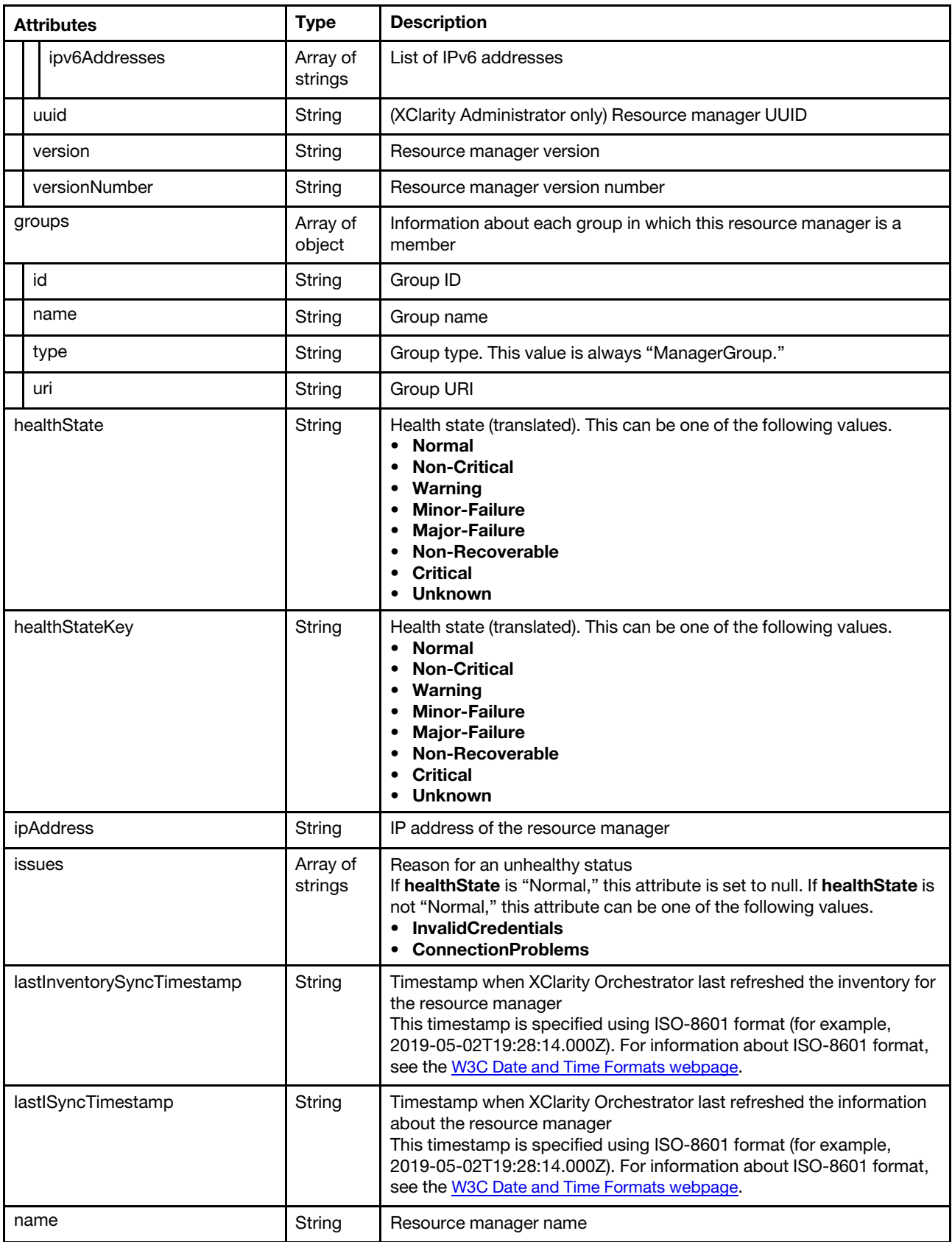

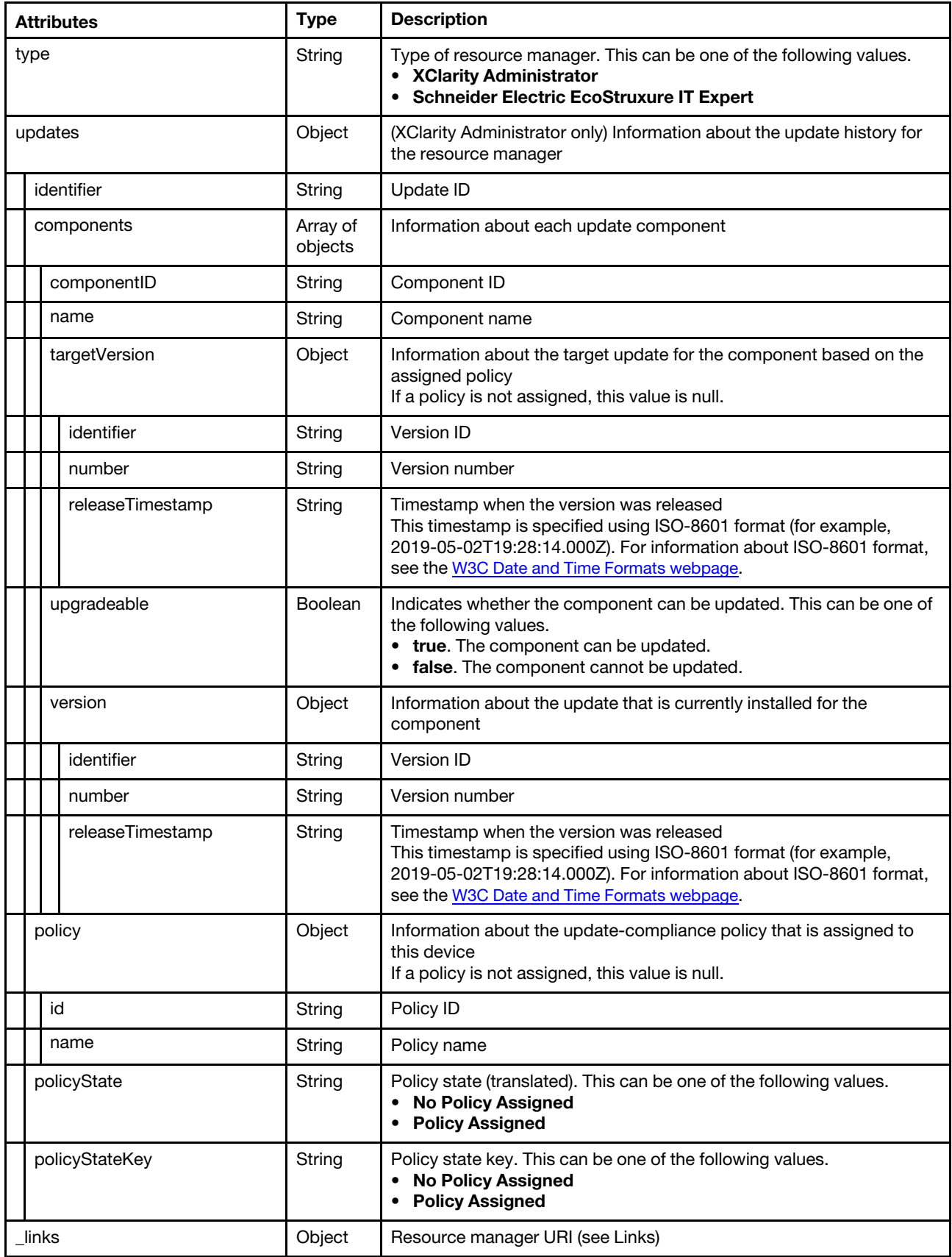

The following example is returned if the request is successful for an XClarity Administrator resource manager.

```
{ 
   "id": "28C17EBECF5D470D8223C161466AA0DF", 
   "connectTimestamp": "2020-11-16T09:13:51.054Z", 
   "connection": { 
       "hostname": "host-10-241-54-99.labs.lenovo.com", 
       "port": 443 
   }, 
    "details": { 
       "build": "77", 
       "forwarderID": "1605518027917", 
       "metricsSubscriptionID": "5fb242cd238cc6e10fe7239c", 
       "networkSettings": { 
          "domainName": "labs.lenovo.com", 
          "hostname": "host-10-241-54-99", 
          "ipv4Addresses": ["10.241.54.99"], 
          "ipv6Addresses": ["fe80:0:0:0:250:56ff:fea2:78c2"] 
       }, 
       "uuid": "28C17EBECF5D470D8223C161466AA0DF", 
       "version": "3.0.0", 
      "versionNumber": 300 
   }, 
   "groups": [], 
   "healthState": "Normal", 
   "healthStateKey": "Normal", 
   "issues": [], 
   "lastInventorySyncTimestamp": "2020-11-16T16:39:34.629Z", 
   "lastSyncTimestamp": "2020-11-16T09:13:51.054Z", 
   "name": "host-10-241-54-99.labs.lenovo.com", 
   "type": "XClarity Administrator", 
   "updates": { 
       "identifier": "lxca", 
       "components": [{ 
          "componentID": "lxca", 
          "name": "Lenovo XClarity Administrator 3.0.0", 
          "targetVersion": null, 
          "upgradeable": true, 
          "version": { 
              "identifier": "77", 
              "number": "3.0.0", 
             "releaseTimestamp": null 
          } 
      }], 
       "policy": null, 
       "policyState": "No Policy Assigned", 
       "policyStateKey": "NoPolicyAssigned" 
   }, 
    \int links": {
       "rel": "self", 
       "uri": "/api/v1/connector/managers/28C17EBECF5D470D8223C161466AA0DF" 
   } 
}
```
The following example is returned if the request is successful for an EcoStruxure IT Expert resource manager.

```
{ 
   "id": "711f73d0f39ead1b6ef157df4f19d994c8ef37ec", 
   "connectTimestamp": "2020-11-16T10:21:26.352Z", 
   "connection": { 
      "url": "https://api.ecostruxureit.com/rest/v1/organizations" 
   },
```

```
"details": { 
       "build": null, 
      "uuid": null, 
      "version": null, 
      "versionNumber": null 
   }, 
   "groups": [], 
   "healthState": "Normal", 
   "healthStateKey": "Normal", 
   "issues": [], 
   "lastInventorySyncTimestamp": null, 
   "lastSyncTimestamp": "2020-11-16T10:21:26.352Z", 
   "name": "Eco-Test", 
   "type": "Schneider EcoStruxure IT", 
   "updates": null, 
   "_links": { 
      "rel": "self", 
      "uri": "/api/v1/connector/managers/711f73d0f39ead1b6ef157df4f19d994c8ef37ec" 
   } 
}
```
# PATCH /api/v1/connector/managers/<id>

Use this method to modify authentication and connection settings for a resource manager.

Note: This REST API requires Lenovo XClarity Orchestrator v1.2.0 or later.

### Authentication

Authentication with user name and password is required.

#### Resource URI

PATCH https://<management\_server\_IP>/api/v1/connector/managers/<id>

where  $\langle \dot{d} \rangle$  is the ID of the resource manager. To obtain the resource manager IDs, use [GET /api/v1/](#page-30-1) [connector/managers.](#page-30-1)

#### Query parameters

None

#### Request body

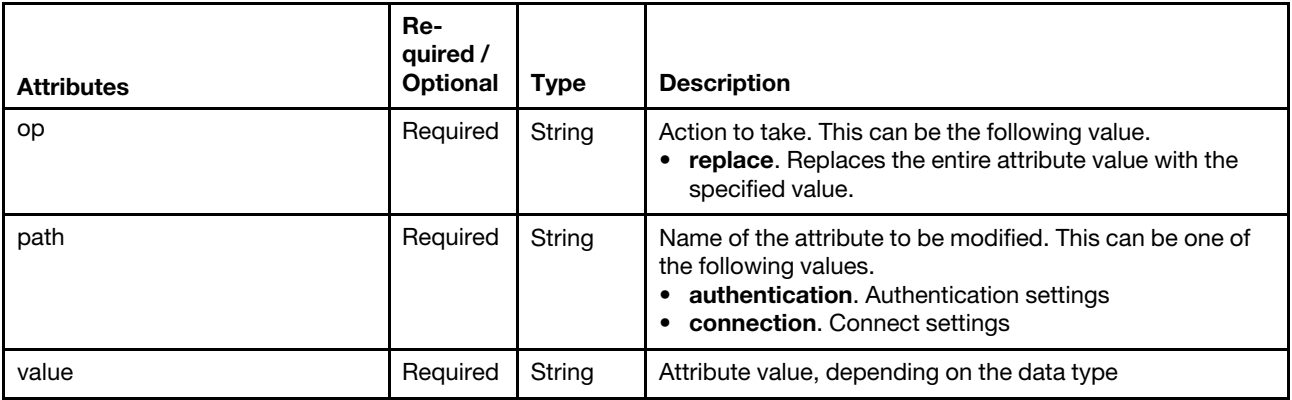

The following example modifies the authentication and connection settings for an Lenovo XClarity Administrator resource manager.

```
[ 
   { "op": "replace", "path": "authentication", "value": { "username": "USERID", 
                                                                 "password": "CME44len", 
                                                                "type": "basic"} 
   }, 
   { "op": "replace", "path": "connection", "value": { "hostname": "10.241.54.113", 
                                                              "port": 443 } 
   } 
]
```
#### Response codes

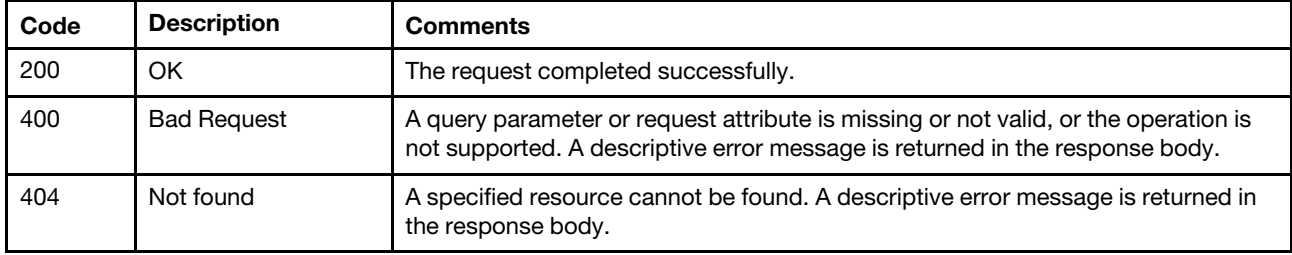

### Response body

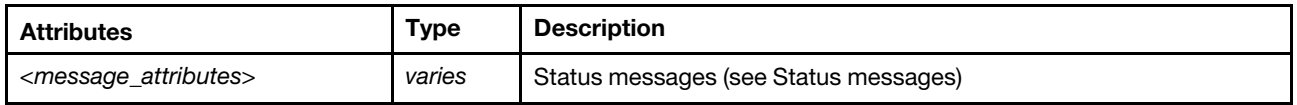

## DELETE /api/v1/connector/managers/<id>

Use this method to disconnect (remove) a specific resource manager.

A job is created to complete this request. The response header returns the URI for the job in the "Location" field.

A successful response code indicates that the job was successfully transmitted and accepted by the orchestrator. It does not indicate that the operation that is associated with the job was successful. If a job was not successfully started, refer to the response code and response body for details.

**Important:** You must have supervisor privileges to perform this action.

## Authentication

Authentication with user name and password is required.

#### Resource URI

DELETE https://<orchestrator\_server\_IP>/api/v1/connector/managers/<id>

where  $\langle \dot{d} \rangle$  is the ID of the resource manager. To obtain the resource manager IDs, use GET /api/v1/ [connector/managers](#page-30-1).

#### Query parameters

None

#### Request body

None

#### Response codes

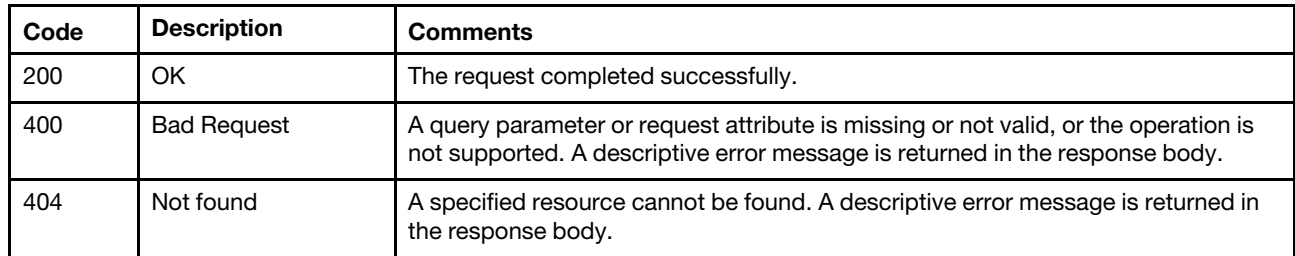

#### Response header

The URL of the job and the ID of the root job that was just created are returned in the "Location" and "JobID" fields respectively, for example:

Location: /api/v1/jobs-management/jobs/56?childrenLevels=-1 jobID: 56

#### Response body

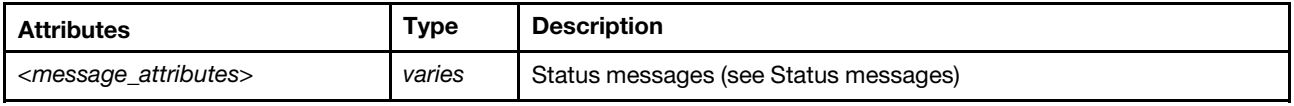

## /api/v1/data/deviceInfo

Use this REST API to retrieve general information about a specific device.

### HTTP methods

GET

## GET /api/v1/data/deviceInfo?deviceID=<id>

Use this method to return general information about a specific device.

## Authentication

Authentication with user name and password is required.

#### Resource URI

GET https://<orchestrator\_server\_IP>/api/v1/data/deviceInfo?deviceID=<id>

#### Query parameters

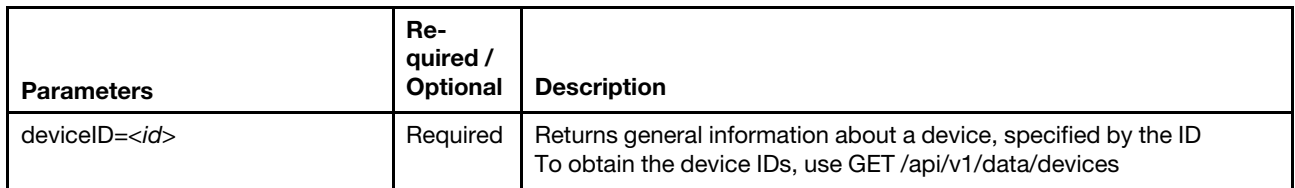

The following example returns general information about a specific device. GET https://192.0.2.0/api/v1/data/deviceInfo?deviceInfo= 3015DE7E2B6011E881940A94EF5F5B65-C7199530FEDE4FE09540DFC3D75FC56C

#### Request body

None

### Response codes

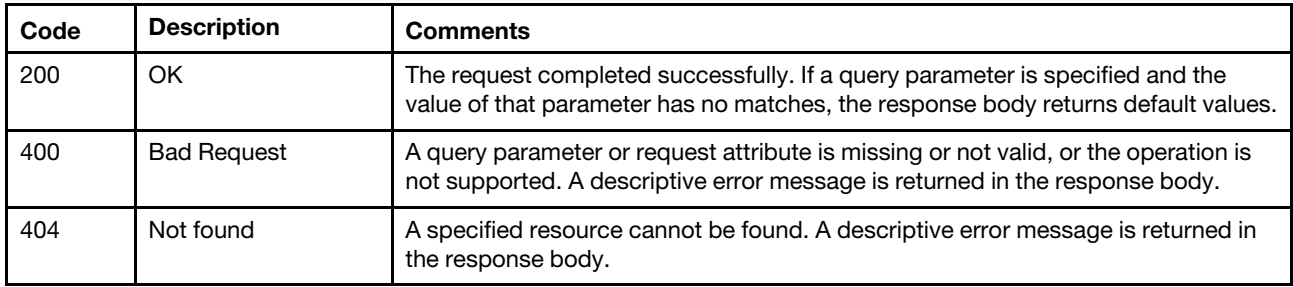

### Response body

When the request is successful, the following attributes are returned. If the request fails, standard message attributes are returned (see [Status messages\)](#page-15-0).

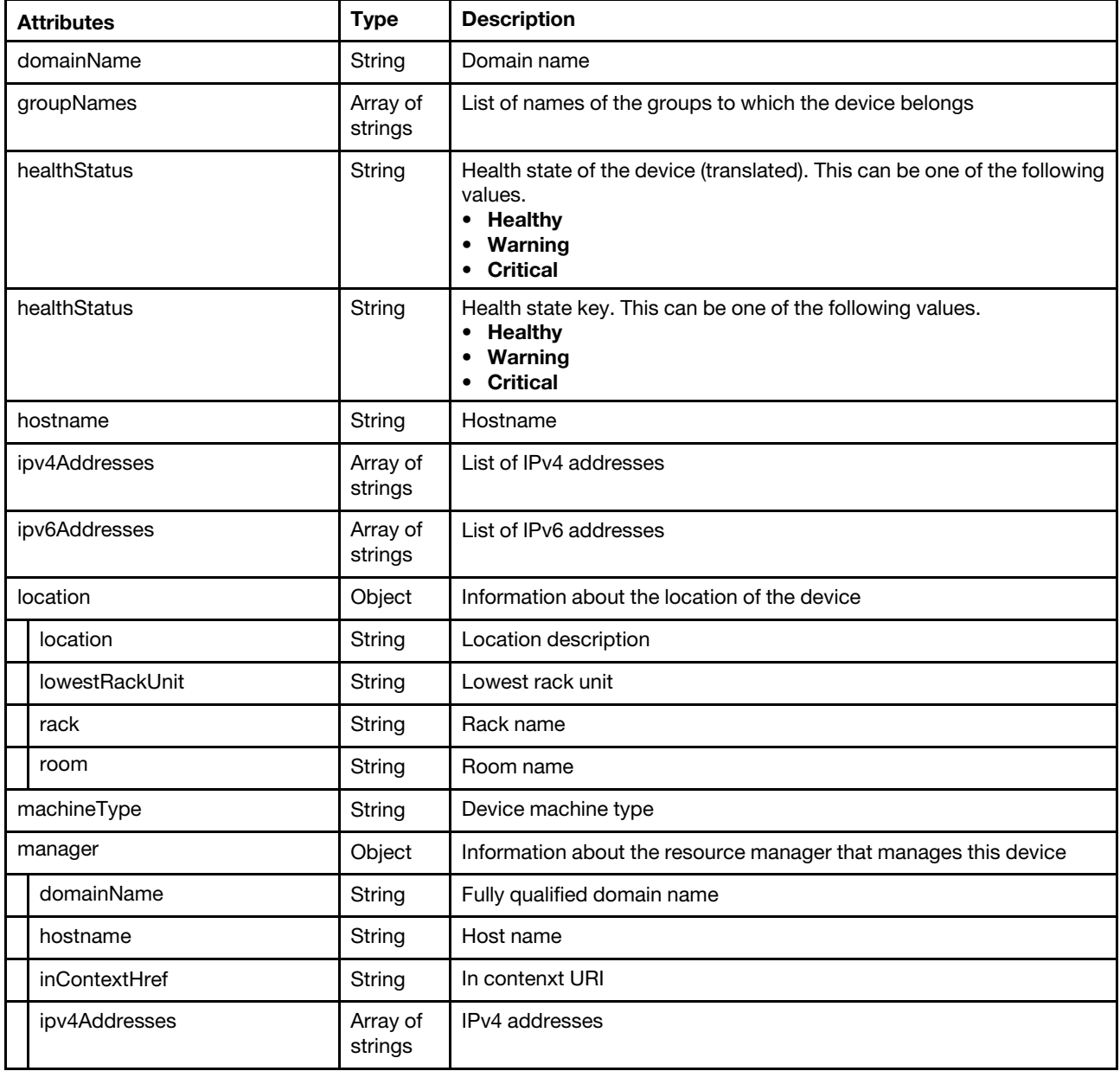

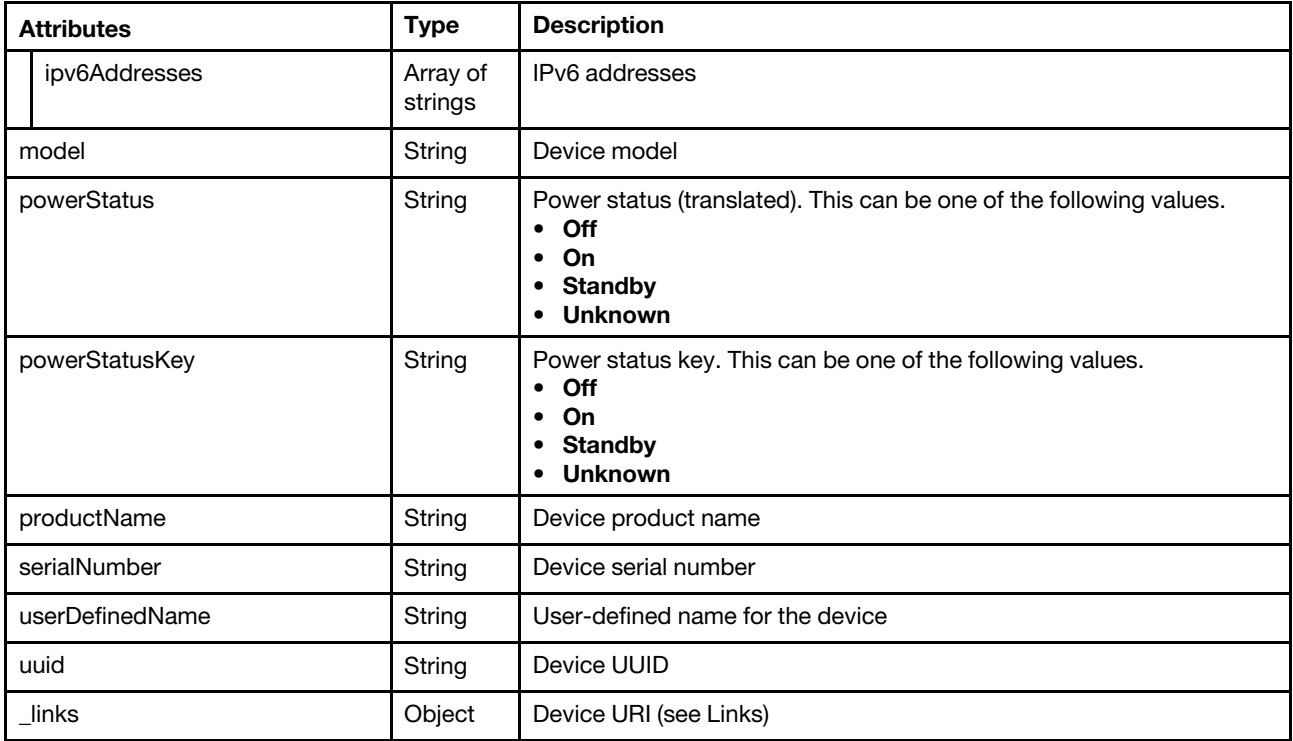

The following example is returned if the request is successful.

{

```
"domainName": "labs.lenovo.com", 
"groupNames": [], 
"healthStatus": "Warning", 
"healthStatusKey": "Warning", 
"hostname": "XCC-7Y02-0123456789", 
"ipv4Addresses": ["10.243.0.235","169.254.95.118"], 
"ipv6Addresses": ["fd55:faaf:e1ab:2021:a94:efff:fe4f:5635","fe80::a94:efff:fe4f:5635"], 
"location": { 
   "location": "elephante", 
   "lowestRackUnit": 33, 
   "rack": "Snufflaluffagus", 
   "room": "pacaderm" 
}, 
"machineType": "7Y02", 
"manager": { 
   "domainName": "", 
   "hostname": "localhost", 
   "inContextHref": "/ui/index.html#/compDetails/Rack-Tower Server/8151C5148B4411E791329DD935F1CD89/", 
   "ipv4Addresses": ["10.243.17.164"], 
   "ipv6Addresses": ["0::0","fe80:0:0:0:215:5dff:fe0c:d156"] 
}, 
"model": "RCZ000", 
"powerStatus": "On", 
"powerStatusKey": "On", 
"productName": "ThinkSystem SR570", 
"serialNumber": "0123456789", 
"userDefinedName": "", 
"uuid": "8151C5148B4411E791329DD935F1CD89", 
"_links": { 
   "rel": "self", 
   "uri": "/api/v1/data/devices/C7199530FEDE4FE09540DFC3D75FC56C" 
}
```
## /api/v1/data/devices

Use this REST API to retrieve a list of all managed devices.

## HTTP methods

GET

## <span id="page-44-0"></span>GET /api/v1/data/devices

Use this method to return a list of all managed devices.

### Authentication

Authentication with user name and password is required.

### Resource URI

GET https://<orchestrator\_server\_IP>/api/v1/data/devices

### Query parameters

This REST API supports query parameters for pagination, sorting, filtering, and including or excluding response attributes. For more information, see [Paginating, filtering, scoping, and sorting responses.](#page-6-0)

The following example returns a list of all managed devices. GET https://192.0.2.0/api/v1/data/devices

The following example returns a list of all devices that are managed by a specific resource manager. GET https://192.0.2.0/api/v1/data/devices ?filterEquals[][attributes]=lxcaUUID&filterEquals[][values]=AAAAAAAAAAAAAAAAAAAAAAAAAAAAAAAA

The following example returns a list of all managed IBM servers and includes the manufacturer in the response.

GET https://192.0.2.0/api/v1/data/devices ?filterContains[0][attributes]=type&filterContains[0][values]=server ?filterEquals[1][attributes]=manufacturer&filterEquals[1][values]=IBM &includeAttributes=manufacturer

The following example returns a list of all managed ThinkSystem servers. GET https://192.0.2.0/api/v1/data/devices ?filterContains[0][attributes]=type&filterContains[0][values]=server &filterContains[1][attributes]=productName&filterContains[1][values]=ThinkSystem

The following example returns a list of all managed chassis. GET https://192.0.2.0/api/v1/data/devices ?filterContains[][attributes]=type&filterContains[][values]=chassis

The following example returns a list of all managed storage devices. GET https://192.0.2.0/api/v1/data/devices ?filterContains[][attributes]=type&filterContains[][values]=storage

The following example returns a list of all managed switches. GET https://192.0.2.0/api/v1/data/devices ?filterContains[][attributes]=type&filterContains[][values]=switch

## Request body

None

## Response codes

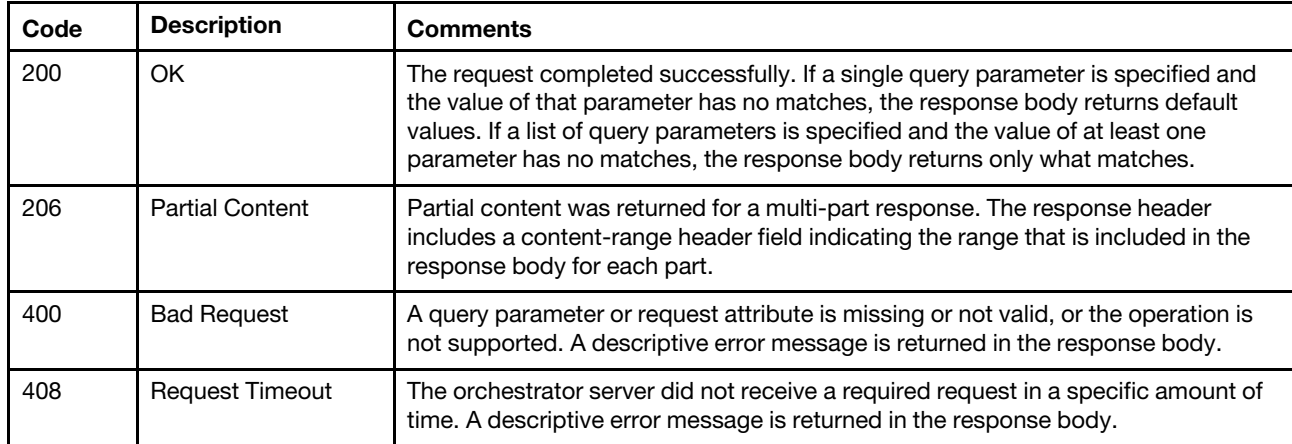

## Response body

When the request is successful, the following attributes are returned. If the request fails, standard message attributes are returned (see [Status messages\)](#page-15-0).

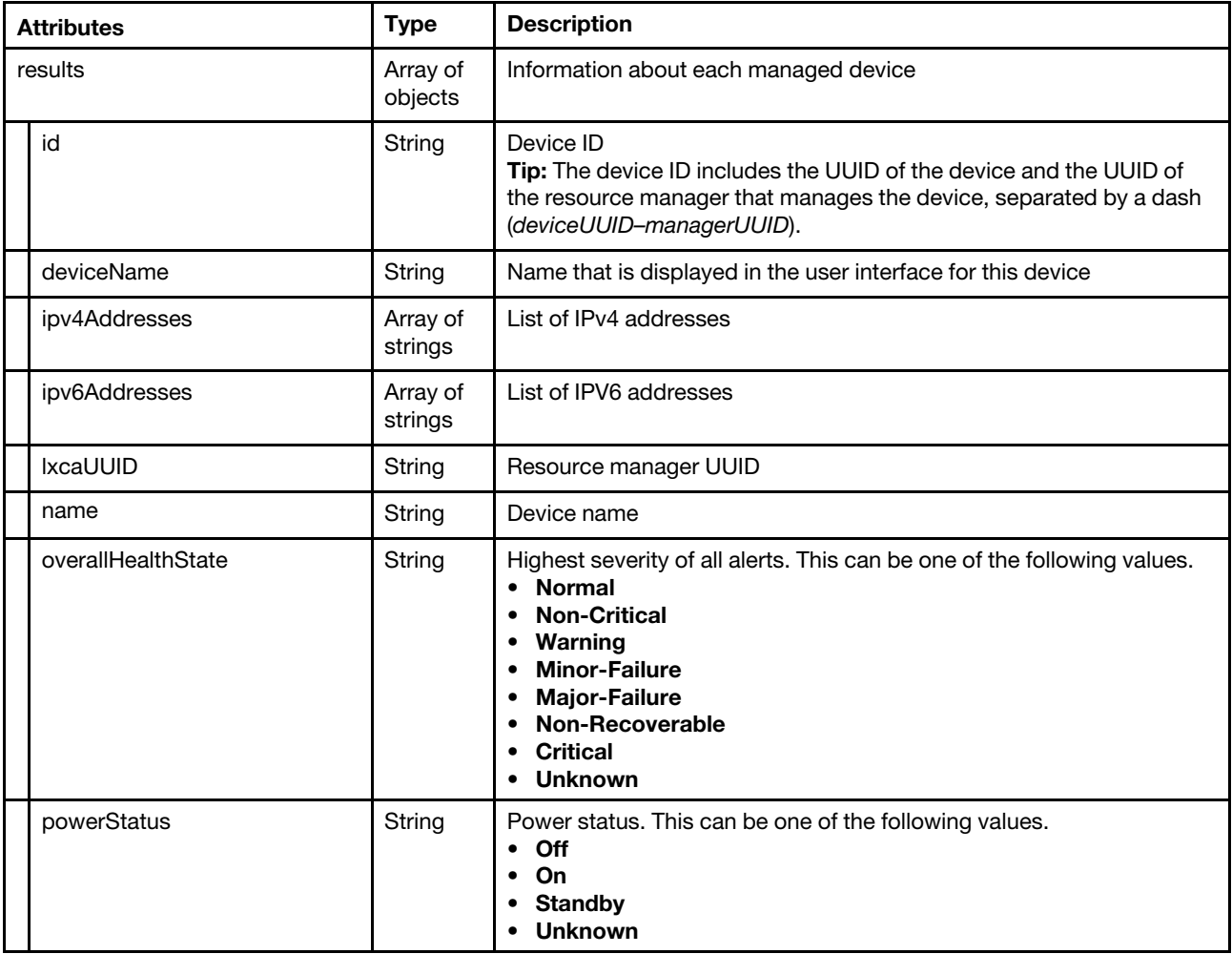

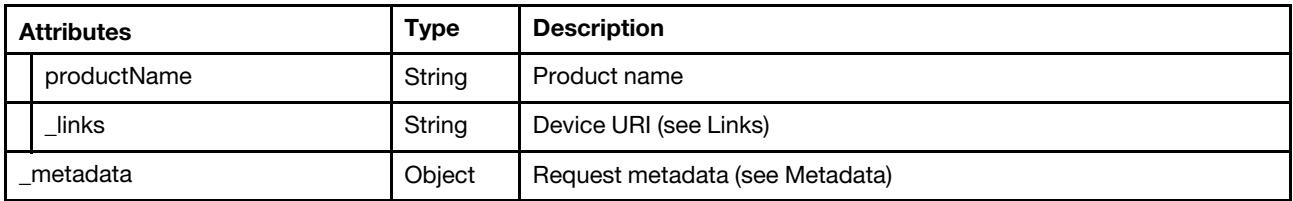

The following example is returned if the request is successful.

```
{ 
   "results": [{ 
      "id": "6D5A35E04F3711EAAB187CD30AEDB6B8-28C17EBECF5D470D8223C161466AA0DF", 
      "deviceName": "10.241.19.115", 
      "ipv4Addresses": ["10.241.19.115","169.254.95.118"], 
      "ipv6Addresses": ["fe80:0:0:0:7ed3:aff:feed:b6b9","fe80:0:0:0:7ed3:aff:feed:b6ba"], 
      "lxcaUUID": "28C17EBECF5D470D8223C161466AA0DF", 
      "name": "10.241.19.115", 
      "overallHealthState": "Critical", 
      "powerStatus": "Off", 
      "productName": "", 
      "_links": { 
          "rel": "self", 
          "uri": "/api/v1/data/devices/6D5A35E04F3711EAAB187CD30AEDB6B8-28C17EBECF5D470D8223C161466AA0DF" 
      } 
   }, 
   ..., 
   { 
      "id": "7936DD182C5311E3A8D6000AF7256738-28C17EBECF5D470D8223C161466AA0DF", 
      "deviceName": "x3850-X6", 
      "ipv4Addresses": ["10.241.19.11","169.254.95.118"], 
      "ipv6Addresses": ["3000:0:0:0:0:0:0:1","fe80:0:0:0:6eae:8bff:fe4b:4f15"], 
      "lxcaUUID": "28C17EBECF5D470D8223C161466AA0DF", 
      "name": "x3850-X6", 
      "overallHealthState": "Critical", 
      "powerStatus": "On", 
      "productName": "Lenovo System x3850 X6", 
       "_links": { 
          "rel": "self", 
          "uri": "/api/v1/data/devices/7936DD182C5311E3A8D6000AF7256738-28C17EBECF5D470D8223C161466AA0DF" 
      } 
   }], 
    ' metadata": \{...\}}
```
## /api/v1/data/devices/<id>

Use this REST API to retrieve information about a specific managed device.

## HTTP methods

**GET** 

## GET /api/v1/data/devices/<id>

Use this method to return information about a specific managed device.

## Authentication

Authentication with user name and password is required.

## Resource URI

GET https://<orchestrator\_server\_IP>/api/v1/data/devices/<id>

where <id> is the UUID or \_id of the device. To obtain the device IDs, use [GET /api/v1/data/devices .](#page-44-0)

#### Query parameters

None

#### Request body

None

## Response codes

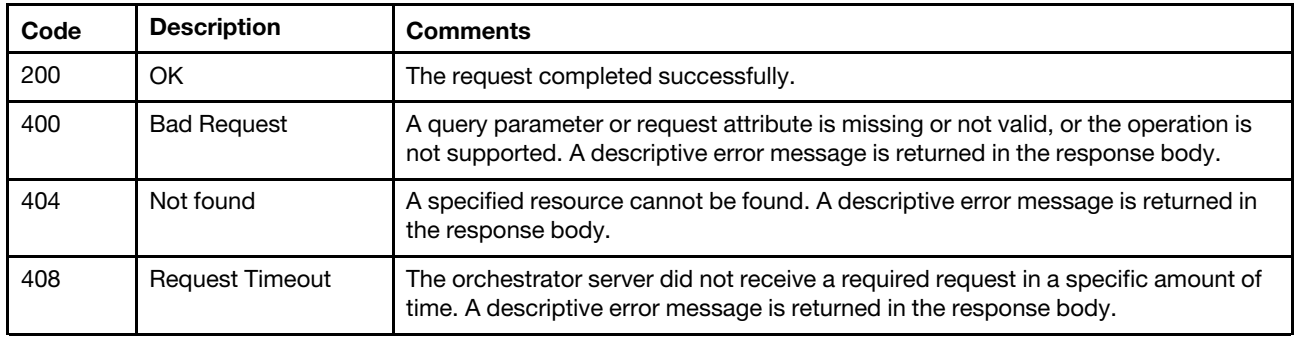

#### Response body

When the request is successful, the following attributes are returned. If the request fails, standard message attributes are returned (see [Status messages\)](#page-15-0).

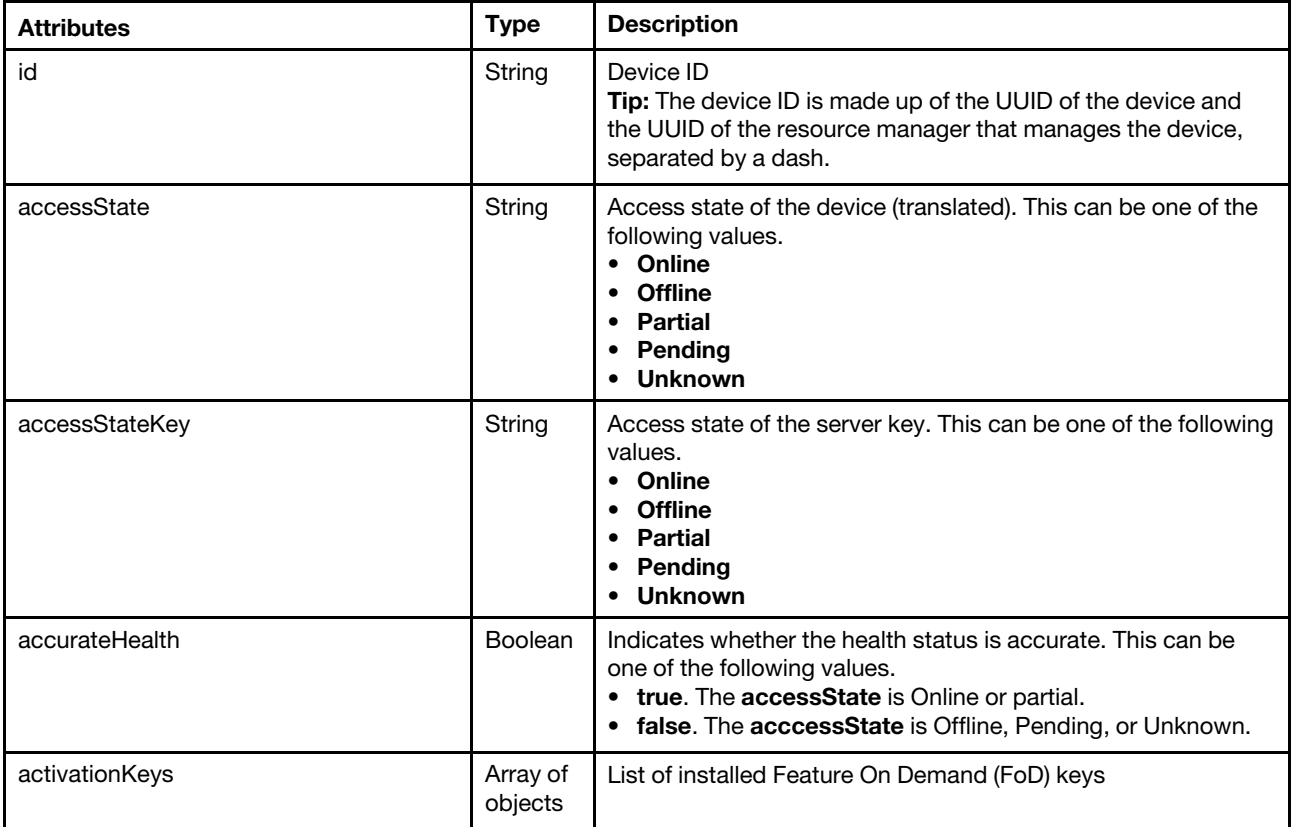

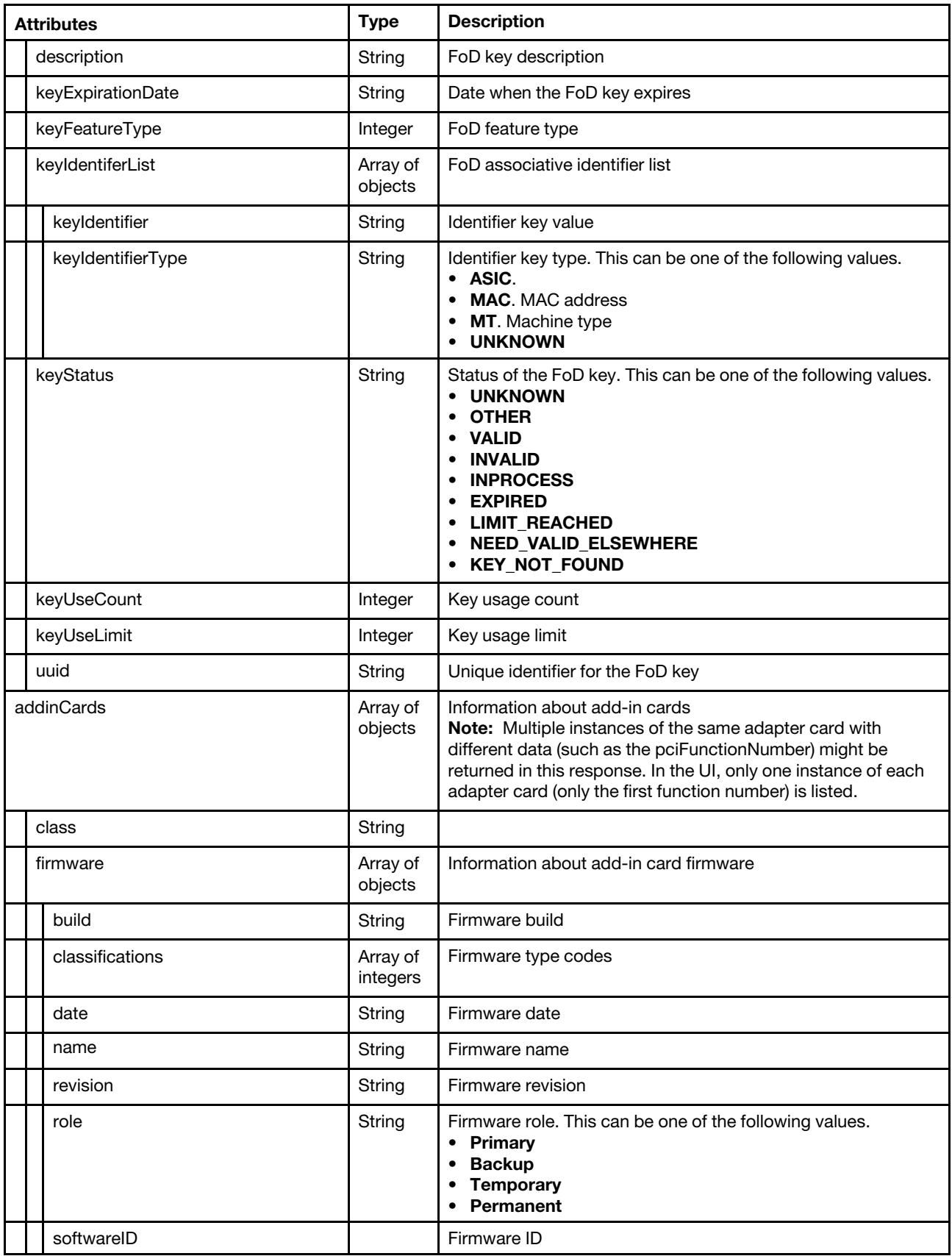

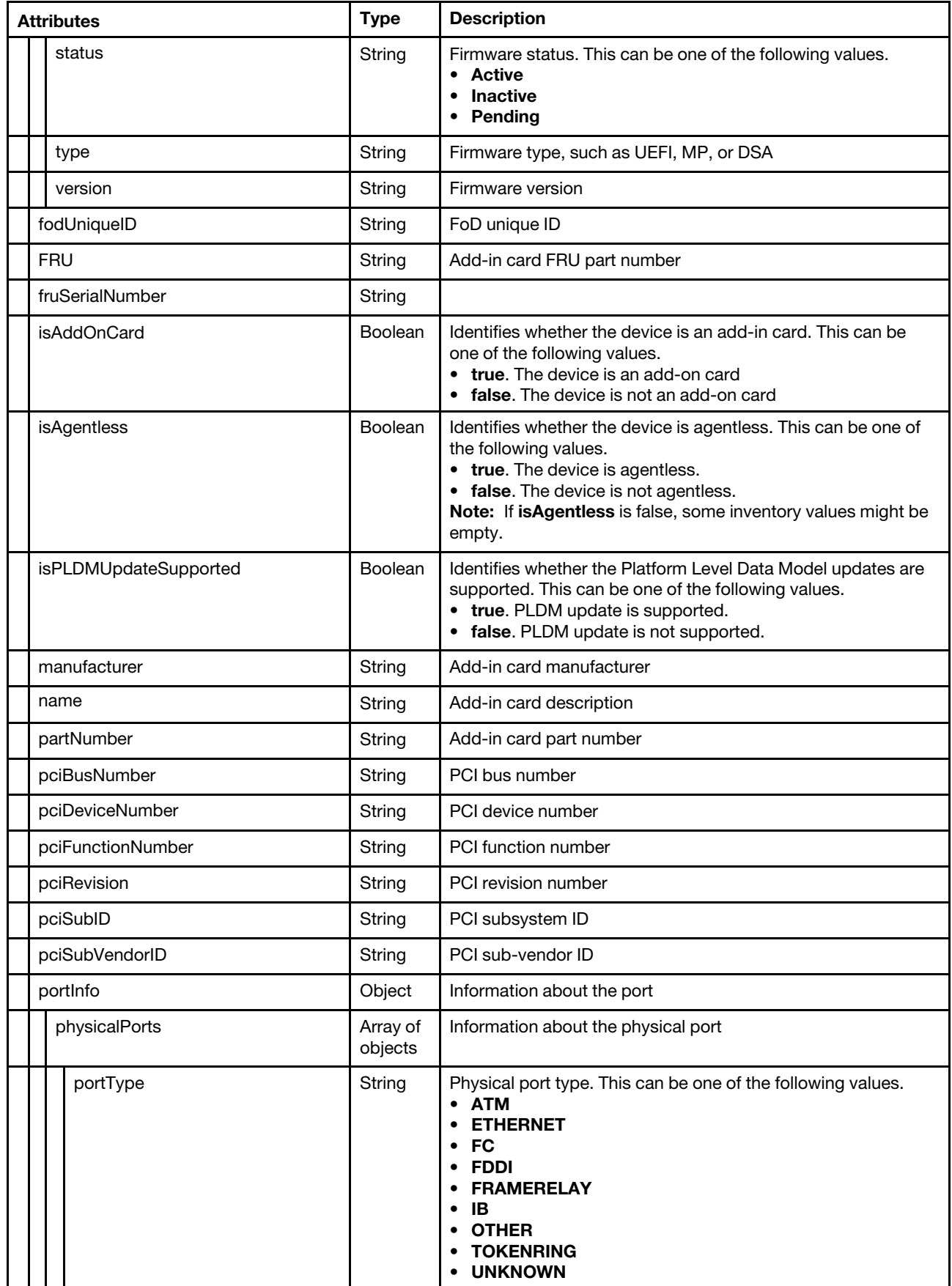

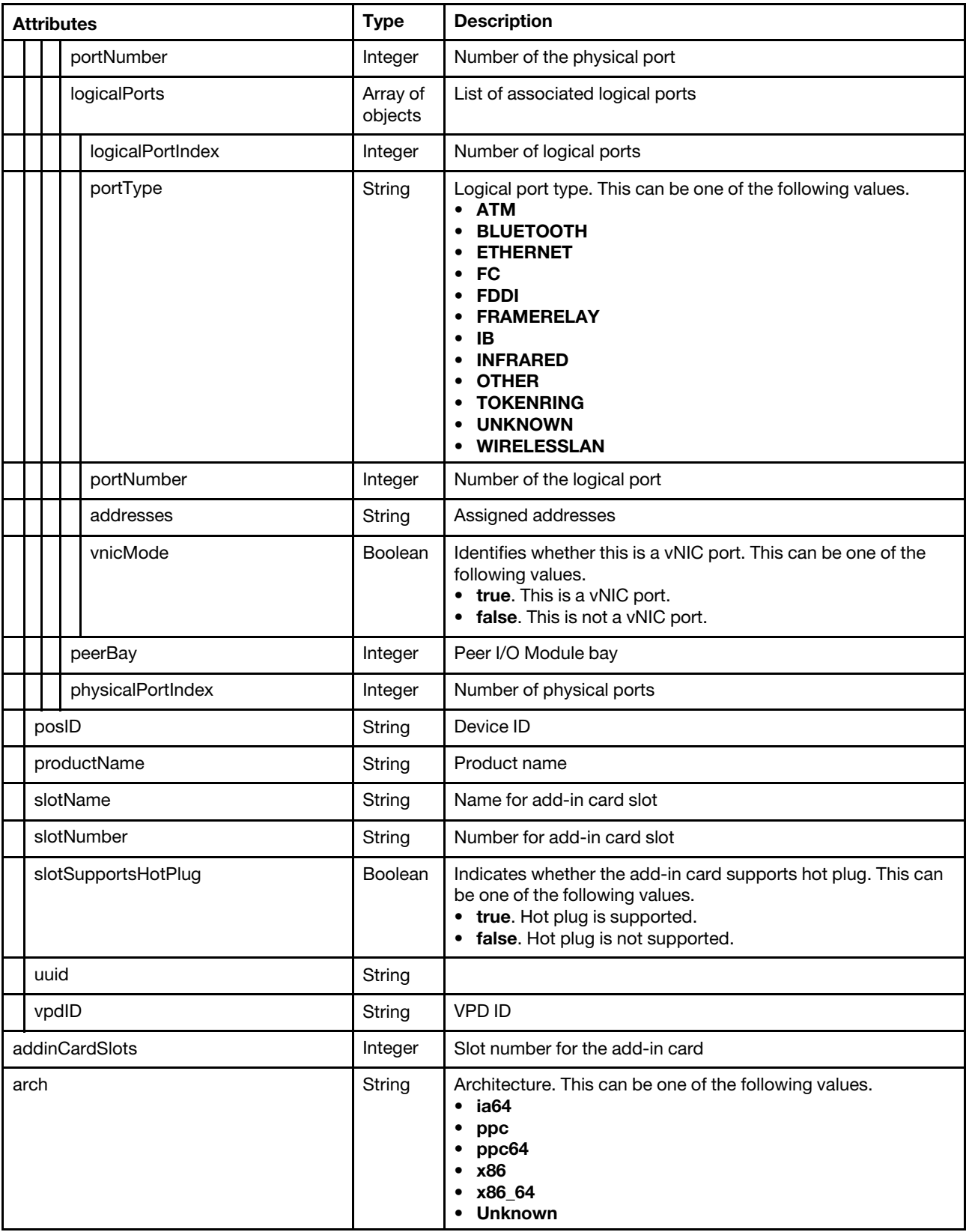

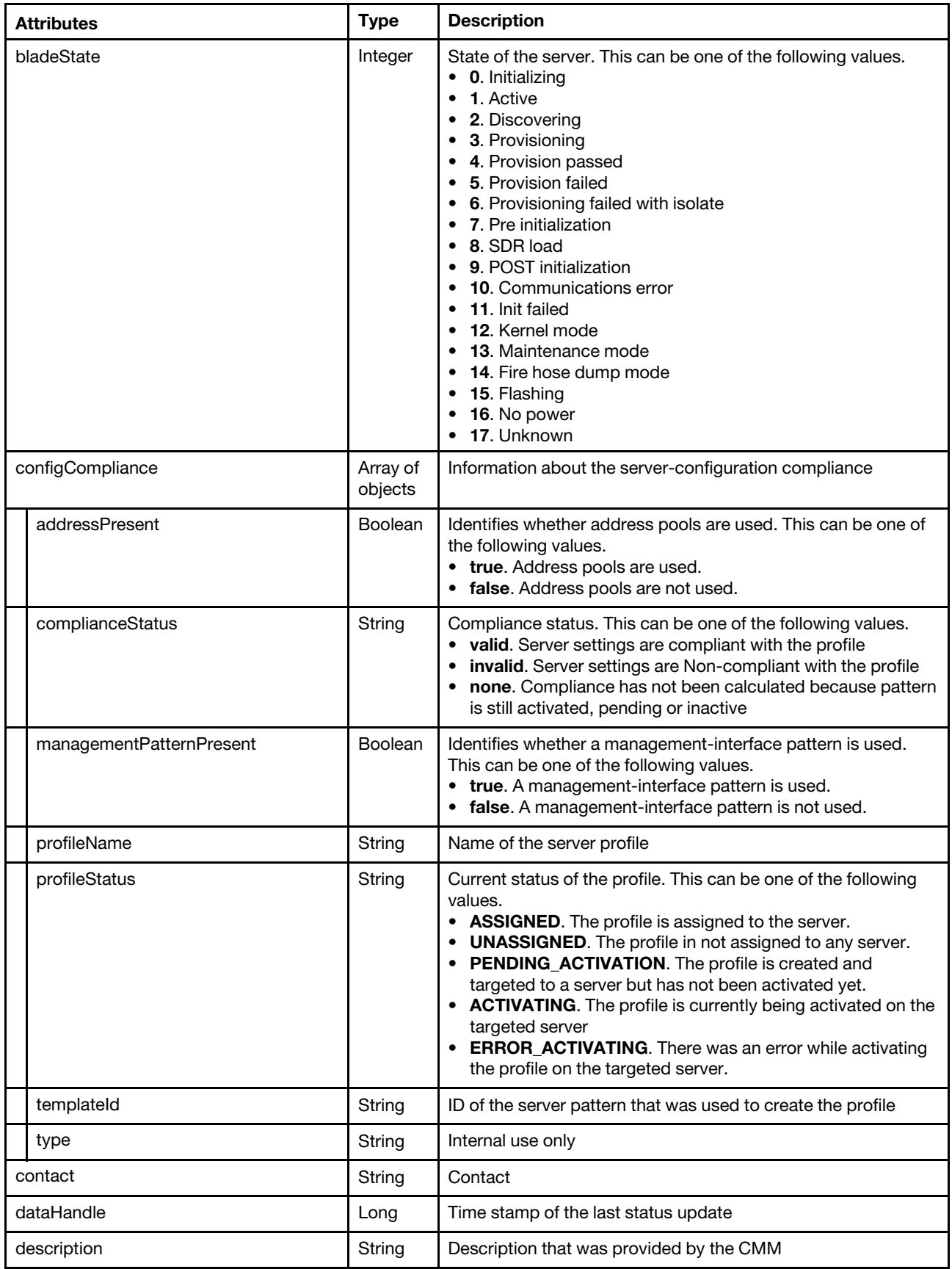

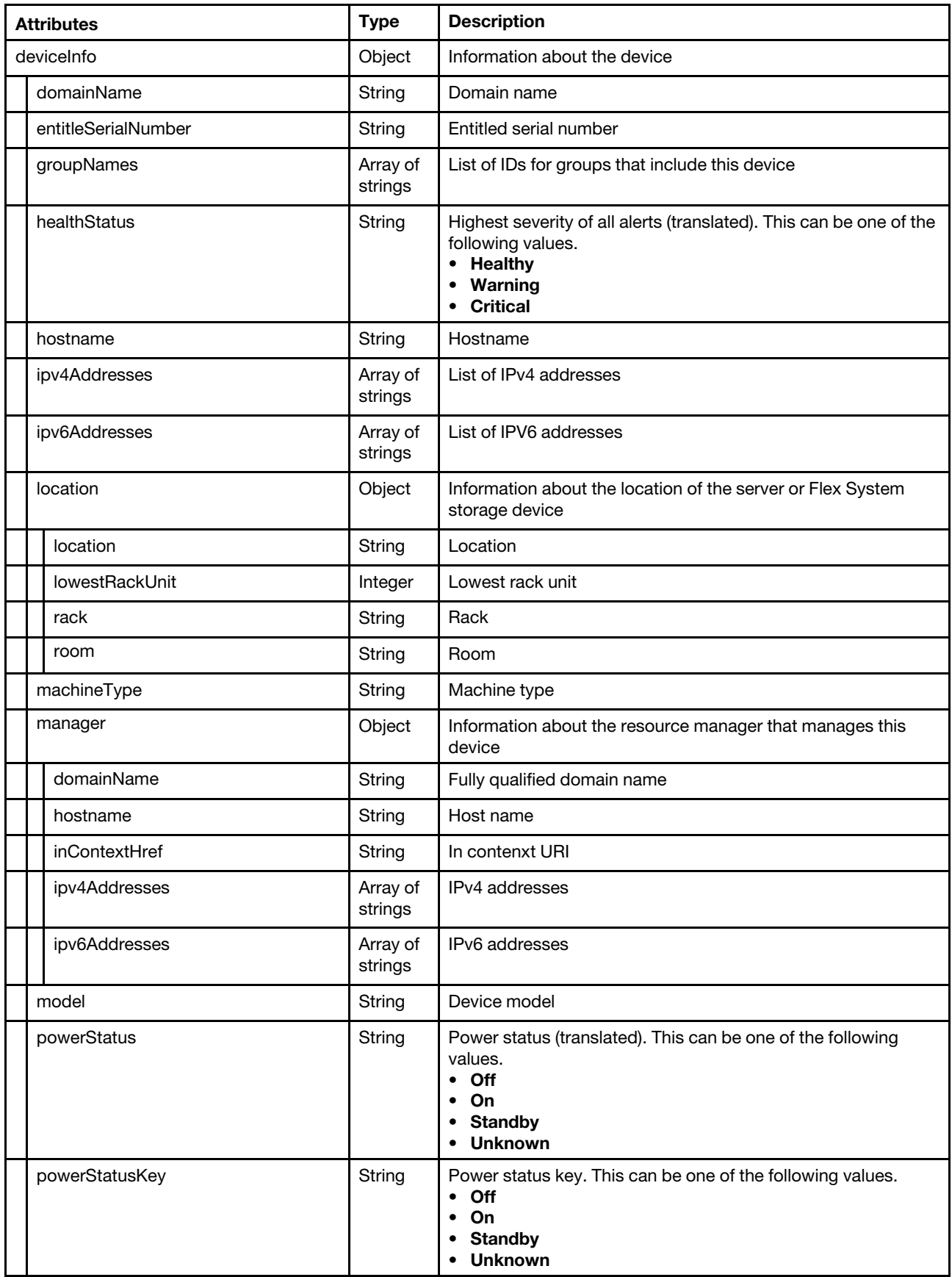

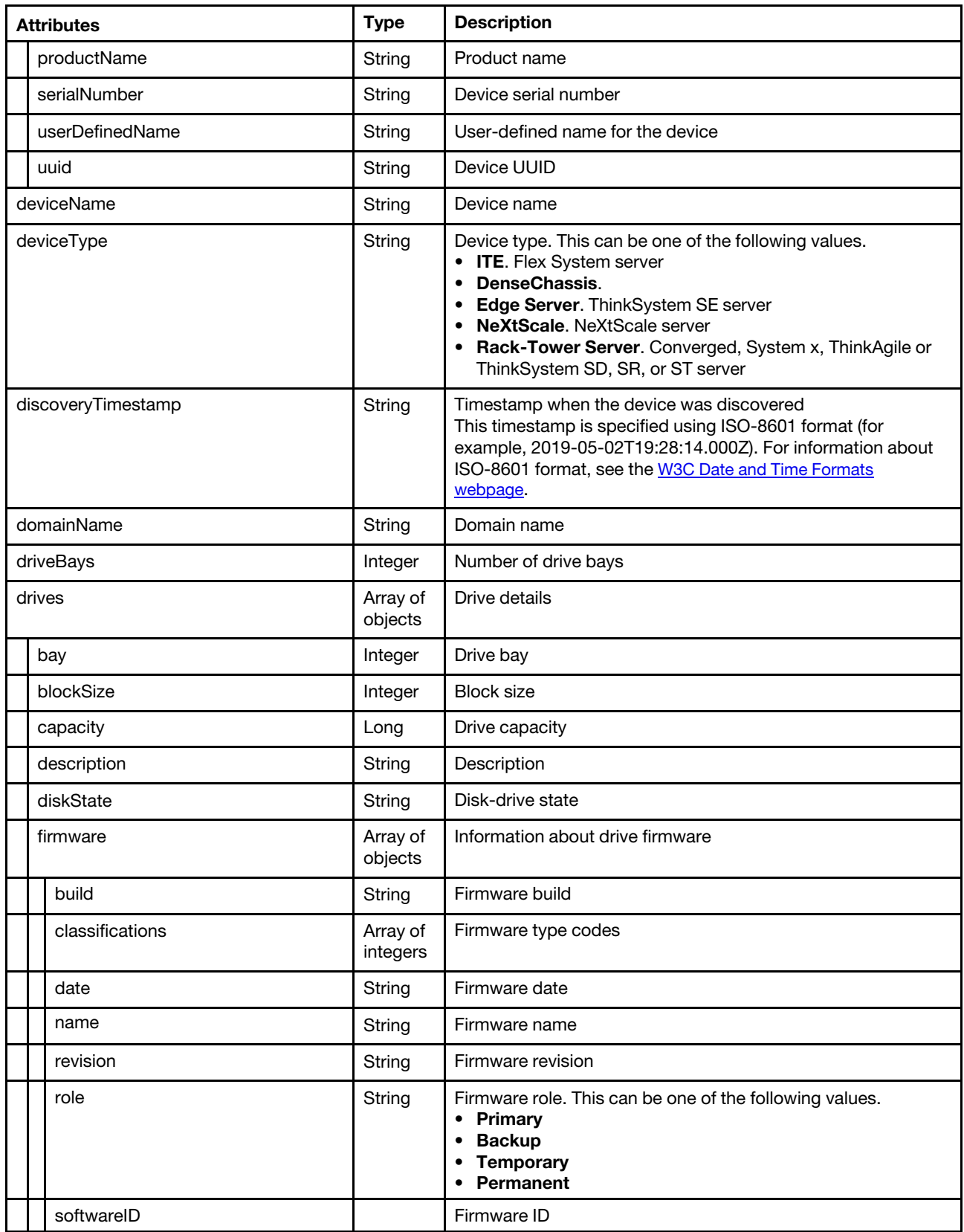

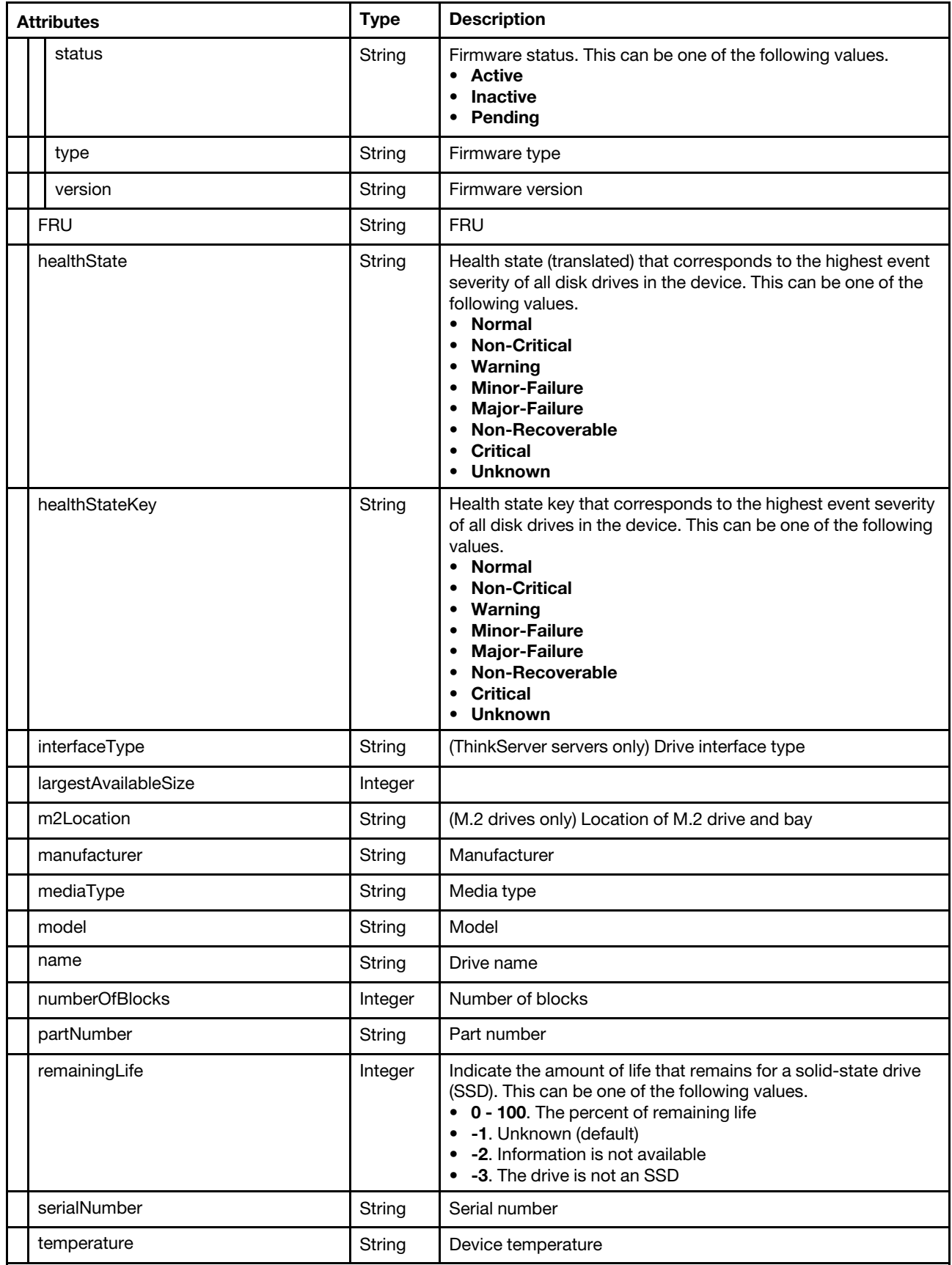

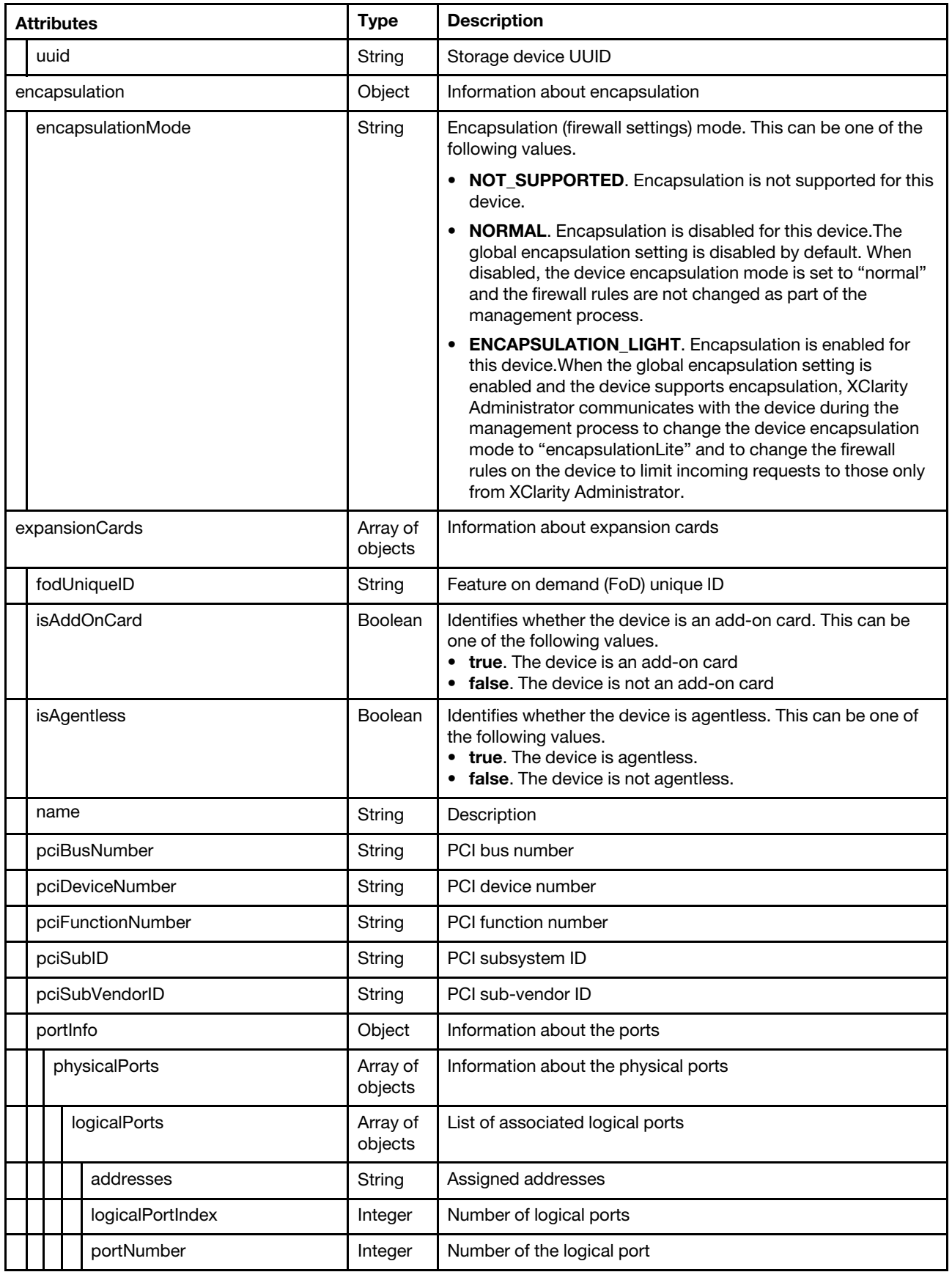

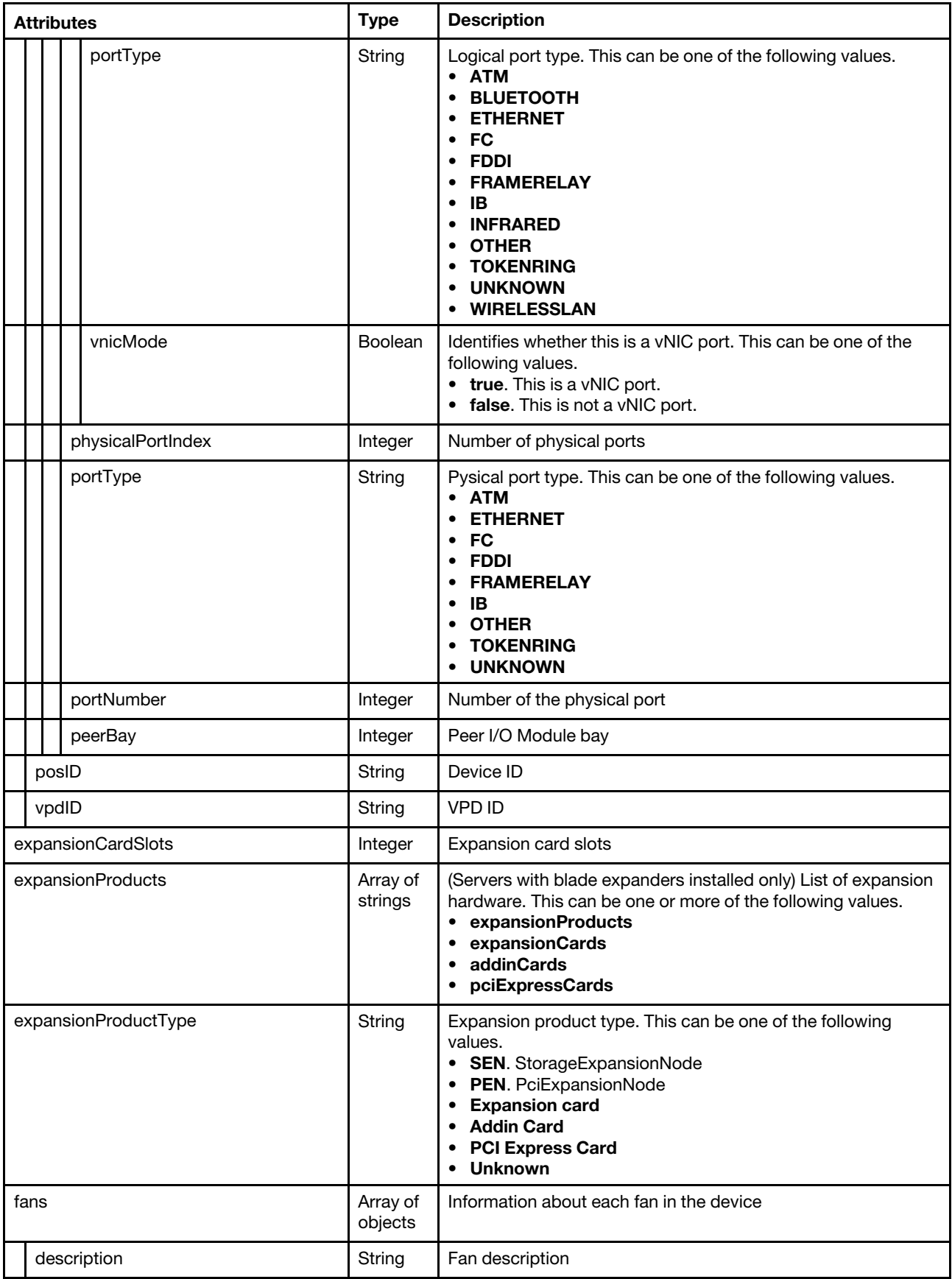

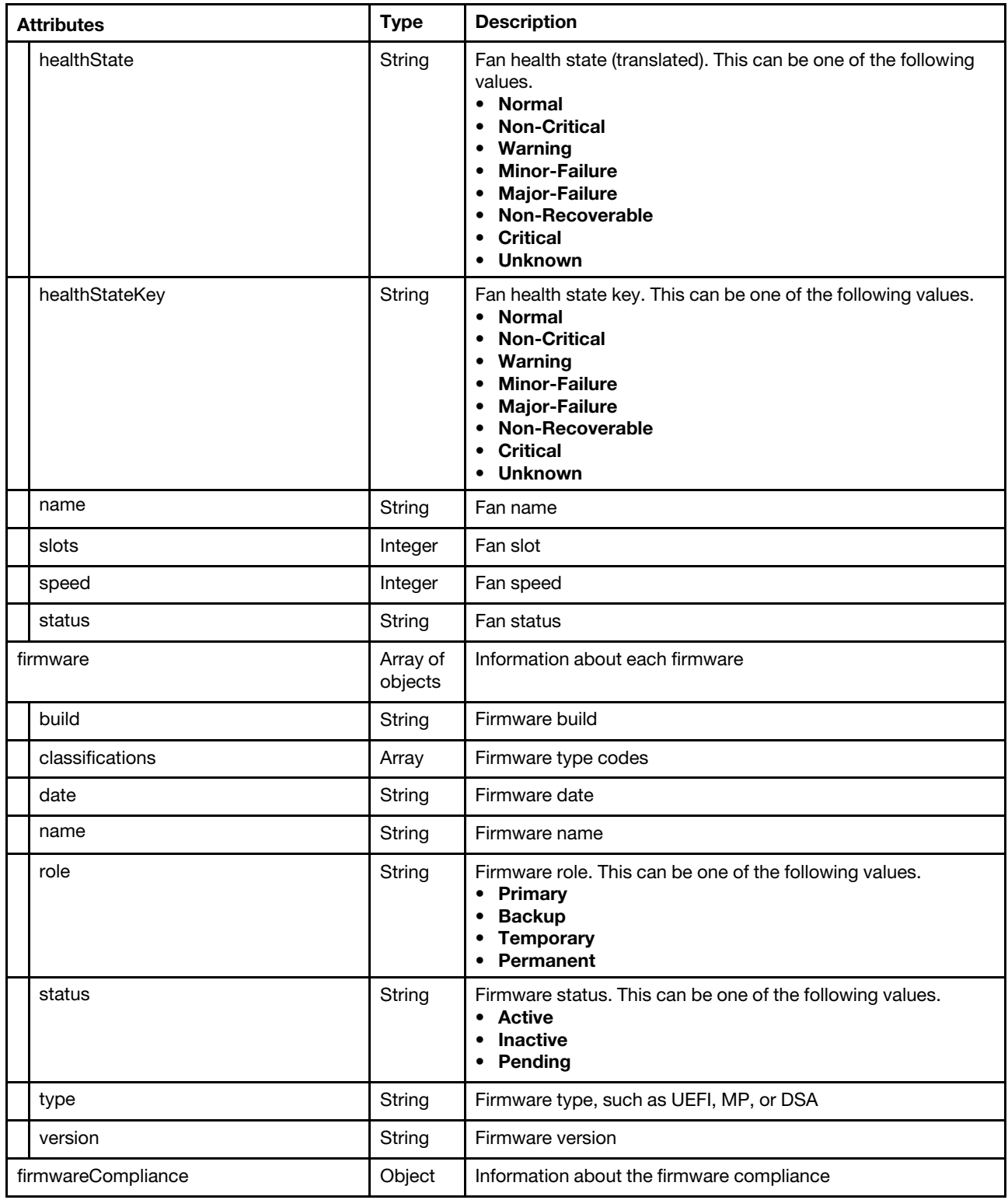

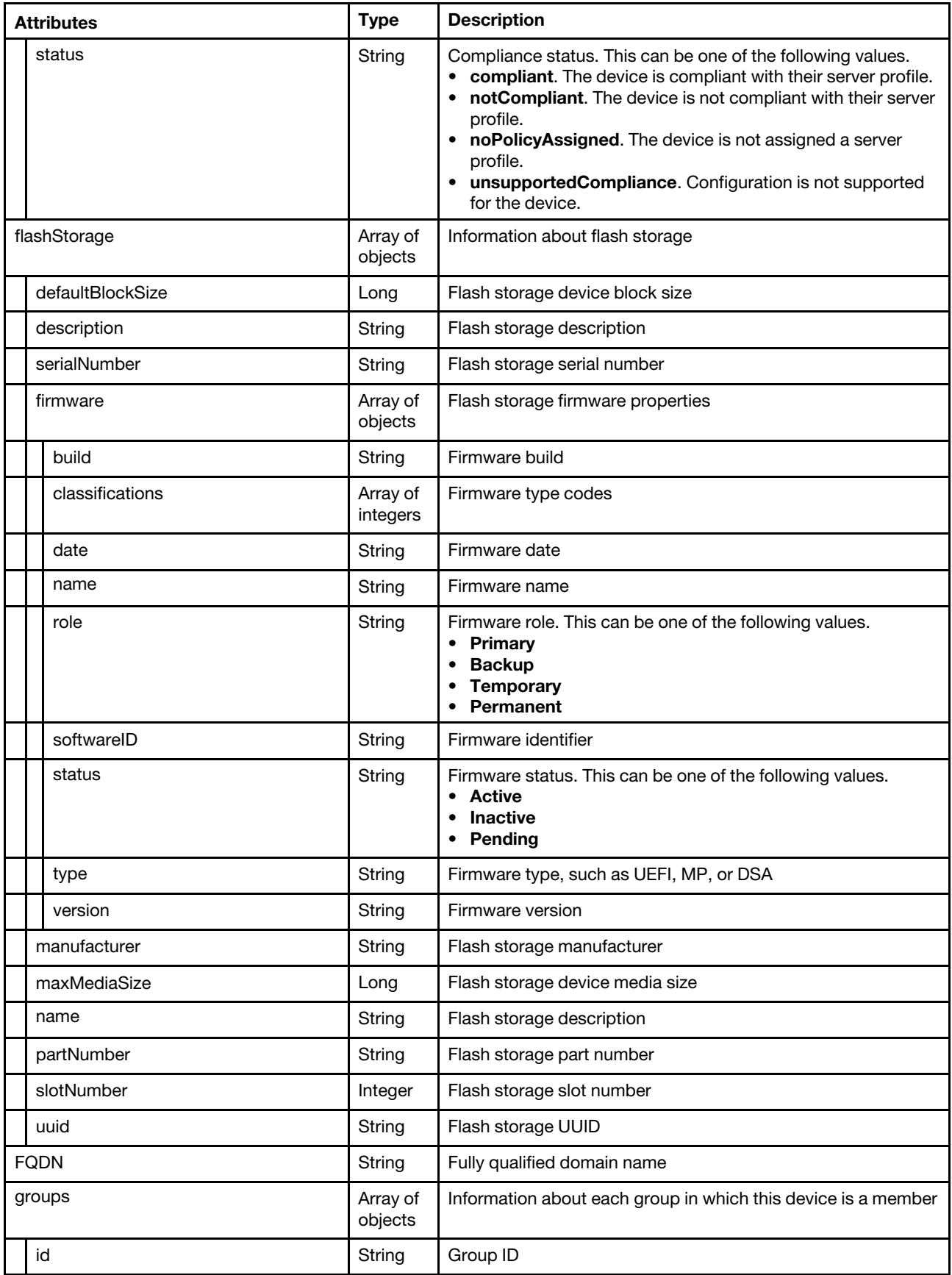

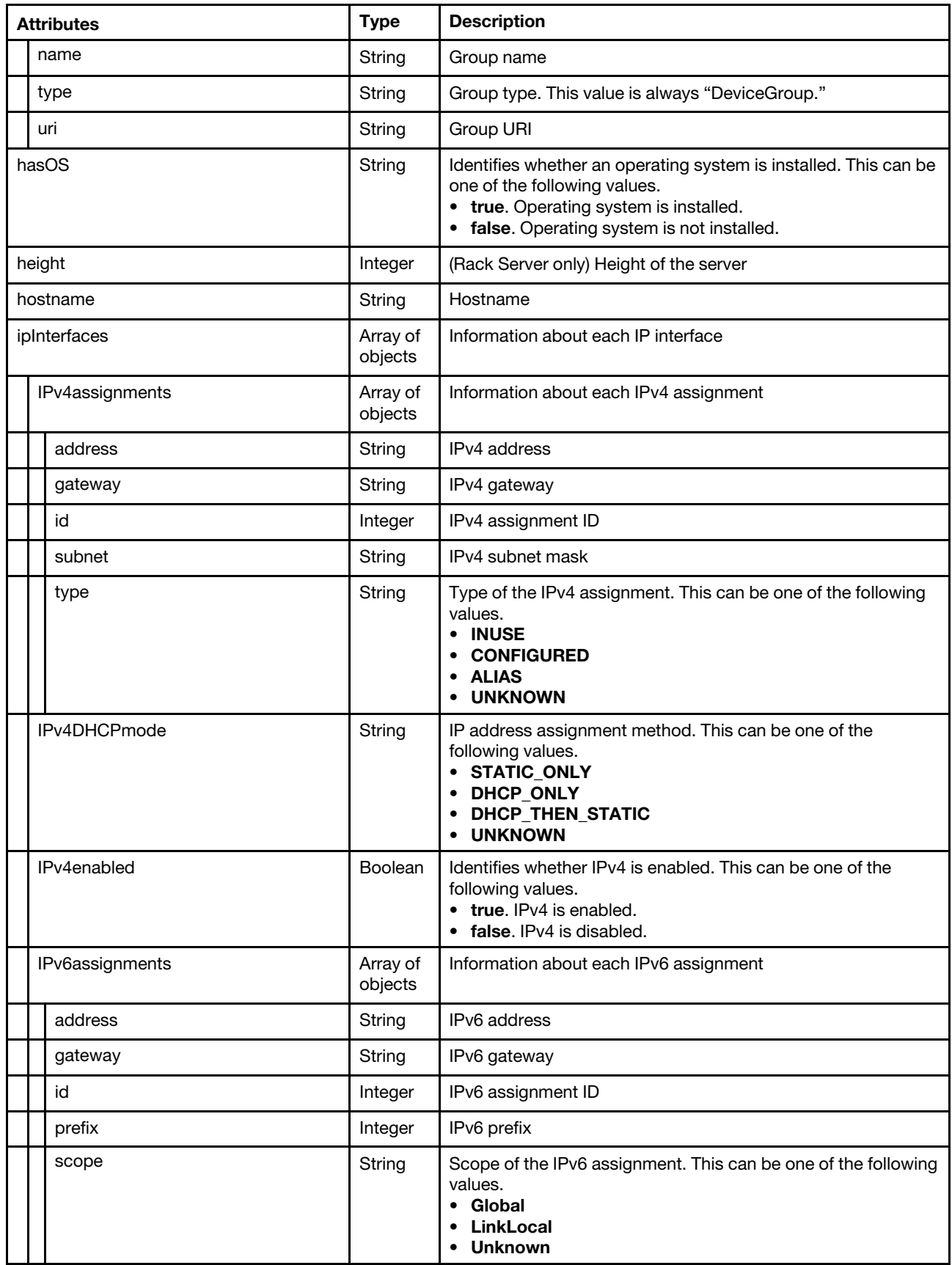

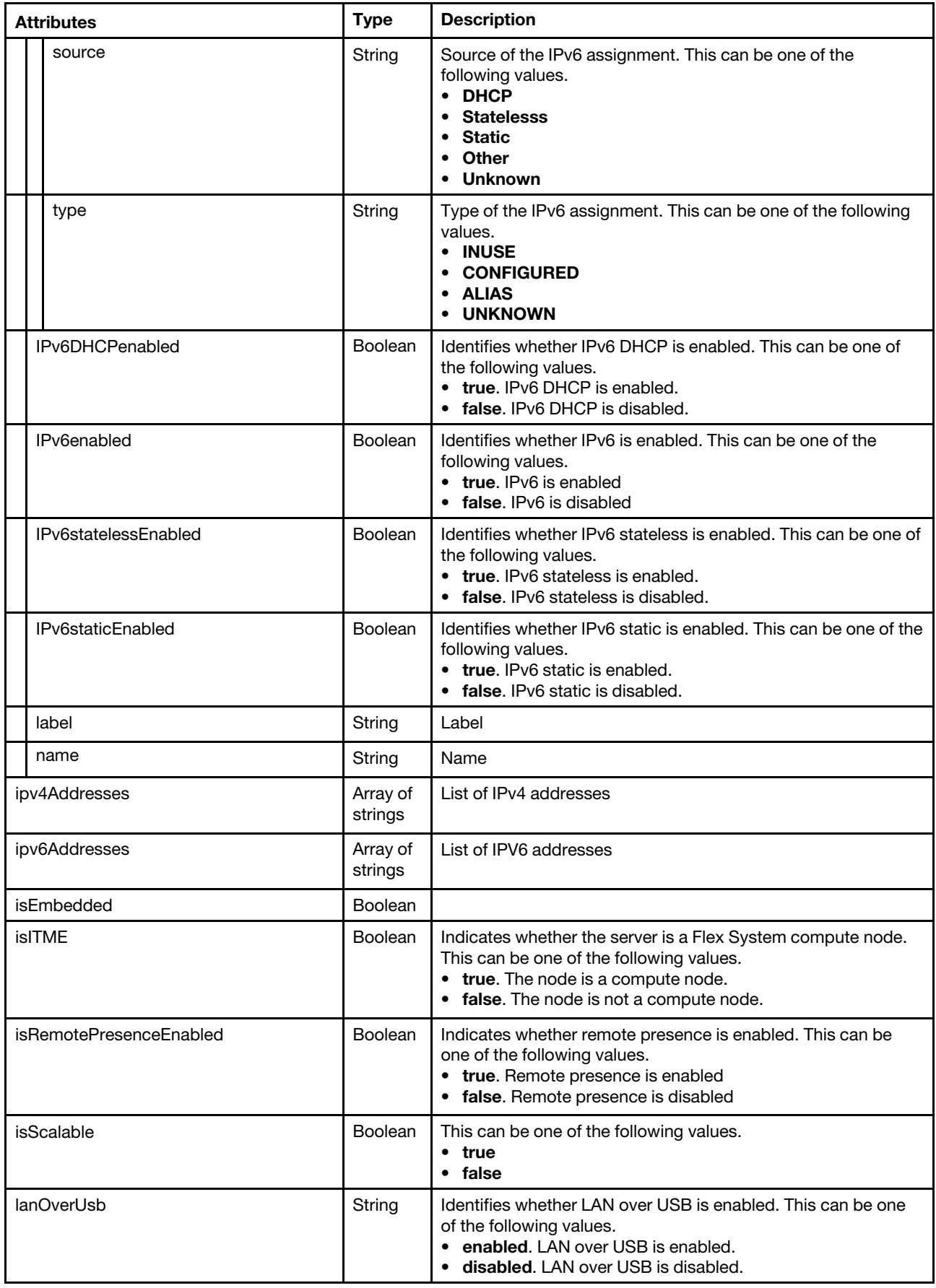

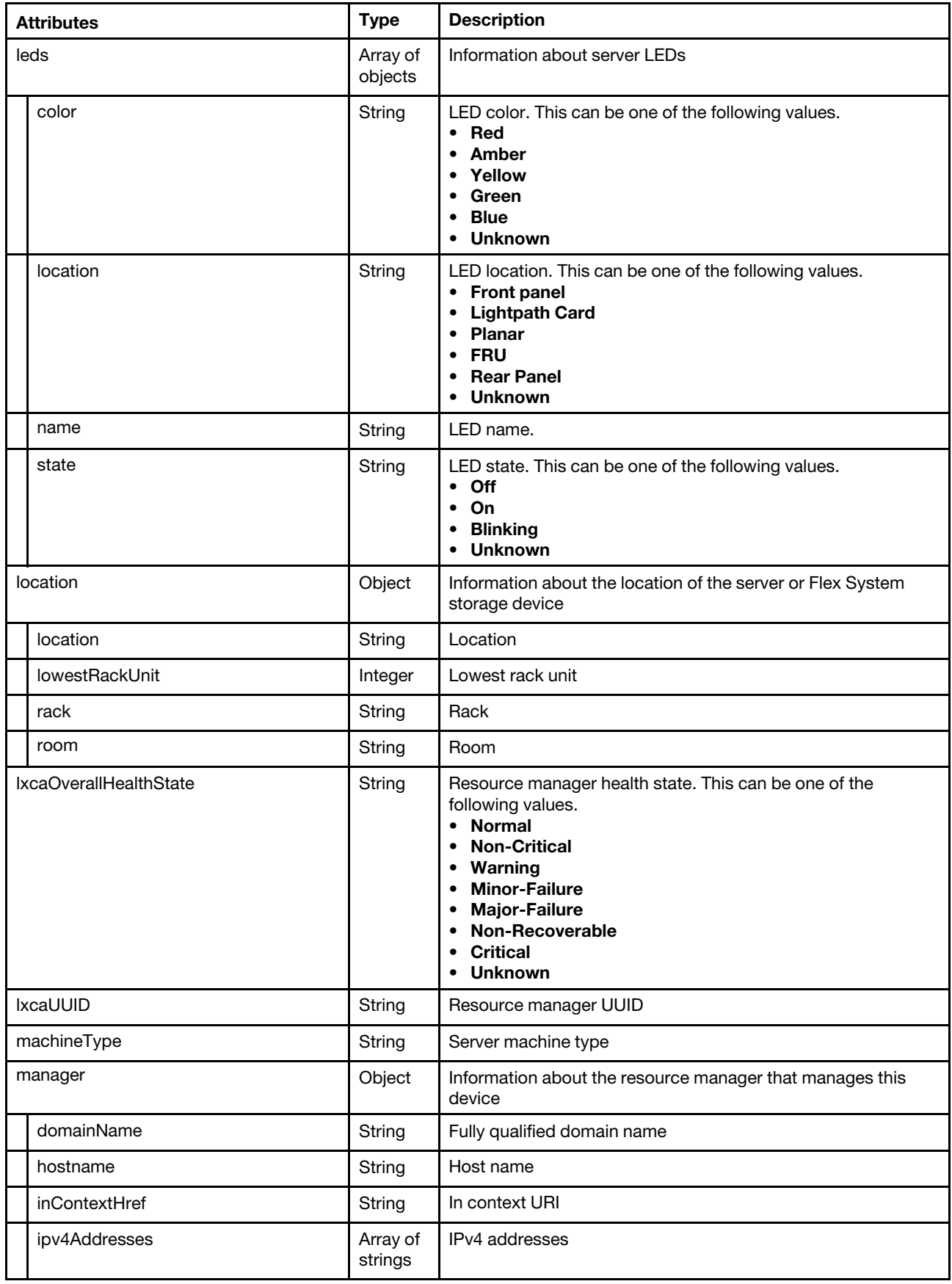

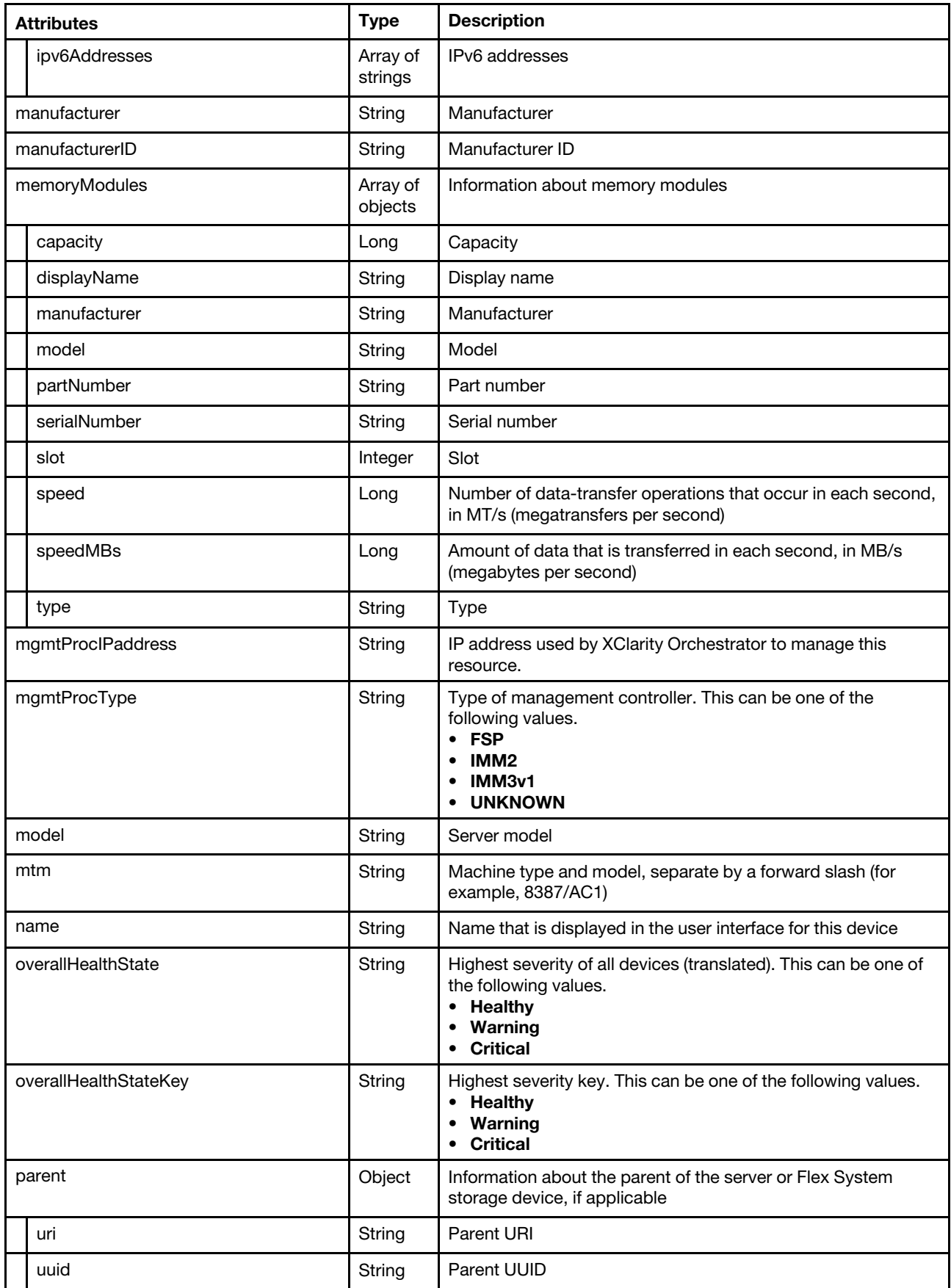

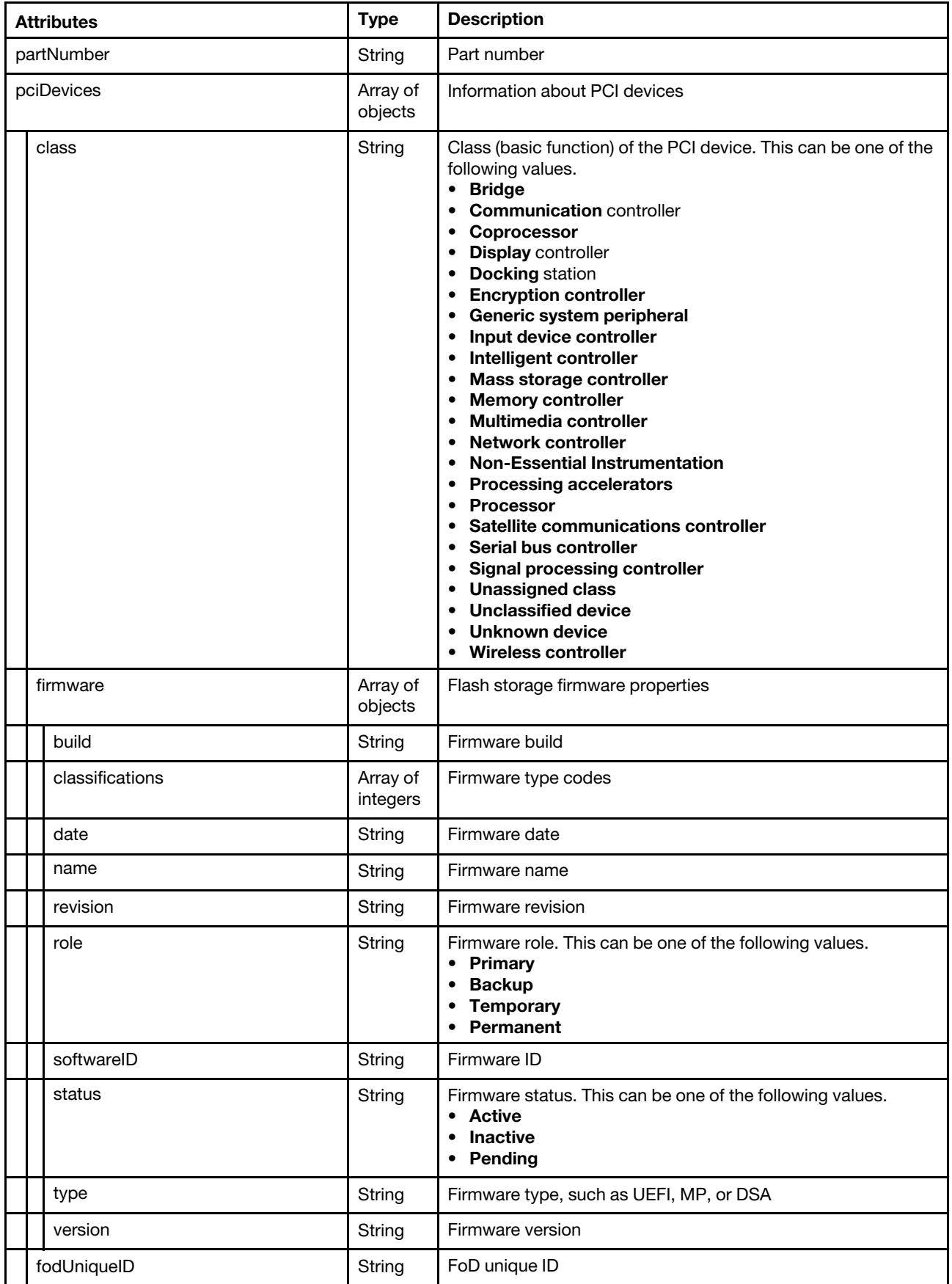

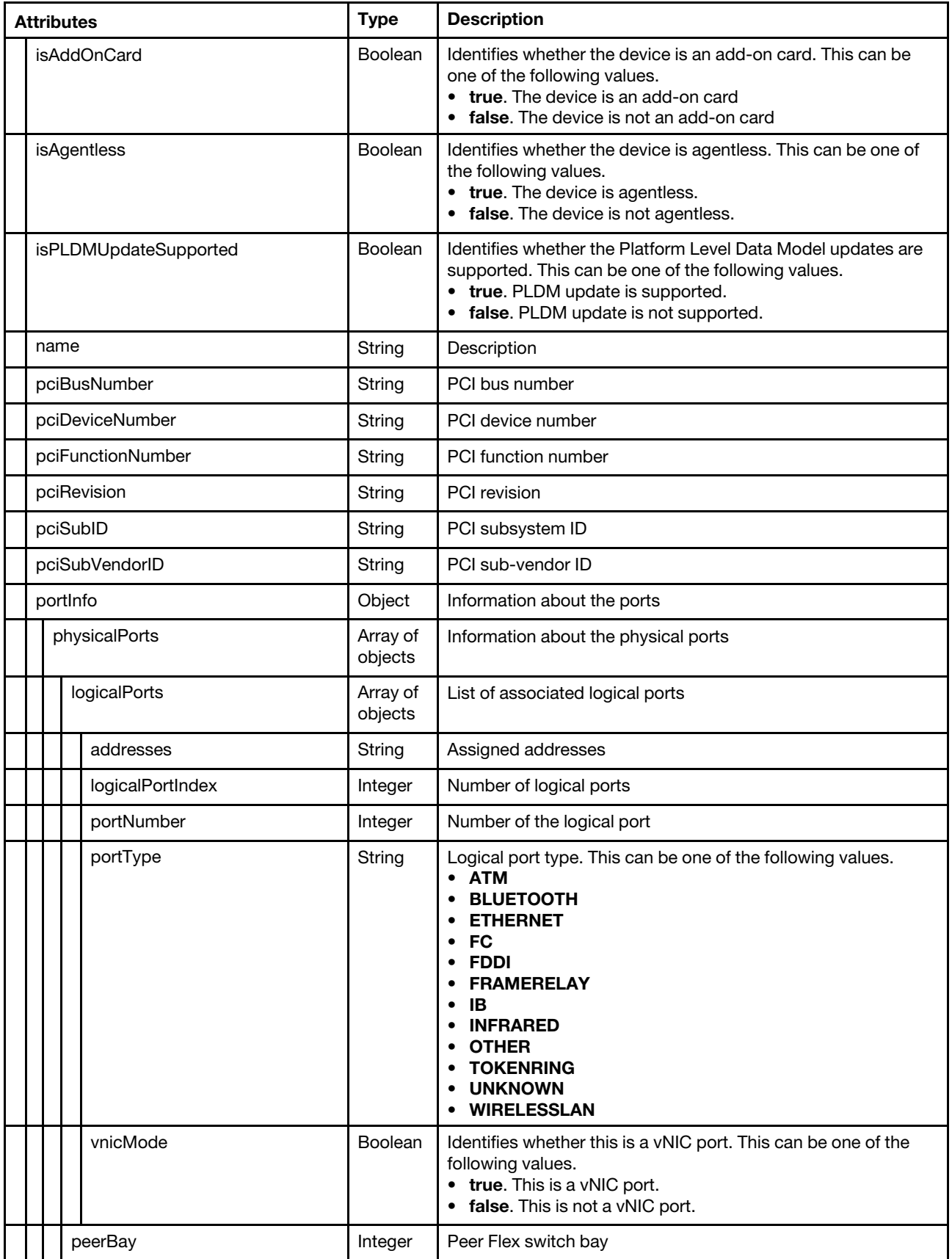

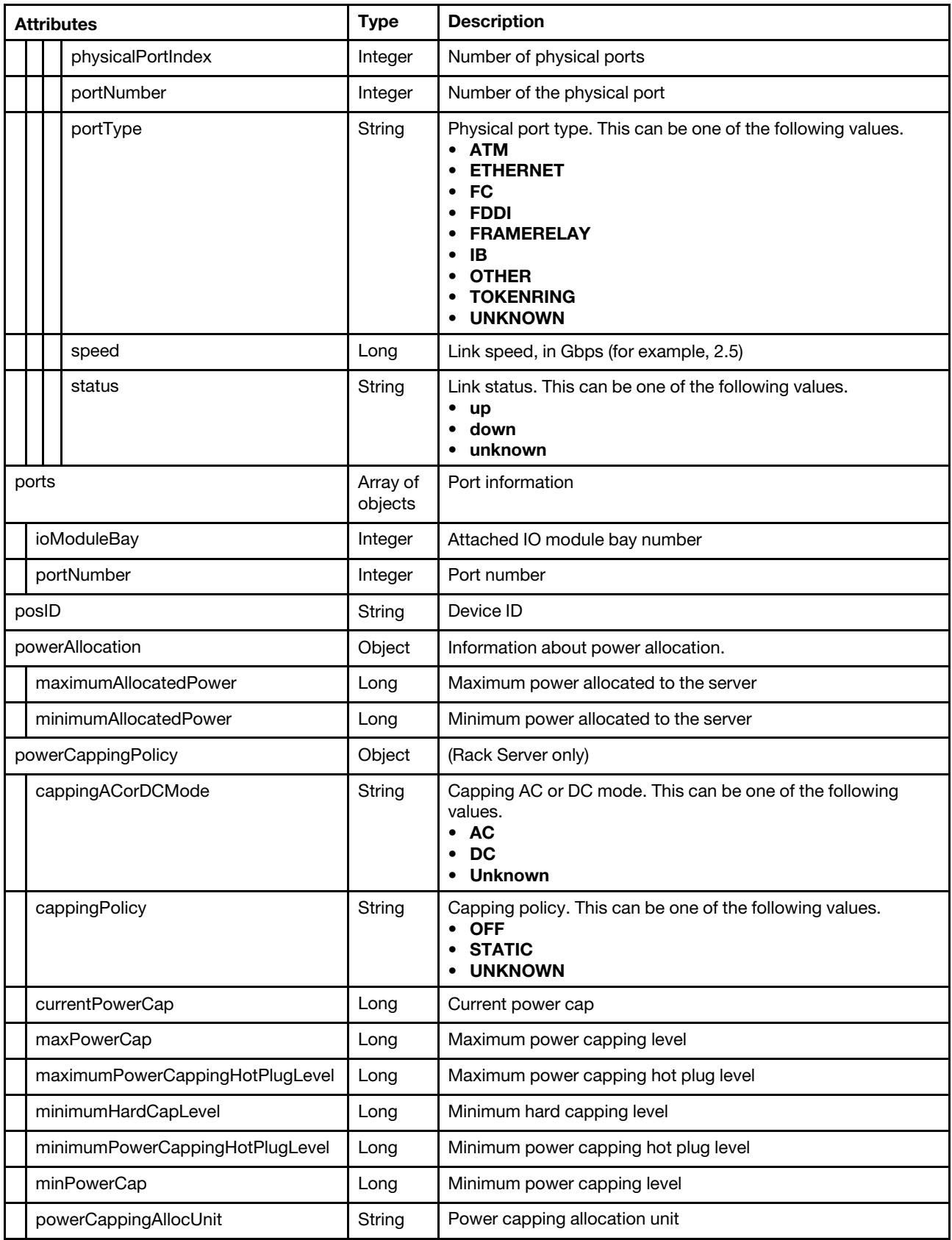

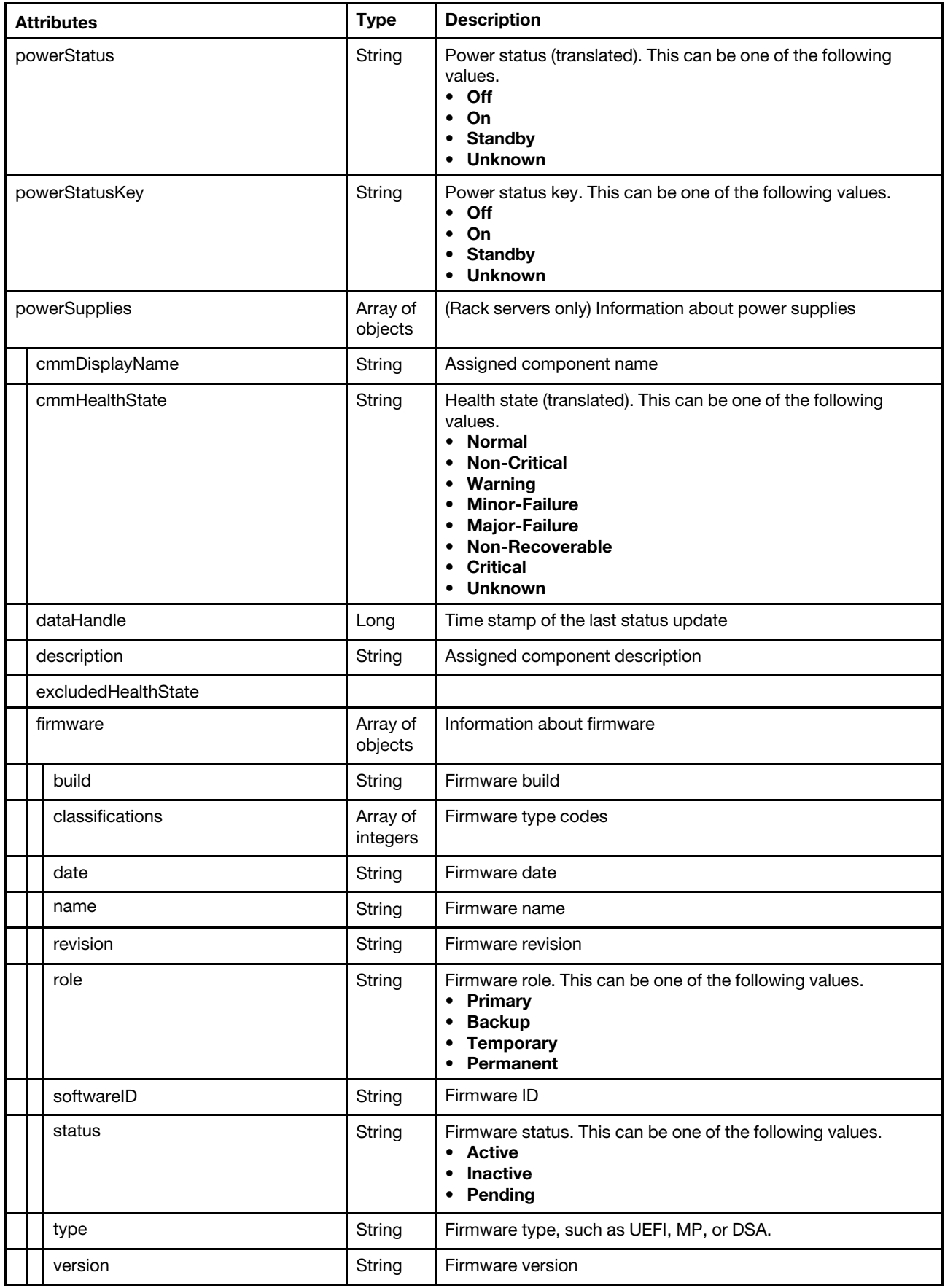

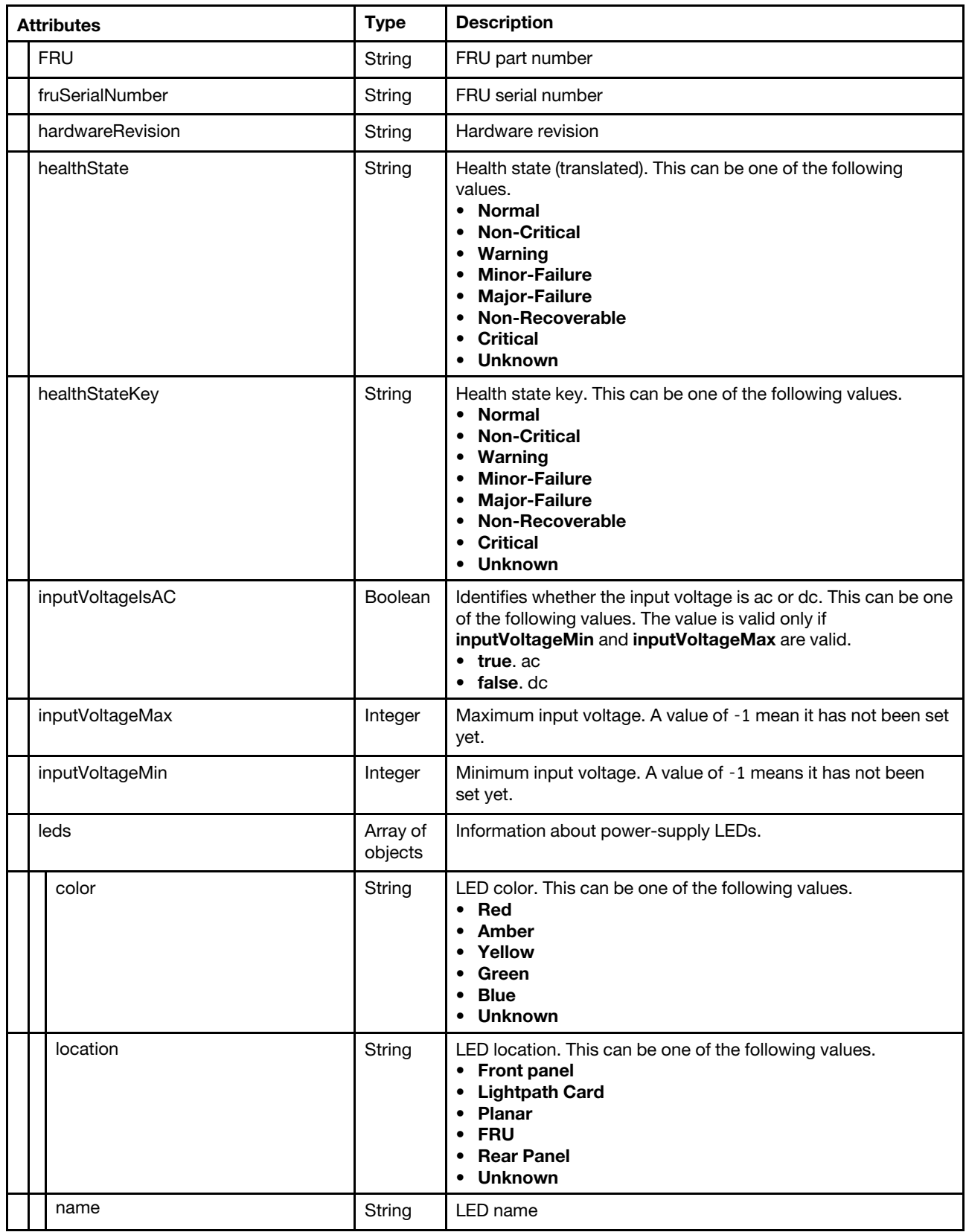

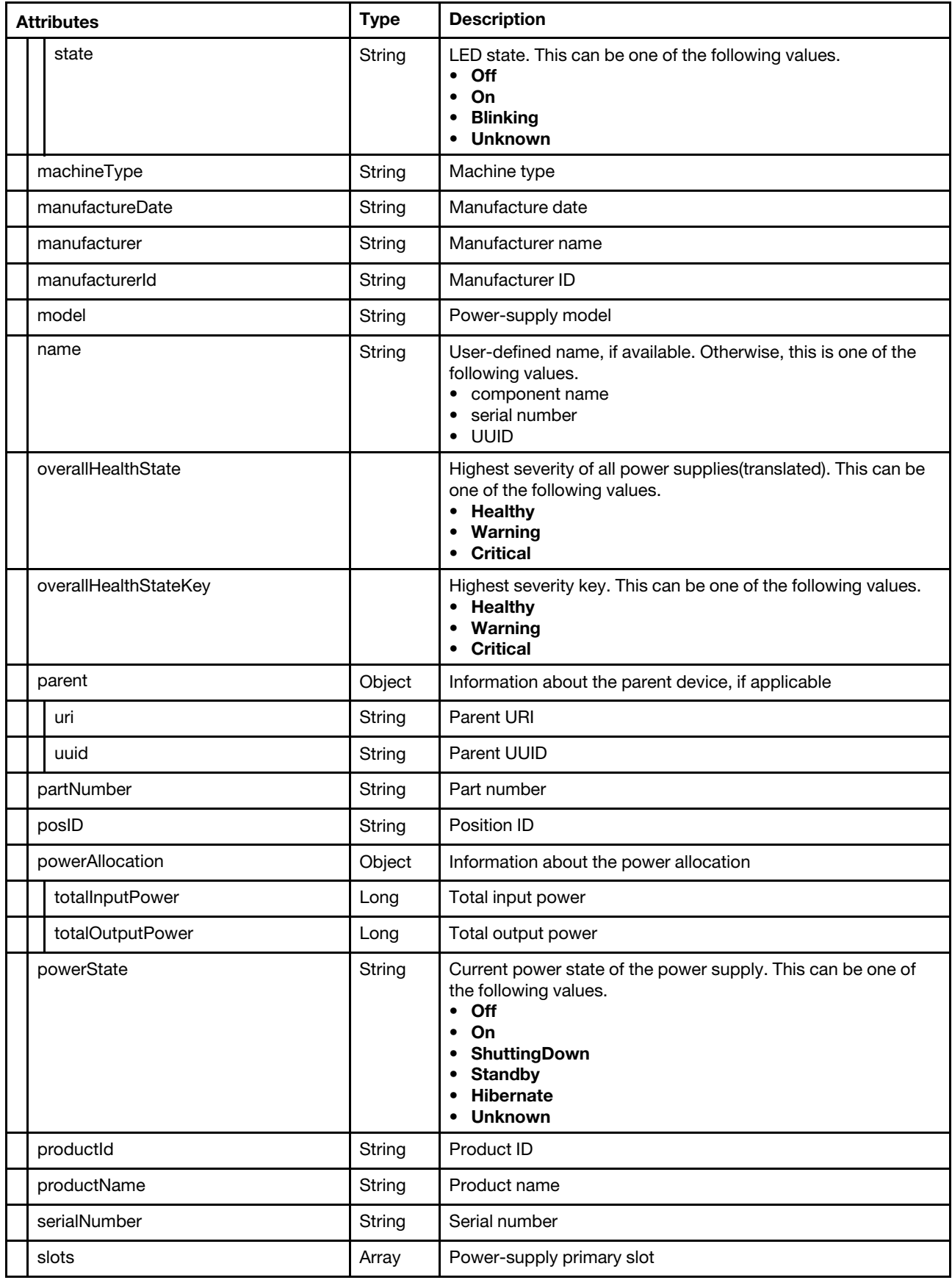

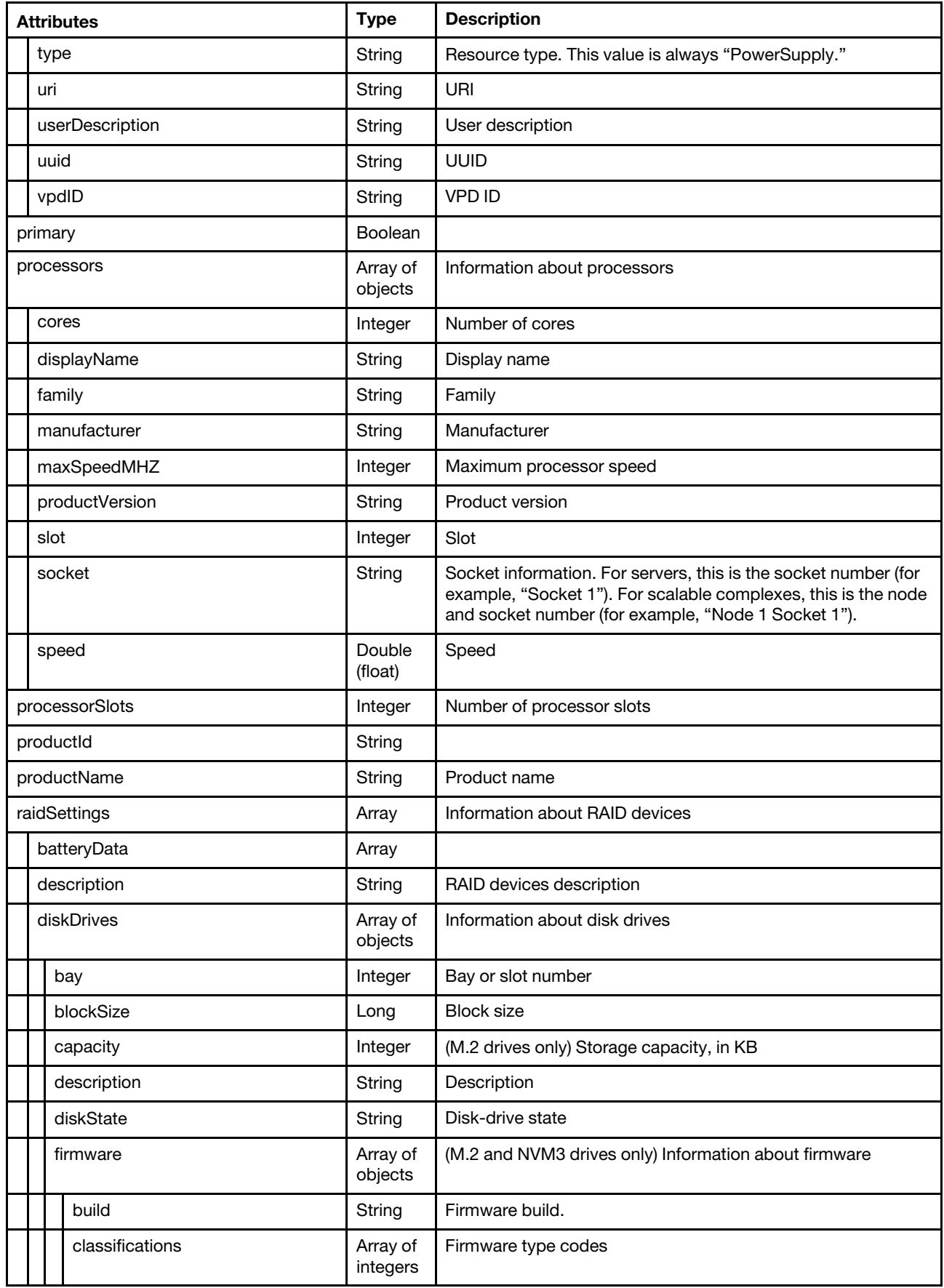

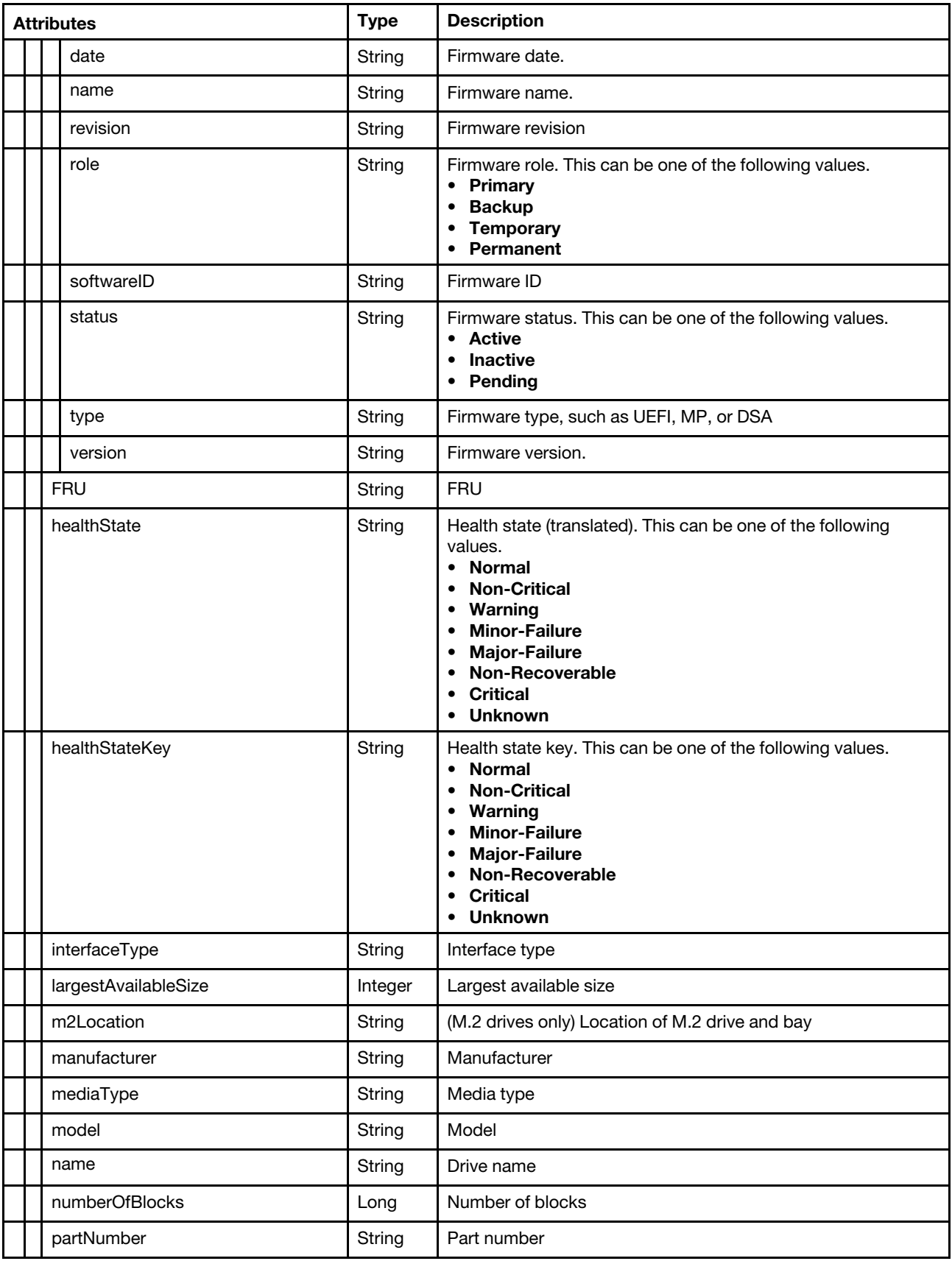

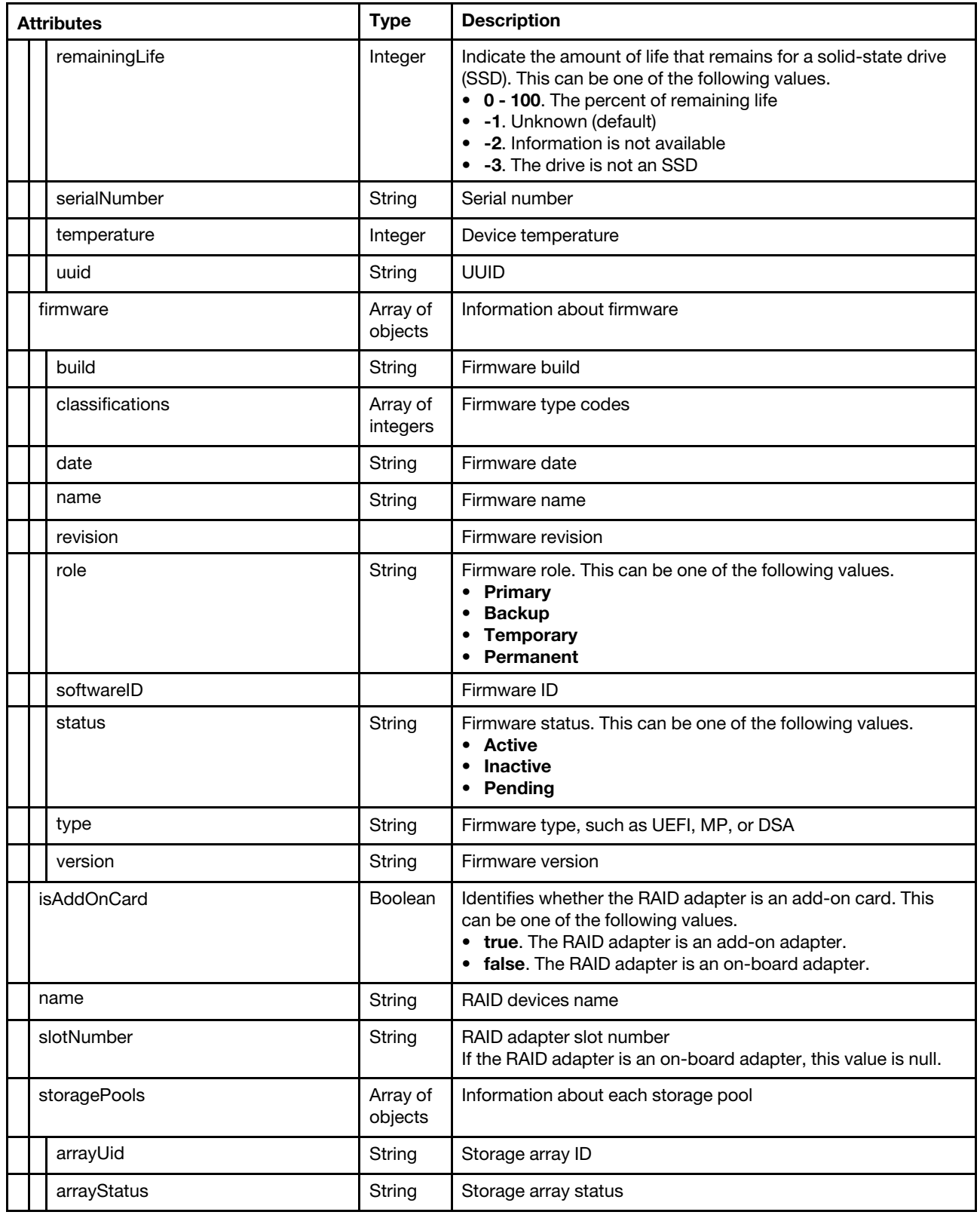
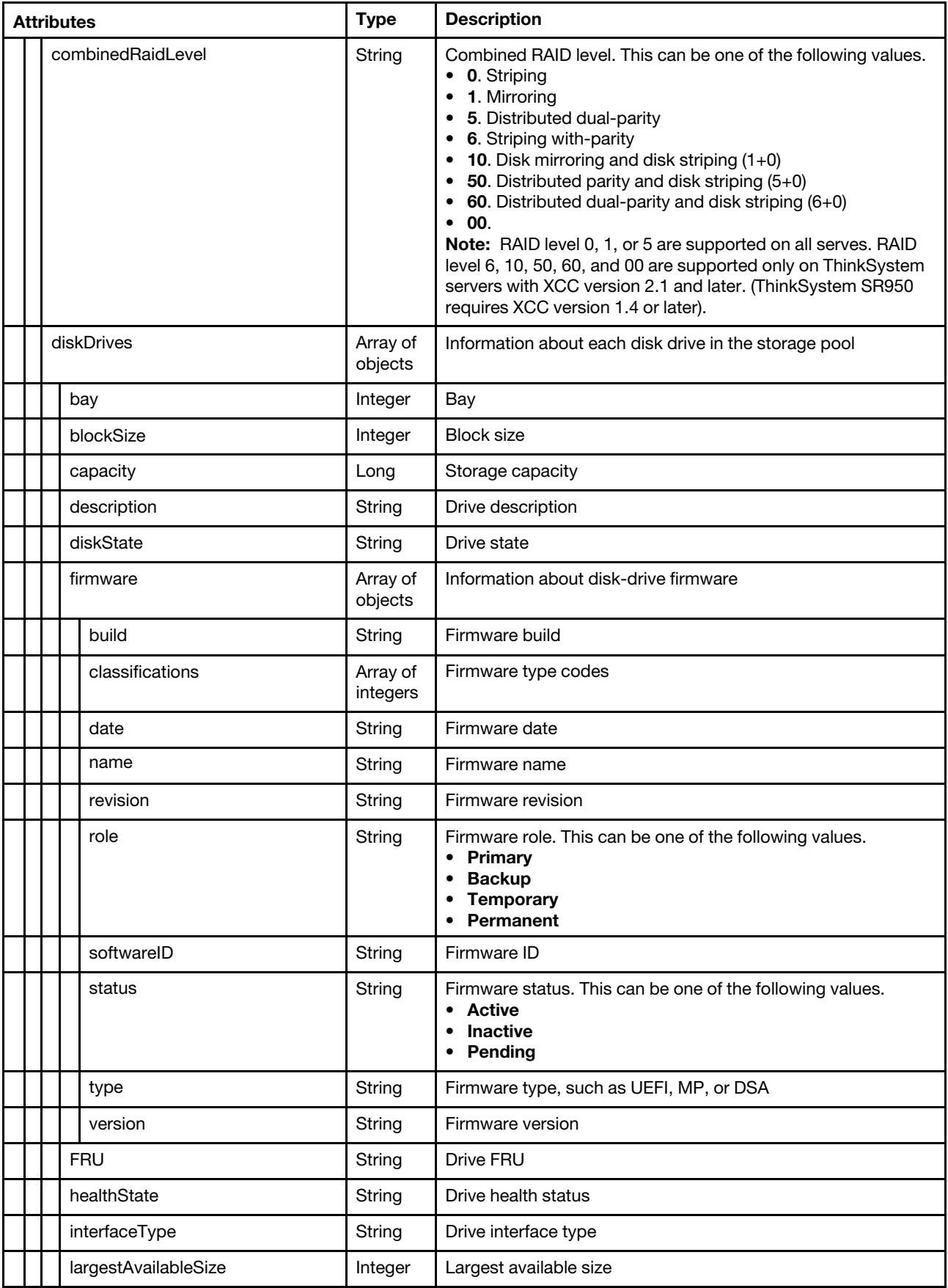

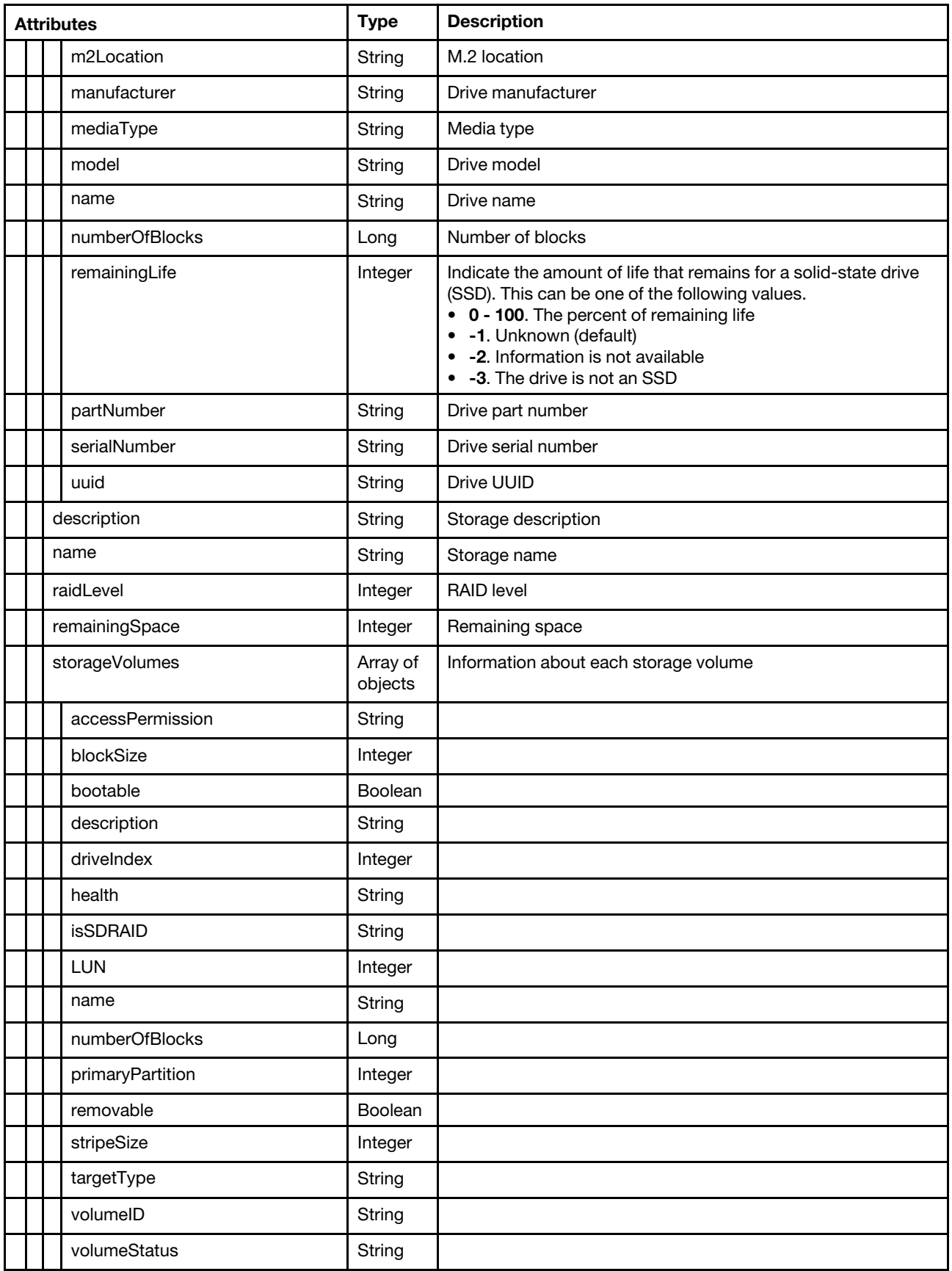

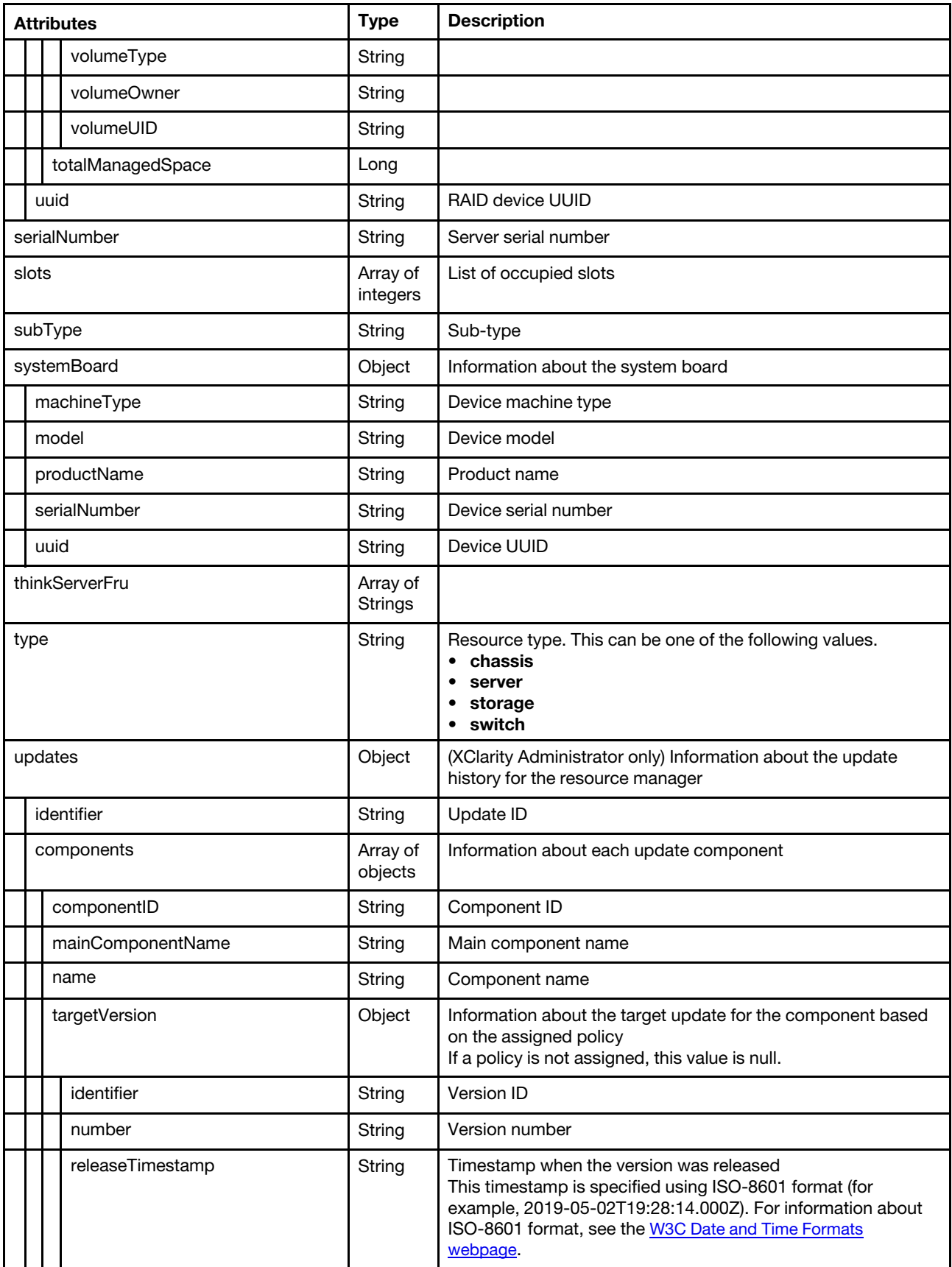

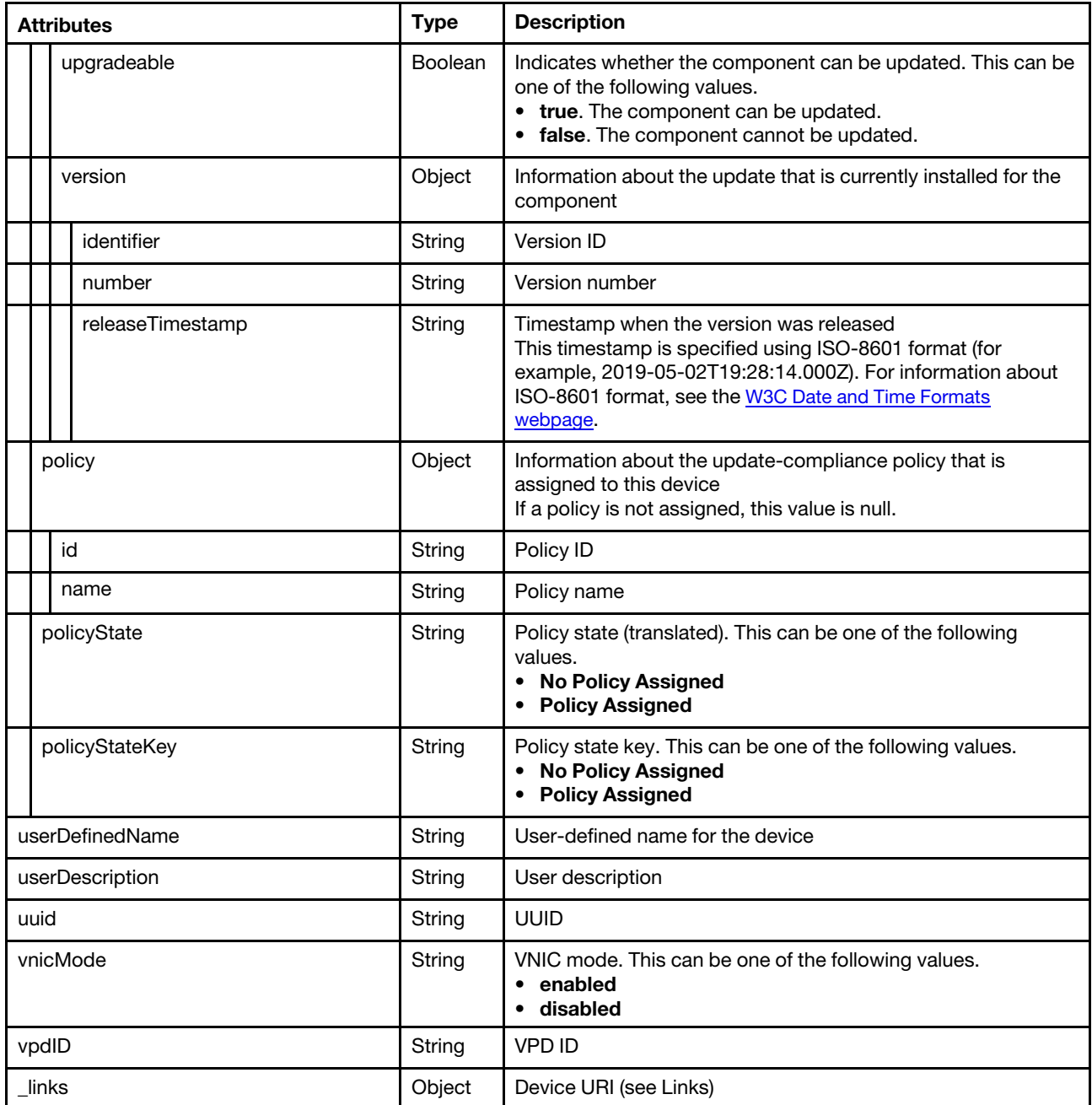

```
"id": "7936DD182C5311E3A8D6000AF7256738-28C17EBECF5D470D8223C161466AA0DF", 
"accessState": "Online", 
"accessStateKey": "Online", 
"accurateHealth": true, 
"activationKeys": [], 
"addinCards": [{ 
   "class": "Network controller", 
   "firmware": [{ 
       "name": "17.4.4.8-c", 
       "date": "", 
       "type": "VPD-V0", 
      "build": "0",
```
{

```
"version": "17.4.4.8-c", 
       "role": "Primary", 
       "status": "Active", 
       "classifications": [33024], 
       "revision": "0", 
       "softwareID": "10140450" 
   }], 
   "fodUniqueID": "11S90Y9372Y0502037P0ES", 
   "FRU": "90Y9373", 
   "fruSerialNumber": "Y0502037P0ES", 
   "isAgentless": true, 
   "isAddOnCard": true, 
   "isPLDMUpdateSupported": false, 
   "manufacturer": "IBM", 
   "name": "Broadcom 2-port 1GbE NIC Card for IBM", 
   "partNumber": "90Y9372", 
   "pciBusNumber": "145", 
   "pciDeviceNumber": "0", 
   "pciFunctionNumber": "0", 
   "pciRevision": "0", 
   "pciSubID": "450", 
   "pciSubVendorID": "1014", 
   "portInfo": { 
       "physicalPorts": [{ 
          "logicalPorts": [{ 
              "addresses": "000AF7256738", 
              "logicalPortIndex": 1, 
              "portNumber": 1, 
              "portType": "ETHERNET", 
              "vnicMode": false 
          }], 
           "peerBay": 0, 
          "physicalPortIndex": 1, 
          "portNumber": 49, 
          "portType": "ETHERNET", 
          "speed": 0, 
          "status": null 
      }] 
   }, 
   "posID": "165f", 
   "productName": "Broadcom 2-port 1GbE NIC Card for IBM", 
   "slotName": "SlotDesig6_Slot 7", 
   "slotNumber": "7", 
   "slotSupportsHotPlug": "false", 
   "uuid": "00000000000000000000000AF7256738", 
   "vpdID": "14e4" 
}], 
"addinCardSlots": 0, 
"arch": "x86", 
"bladeState": 255, 
"configCompliance": [{ 
   "addressPresent": null, 
   "complianceStatus": null, 
   "managementPatternPresent": null, 
   "profileName": null, 
   "profileStatus": "UNASSIGNED", 
   "templateId": null, 
   "type": null, 
}], 
"contact": "@123Test", 
"dataHandle": 1605545866804,
```

```
"description": "Chassis", 
"deviceInfo": { 
   "domainName": null, 
   "entitleSerialNumber": null, 
   "groupNames": [], 
   "healthStatus": "Critical", 
   "healthStatusKey": "Critical", 
   "hostname": "IMM2-6cae8b4b4f15", 
   "ipv4Addresses": ["10.241.19.11","169.254.95.118"], 
   "ipv6Addresses": ["3000:0:0:0:0:0:0:1","fe80:0:0:0:6eae:8bff:fe4b:4f15"], 
   "location": { 
       "location": "2", 
       "lowestRackUnit": 0, 
      "rack": "", 
      "room": "2" 
   }, 
   "machineType": "6241", 
   "manager": { 
      "hostname": "host-10-241-54-99", 
      "domainName": "labs.lenovo.com", 
      "ipv4Addresses": ["10.241.54.99"], 
      "ipv6Addresses": ["fe80:0:0:0:250:56ff:fea2:78c2"], 
      "inContextHref": "/ui/index.html#/compDetails/Rack-Tower Server/7936DD182C5311E3A8D6000AF7256738/" 
   }, 
   "model": "AC1", 
   "powerStatus": "On", 
   "powerStatusKey": "On", 
   "productName": "Lenovo System x3850 X6", 
   "serialNumber": "23Y6458", 
   "userDefinedName": "x3850-X6", 
   "uuid": "7936DD182C5311E3A8D6000AF7256738" 
}, 
"discoveryTimestamp": "2020-11-16T09:13:52.352Z", 
"deviceName": "x3850-X6", 
"deviceType": "Rack-Tower Server", 
"domainName": "", 
"driveBays": 17, 
"drives": [{ 
   "bau": 0."blockSize": 512, 
   "capacity": 300000000000, 
   "description": "ST300MM0006", 
   "diskState": "Online", 
   "firmware": [{ 
      "name": "Drive", 
      "date": "", 
      "type": "Firmware", 
      "build": "0", 
      "version": "B56T", 
      "role": "Primary", 
      "status": "Active", 
      "classifications": [10], 
      "revision": "0", 
      "softwareID": "ST300MM0006" 
   }], 
   "FRU": "42D0628", 
   "healthState": "Normal", 
   "healthStateKey": "Normal", 
   "interfaceType": "SAS", 
   "largestAvailableSize": 512, 
   "m2Location": "",
```

```
"manufacturer": "IBM-ESXS", 
   "mediaType": "Rotational", 
   "model": "ST300MM0006", 
   "name": "Disk 0_0", 
   "numberOfBlocks": 585937500, 
   "partNumber": "42D0631", 
   "serialNumber": "S0K09V6W", 
   "remainingLife": null, 
   "temperature": 28, 
   "uuid": "", 
}], 
"encapsulation": { 
   "encapsulationMode": "normal" 
}, 
"expansionCards": [], 
"expansionCardSlots": 0, 
"expansionProducts": [], 
"expansionProductType": "", 
"hostname": "IMM2-6cae8b4b4f15", 
"firmware": [{ 
   "build": "TCOO73V", 
   "classifications": [], 
   "date": "2020-09-21T00:00:00Z", 
   "name": "Integrated Management Module Version 2", 
   "revision": "9.00", 
   "role": "Primary", 
   "status": "Active", 
   "type": "IMM2", 
   "version": "9.00" 
}, 
..., 
{ 
   "build": "DSAOB5S", 
   "classifications": [], 
   "date": "2020-07-09T00:00:00Z", 
   "name": "Dynamic System Analysis", 
   "revision": "10.8", 
   "role": "Primary", 
   "status": "Active", 
   "type": "DSA", 
   "version": "10.8" 
}], 
"fans": [{ 
   "description": "Logical Device for fan / cooling device 1", 
   "healthState": "Normal", 
   "healthStateKey": "Normal" 
   "name": "Fan 1", 
   "slots": 1, 
   "speed": 3440, 
   "status": "OK" 
}, 
..., 
{ 
   "description": "Logical Device for fan / cooling device 5", 
   "healthState": "Warning", 
   "healthStateKey": "Warning", 
   "name": "Fan 5", 
   "slots": 5, 
   "speed": 3440, 
   "status": "Degraded" 
}],
```

```
"firmwareCompliance": { 
   "status": "compliant" 
}, 
"flashStorage": [], 
"FQDN": "10.241.19.11", 
"groups": [], 
"hasOS": false, 
"height": 4, 
"ipInterfaces": [{ 
   "IPv4assignments": [{ 
       "id": 0, 
       "subnet": "255.255.255.128", 
       "gateway": "10.241.19.1", 
       "address": "10.241.19.11", 
       "type": "INUSE" 
   }], 
   "IPv4DHCPmode": "STATIC_ONLY", 
   "IPv4enabled": true, 
   "IPv6assignments": [{ 
      "id": 0, 
       "scope": "Global", 
       "gateway": "3000:0:0:0:0:0:0:5", 
       "source": "Static", 
       "address": "3000:0:0:0:0:0:0:1", 
       "prefix": 64, 
       "type": "INUSE" 
   }, 
   { 
      "id": 0, 
       "scope": "LinkLocal", 
       "gateway": "3000:0:0:0:0:0:0:5", 
       "source": "Other", 
       "address": "fe80:0:0:0:6eae:8bff:fe4b:4f15", 
       "prefix": 64, 
       "type": "INUSE" 
   }], 
   "IPv6DHCPenabled": true, 
   "IPv6enabled": true, 
   "IPv6statelessEnabled": true, 
   "IPv6staticEnabled": true, 
   "label": "unknown", 
   "name": "eth0" 
}], 
"ipv4Addresses": ["10.241.19.11","169.254.95.118"], 
"ipv6Addresses": ["3000:0:0:0:0:0:0:1","fe80:0:0:0:6eae:8bff:fe4b:4f15"], 
"isRemotePresenceEnabled": true, 
"isEmbedded": false, 
"isScalable": true, 
"isITME": false, 
"lanOverUsb": "enabled", 
"lanOverUsbPortForwardingModes": [{ 
   "state": "disabled", 
   "type": "DSA", 
   "externalIPAddress": "" 
}, 
{ 
   "state": "disabled", 
   "type": "OSDeploy", 
   "externalIPAddress": "" 
}], 
"lastSyncTimestamp": "2020-11-16T20:14:49.776Z",
```

```
"lastUpdateTimestamp": "2020-11-16T20:14:49.726Z", 
"leds": [{ 
   "color": "Yellow", 
   "location": "FRU", 
   "name": "CPU 3 DIMM 7", 
   "state": "Off" 
}, 
..., 
{ 
   "color": "Yellow", 
   "location": "FRU", 
    "name": "CPU 1 DIMM 9", 
    "state": "Off" 
}], 
"location": { 
   "location": "2", 
   "lowestRackUnit": 0, 
   "rack": "", 
   "room": "2" 
}, 
"lxcaOverallHealthState": "Critical", 
"lxcaUUID": "28C17EBECF5D470D8223C161466AA0DF", 
"m2Presence": false, 
"machineType": "6241", 
"manager": { 
   "domainName": "labs.lenovo.com", 
   "hostname": "host-10-241-54-99", 
   "inContextHref": "/ui/index.html#/compDetails/Rack-Tower Server/7936DD182C5311E3A8D6000AF7256738/", 
   "ipv4Addresses": ["10.241.54.99"], 
   "ipv6Addresses": ["fe80:0:0:0:250:56ff:fea2:78c2"] 
}, 
"manufacturer": " IBM(CLCN)", 
"manufacturerId": " IBM(CLCN)", 
"mgmtProcIPaddress": "10.241.19.11", 
"memoryModules": [{ 
   "capacity": 4, 
   "displayName": "CPU 1 DIMM 1", 
   "manufacturer": "Samsung", 
   "model": "DDR3", 
   "partNumber": "M393B5270CH0-YH9", 
   "serialNumber": "87390472", 
   "slot": 1, 
   "speed": 1333, 
   "speedMBs": 10666, 
   "type": "DDR3" 
}, 
..., 
{ 
   "capacity": 4, 
   "displayName": "CPU 2 DIMM 24", 
   "manufacturer": "Micron Technology", 
   "model": "DDR3", 
   "partNumber": "18KSF51272PZ-1G6K1K1", 
   "serialNumber": "3AAF593C", 
   "slot": 24, 
   "speed": 1600, 
   "speedMBs": 12800, 
   "type": "DDR3" 
}], 
"mgmtProcType": "IMM2", 
"mtm": "6241/AC1",
```

```
"model": "AC1", 
"name": "x3850-X6", 
"onboardPciDevices": [{ 
   "firmware": [{ 
       "name": "PCIFirmware", 
       "date": "", 
       "type": "", 
       "build": "0", 
       "version": "", 
       "role": "Primary", 
       "status": "Active", 
       "classifications": [0], 
       "revision": "0", 
       "softwareID": "0:0" 
   }], 
   "pciRevision": "0", 
   "pciBusNumber": "27", 
   "pciDeviceNumber": "0", 
   "pciFunctionNumber": "0", 
   "name": "", 
   "portInfo": {}, 
   "pciSubID": "0", 
   "fodUniqueID": "", 
   "isAgentless": false, 
   "pciSubVendorID": "0", 
   "isAddOnCard": false, 
   "posID": "534", 
   "vpdID": "102b", 
   "class": "Display controller", 
   "isPLDMUpdateSupported": false 
}], 
"overallHealthState": "Critical", 
"overallHealthStateKey": "Critical", 
"parent": { 
   "uri": "cabinet/", 
   "uuid": "" 
}, 
"parentComplexID": "7936DD182C5311E3A8D6000AF7256738", 
"partNumber": "00D0188 ", 
"pciDevices": [{ 
   "class": "Network controller", 
   "firmware": [{ 
       "build": "0", 
       "classifications": [33024], 
       "date": "", 
       "name": "17.4.4.8-c", 
       "revision": "0", 
       "role": "Primary", 
       "softwareID": "10140450", 
       "status": "Active", 
       "type": "VPD-V0", 
       "version": "17.4.4.8-c" 
   }], 
   "fodUniqueID": "11S90Y9372Y0502037P0ES", 
   "fruSerialNumber": "Y0502037P0ES", 
   "FRU": "90Y9373", 
   "isAgentless": true, 
   "isAddOnCard": true, 
   "isPLDMUpdateSupported": false, 
   "manufacturer": "IBM", 
   "name": "Broadcom 2-port 1GbE NIC Card for IBM",
```

```
"partNumber": "90Y9372", 
   "pciBusNumber": "145", 
   "pciDeviceNumber": "0", 
   "pciFunctionNumber": "0", 
   "pciRevision": "0", 
   "pciSubID": "450", 
   "pciSubVendorID": "1014", 
   "portInfo": { 
       "physicalPorts": [{ 
          "logicalPorts": [{ 
             "addresses": "000AF7256738", 
              "logicalPortIndex": 1, 
              "portNumber": 1, 
              "portType": "ETHERNET", 
              "vnicMode": false 
          }], 
          "peerBay": 0, 
          "physicalPortIndex": 1, 
          "portNumber": 49, 
          "portType": "ETHERNET", 
          "speed": 0, 
          "status": null 
      }] 
   }, 
   "posID": "165f", 
   "productName": "Broadcom 2-port 1GbE NIC Card for IBM", 
   "slotName": "SlotDesig6_Slot 7", 
   "slotNumber": "7", 
   "slotSupportsHotPlug": "false", 
   "uuid": "00000000000000000000000AF7256738", 
   "vpdID": "14e4" 
}], 
"powerAllocation": { 
   "maximumAllocatedPower": 900, 
   "minimumAllocatedPower": 26 
}, 
"powerCappingPolicy": { 
   "cappingACorDCMode": "DC", 
   "cappingPolicy": "OFF", 
   "currentPowerCap": 0, 
   "maximumPowerCappingHotPlugLevel": 944000, 
   "maxPowerCap": 623000, 
   "minimumHardCapLevel": 500800, 
   "minimumPowerCappingHotPlugLevel": 821000, 
   "minPowerCap": 141000, 
   "powerCappingAllocUnit": "watts*10^-3" 
}, 
"powerStatus": "On", 
"powerStatusKey": "On", 
"primary": false, 
"processorIntelSpeedSelect": { 
   "currentValue": "", 
   "possibleValues": [] 
}, 
"processors": [{ 
   "cores": 15, 
   "displayName": "Intel(R) Xeon(R) CPU E7-8880L v2 @ 2.20GHz", 
   "family": "PENTIUM_R_4", 
   "manufacturer": "Intel(R) Corporation", 
   "maxSpeedMHZ": 2200, 
   "productVersion": "Intel(R) Xeon(R) CPU E7-8880L v2 @ 2.20GHz",
```

```
"slot": 1, 
   "socket": "Socket 1", 
   "speed": 2.2 
}, 
{ 
   "cores": 15, 
   "displayName": "Intel(R) Xeon(R) CPU E7-8880L v2 @ 2.20GHz", 
   "family": "PENTIUM_R_4", 
   "maxSpeedMHZ": 2200, 
   "manufacturer": "Intel(R) Corporation", 
   "productVersion": "Intel(R) Xeon(R) CPU E7-8880L v2 @ 2.20GHz", 
   "slot": 2, 
   "socket": "Socket 2", 
   "speed": 2.2 
}], 
"processorSlots": 2, 
"productId": "4D4F00", 
"productName": "Lenovo System x3850 X6", 
"ports": [{ 
   "ioModuleBay": 0, 
   "portNumber": 49 
}, 
{ 
   "ioModuleBay": 0, 
   "portNumber": 50 
}], 
"posID": "", 
"powerSupplies": [{ 
   "cmmDisplayName": "Power Supply 3", 
   "cmmHealthState": "Unknown", 
   "dataHandle": 0, 
   "description": "", 
   "excludedHealthState": "Normal", 
   "firmware": [], 
   "FRU": "", 
   "fruSerialNumber": "", 
   "hardwareRevision": "", 
   "healthState": "Normal", 
   "healthStateKey": "Normal", 
   "inputVoltageIsAC": true, 
   "inputVoltageMax": -1, 
   "inputVoltageMin": -1, 
   "leds": [], 
   "machineType": "", 
   "manufactureDate": "", 
   "manufacturer": "DELT", 
   "manufacturerId": "", 
   "model": "", 
   "name": "Power Supply 3", 
   "overallHealthState": "Normal", 
   "overallHealthStateKey": "Normal", 
   "parent": { 
       "uri": "chassis/", 
       "uuid": "" 
   }, 
   "partNumber": "94Y8066", 
   "posID": "", 
   "powerAllocation": { 
       "totalInputPower": 0, 
       "totalOutputPower": 900 
   },
```

```
"powerState": "Unknown", 
    "productId": "", 
    "productName": "", 
   "serialNumber": "K115136V11L", 
    "slots": [3], 
   "type": "PowerSupply", 
   "userDescription": "", 
    "uri": "powerSupply/", 
    "uuid": "", 
   "vpdID": "", 
}], 
"raidSettings": [{ 
   "batteryData": [] 
    "description": "ServeRAID M5210", 
    "diskDrives": [{ 
       "bay": 0, 
       "blockSize": 512, 
       "capacity": 300000000000, 
       "description": "ST300MM0006", 
       "diskState": "Online", 
       "firmware": [{ 
          "build": "0", 
          "classifications": [10], 
          "date": "", 
          "name": "Drive", 
          "revision": "0", 
          "role": "Primary", 
          "softwareID": "ST300MM0006", 
          "status": "Active", 
          "type": "Firmware", 
           "version": "B56T" 
       }], 
       "FRU": "42D0628", 
       "healthState": "Normal", 
       "healthStateKey": "Normal", 
       "interfaceType": "SAS", 
       "largestAvailableSize": 512, 
       "m2Location": "", 
       "manufacturer": "IBM-ESXS", 
       "mediaType": "Rotational", 
       "model": "ST300MM0006", 
       "name": "Disk 0_0", 
       "numberOfBlocks": 585937500, 
       "partNumber": "42D0631", 
       "remainingLife": null, 
       "serialNumber": "S0K09V6W", 
       "temperature": 28, 
       "uuid": "" 
   }], 
    "firmware": [{ 
       "build": "0", 
       "classifications": [10], 
       "date": "2017-09-07T00:00:00Z", 
       "name": "MegaRAID Controller Firmware", 
       "revision": "0", 
       "role": "Primary", 
       "softwareID": "10140454", 
       "status": "Active", 
       "type": "Firmware", 
       "version": "24.21.0-0020" 
   }],
```

```
"isAddOnCard": false, 
"name": "ServeRAID M5210", 
"slotNumber": "", 
"storagePools": [{ 
   "arrayStatus": "Offline", 
   "arrayUid": "0", 
   "combinedRaidLevel": "0", 
   "description": "0000000000000000500605B006E6ED5B_Storage Pool_M5210_0000000000000000500605B006E6ED5B_c:Pool:0", 
   "diskDrives": [{ 
      "bay": 0, 
      "blockSize": 512, 
      "capacity": 300000000000, 
      "description": "ST300MM0006", 
      "diskState": "Online", 
      "firmware": [{ 
          "build": "0", 
          "classifications": [10], 
          "date": "", 
          "name": "Drive", 
          "revision": "0", 
          "role": "Primary", 
          "softwareID": "ST300MM0006", 
          "status": "Active", 
          "type": "Firmware", 
          "version": "B56T" 
      }], 
      "FRU": "42D0628", 
      "healthState": "Normal", 
      "healthStateKey": "Normal", 
      "interfaceType": "SAS", 
      "largestAvailableSize": 512, 
      "m2Location": "", 
      "manufacturer": "IBM-ESXS", 
      "mediaType": "Rotational", 
      "model": "ST300MM0006", 
      "name": "Disk 0_0", 
      "numberOfBlocks": 585937500, 
       "partNumber": "42D0631", 
      "remainingLife": 100, 
      "serialNumber": "S0K09V6W", 
      "temperature": 28, 
      "uuid": "", 
   }], 
   "name": "Pool_0", 
   "raidLevel": 0, 
   "remainingSpace": 0, 
   "storageVolumes": [{ 
      "accessPermission": null, 
      "blockSize": 512, 
      "bootable": true, 
      "description": "Volume 0 0000000000000000500605B006E6ED5B_0", 
      "driveIndex": 0, 
      "health": "Unknown", 
      "isSDRAID": null, 
      "LUN": -1, 
      "name": "GenericR0_0", 
      "numberOfBlocks": 583983104, 
      "primaryPartition": 0, 
      "removable": false, 
      "stripeSize": 65536, 
      "targetType": null,
```

```
"volumeOwner": null, 
          "volumeStatus": "Dynamic Reconfig", 
          "volumeType": null, 
          "volumeID": "1", 
          "volumeUID": "0" 
       }], 
       "totalManagedSpace": 298999349248, 
   }], 
    "uuid": "0000000000000000500605B006E6ED5B", 
}], 
"serialNumber": "23Y6458", 
"slots": [1], 
"subSlots": [], 
"systemBoard": { 
   "machineType": "6241", 
   "model": "AC1", 
   "productName": "Lenovo System x3850 X6", 
   "serialNumber": "23Y6458", 
   "uuid": "7936DD182C5311E3A8D6000AF7256738" 
}, 
"type": "server", 
"updates": { 
   "identifier": "8722", 
   "components": [{ 
       "componentID": "IMM", 
       "mainComponentName": "Integrated Management Module", 
       "name": "Integrated Management Module", 
       "targetVersion": null, 
       "upgradeable": true, 
       "version": { 
          "identifier": "", 
          "number": "1AOO77J-6.20", 
          "releaseDate": "" 
       } 
   }, 
   { 
       "componentID": "UEFI", 
       "mainComponentName": "Unified Extensible Firmware Interface", 
       "name": "Unified Extensible Firmware Interface", 
       "targetVersion": null, 
       "upgradeable": true, 
       "version": { 
          "identifier": "", 
          "number": "KOE153BUS-2.00", 
          "releaseDate": "" 
       } 
    }, 
    { 
       "componentID": "Preboot DSA", 
       "mainComponentName": "Preboot Dynamic System Analysis", 
       "name": "Preboot Dynamic System Analysis", 
       "targetVersion": null, 
       "upgradeable": true, 
       "version": { 
          "identifier": "", 
          "number": "DSYTE1V-9.65", 
          "releaseDate": "" 
       } 
   }], 
   "policy": null, 
   "policyState": "No Policy Assigned",
```

```
"policyStateKey": "NoPolicyAssigned" 
   }, 
   "userDefinedName": "x3850-X6", 
   "userDescription": "", 
   "uuid": "7936DD182C5311E3A8D6000AF7256738", 
   "vnicMode": "disabled", 
   "vpdID": "", 
   "_links": { 
      "rel": "self", 
      "uri": "/api/v1/data/devices/7936DD182C5311E3A8D6000AF7256738-28C17EBECF5D470D8223C161466AA0DF" 
   } 
}
```
# /api/v1/data/devices/<id>/fans

Use this REST API to retrieve fan information for a specific device.

#### HTTP methods

**GET** 

# GET /api/v1/data/devices/<id>/fans

Use this method to return fan information for a specific device.

#### **Authentication**

Authentication with user name and password is required.

# Resource URI

```
GET https://<orchestrator_server_IP>/api/v1/data/devices/<id>/fans
```
where <id> is the ID of the device. To obtain the device IDs, use GET /api/v1/data/devices.

#### Query parameters

None

#### Request body

None

#### Response codes

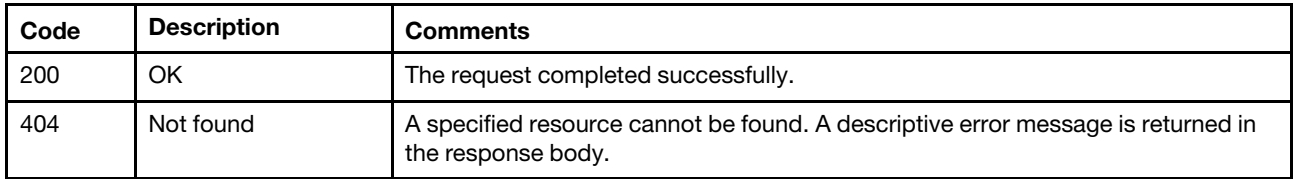

#### Response body

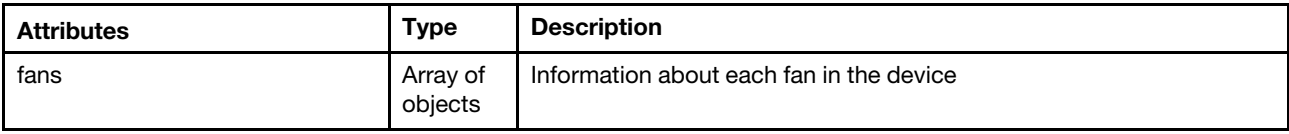

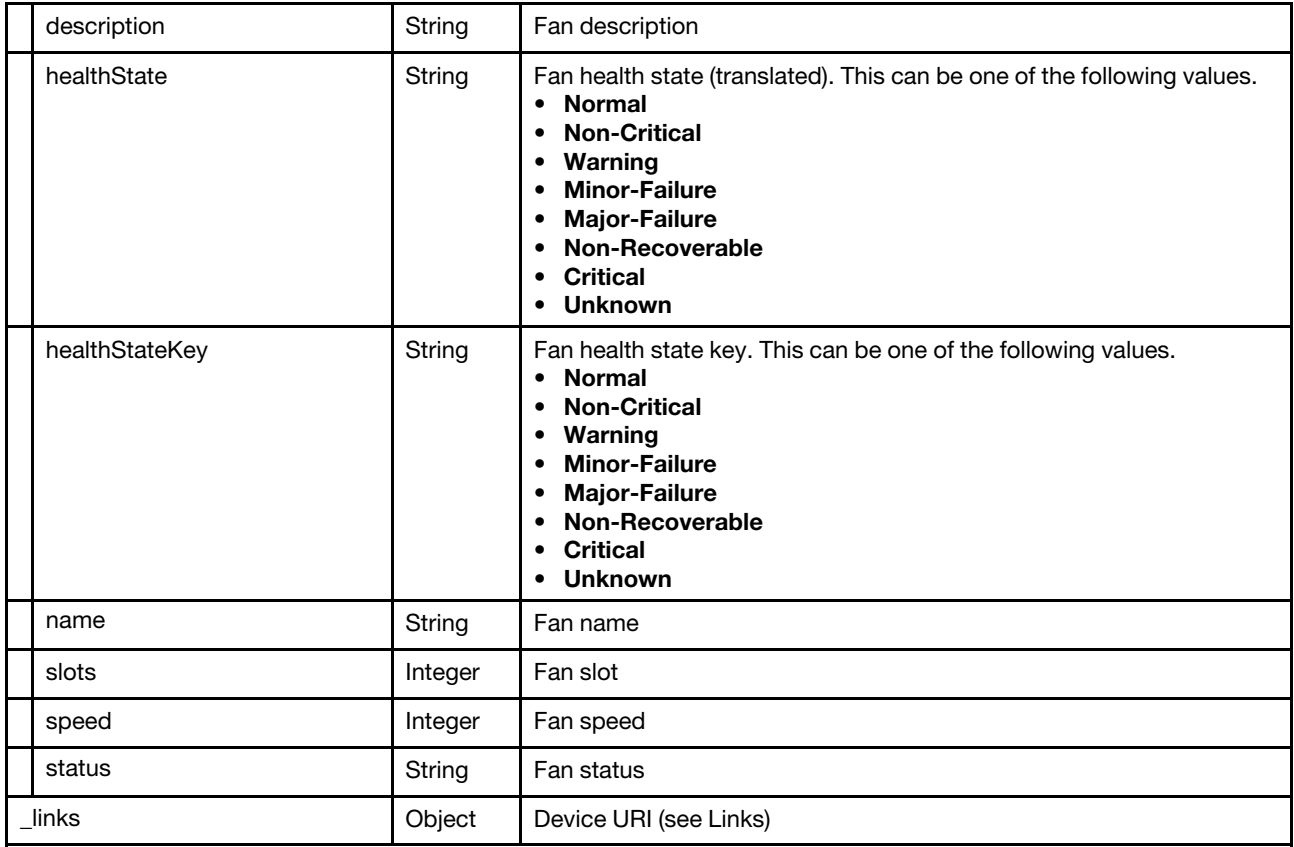

```
{ 
   "fans": [{ 
      "description": "Logical Device for fan / cooling device 1", 
      "healthState": "Normal", 
      "healthStateKey": "Normal", 
      "name": "Fan 1", 
      "slots": 1, 
      "speed": 3440, 
      "status": "OK" 
   }, 
   ..., 
   { 
      "description": "Logical Device for fan / cooling device 5", 
      "healthState": "Warning", 
      "healthStateKey": "Warning", 
      "name": "Fan 5", 
      "slots": 5, 
      "speed": 3440, 
      "status": "Degraded" 
   }], 
   "_links": { 
       "rel": "self", 
       "uri": "/api/v1/data/devices/7936DD182C5311E3A8D6000AF7256738-28C17EBECF5D470D8223C161466AA0DF/fans" 
   } 
}
```
# /api/v1/data/devices/<id>/memoryModules

Use this REST API to retrieve memory information about a specific device.

# HTTP methods

**GET** 

# GET /api/v1/data/devices/<id>/memoryModules

Use this method to return memory-module information about a specific device.

# Authentication

Authentication with user name and password is required.

### Resource URI

GET https://<orchestrator\_server\_IP>/api/v1/data/devices/<id>/memoryModules

where <id> is the ID of the device. To obtain the device IDs, use GET /api/v1/data/devices.

# Query parameters

None

#### Request body

None

#### Response codes

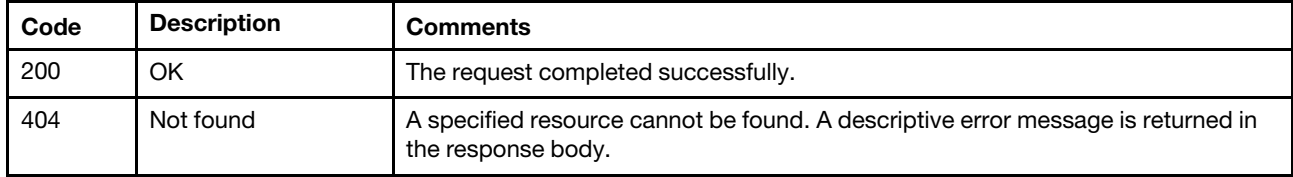

# Response body

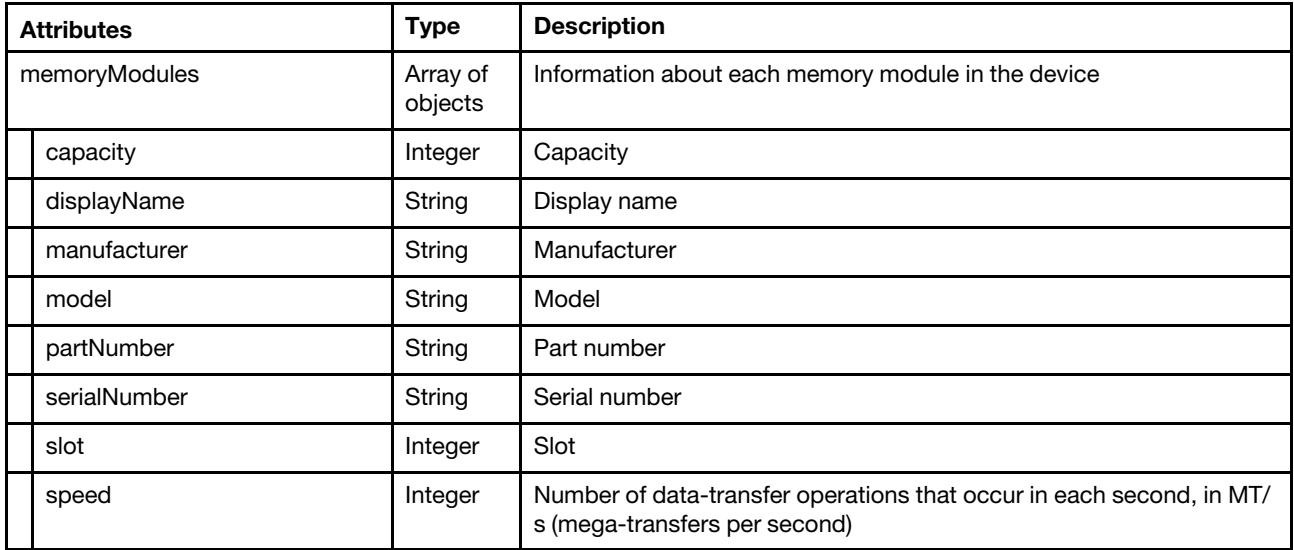

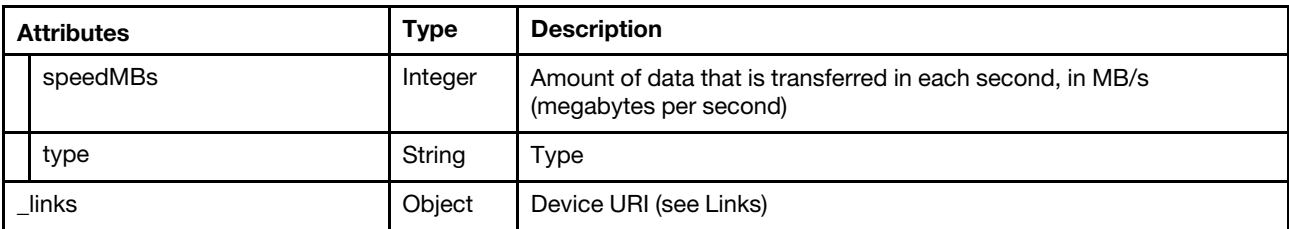

```
{ 
   "memoryModules": [{ 
      "capacity": 4, 
      "displayName": "CPU 1 DIMM 1", 
       "manufacturer": "Samsung", 
       "model": "DDR3", 
       "partNumber": "M393B5270CH0-YH9", 
      "serialNumber": "87390472", 
      "slot": 1, 
      "speed": 1333, 
      "speedMBs": 10666, 
      "type": "DDR3" 
   }, 
   ..., 
   { 
      "capacity": 4, 
      "displayName": "CPU 2 DIMM 24", 
       "manufacturer": "Micron Technology", 
       "model": "DDR3", 
       "partNumber": "18KSF51272PZ-1G6K1K1", 
       "serialNumber": "3AAF593C", 
       "slot": 24, 
       "speed": 1600, 
       "speedMBs": 12800, 
       "type": "DDR3" 
   }], 
     \lfloorlinks": {
      "rel": "self", 
       "uri": "/api/v1/data/devices/7936DD182C5311E3A8D6000AF7256738-28C17EBECF5D470D8223C161466AA0DF/memoryModules" 
   } 
}
```
# /api/v1/data/devices/<id>/pciDevices

Use this REST API to retrieve PCI-device information for a specific device.

# HTTP methods

**GET** 

# GET /api/v1/data/devices/<id>/pciDevices

Use this method to return PCI-device information for a specific device.

# Authentication

Authentication with user name and password is required.

# Resource URI

GET https://<orchestrator\_server\_IP>/api/v1/data/devices/<id>/pciDevices

where <id> is the ID of the device. To obtain the device IDs, use GET /api/v1/data/devices.

# Query parameters

None

### Request body

None

#### Response codes

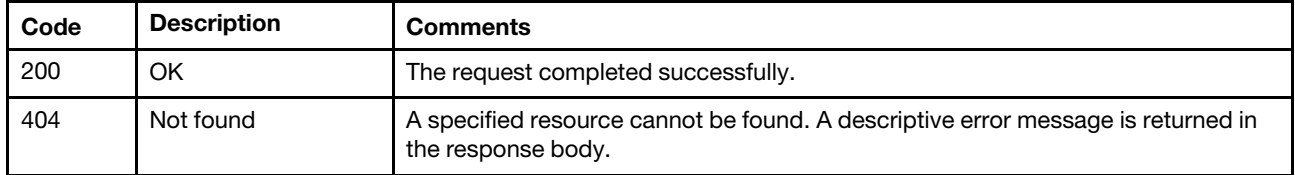

# Response body

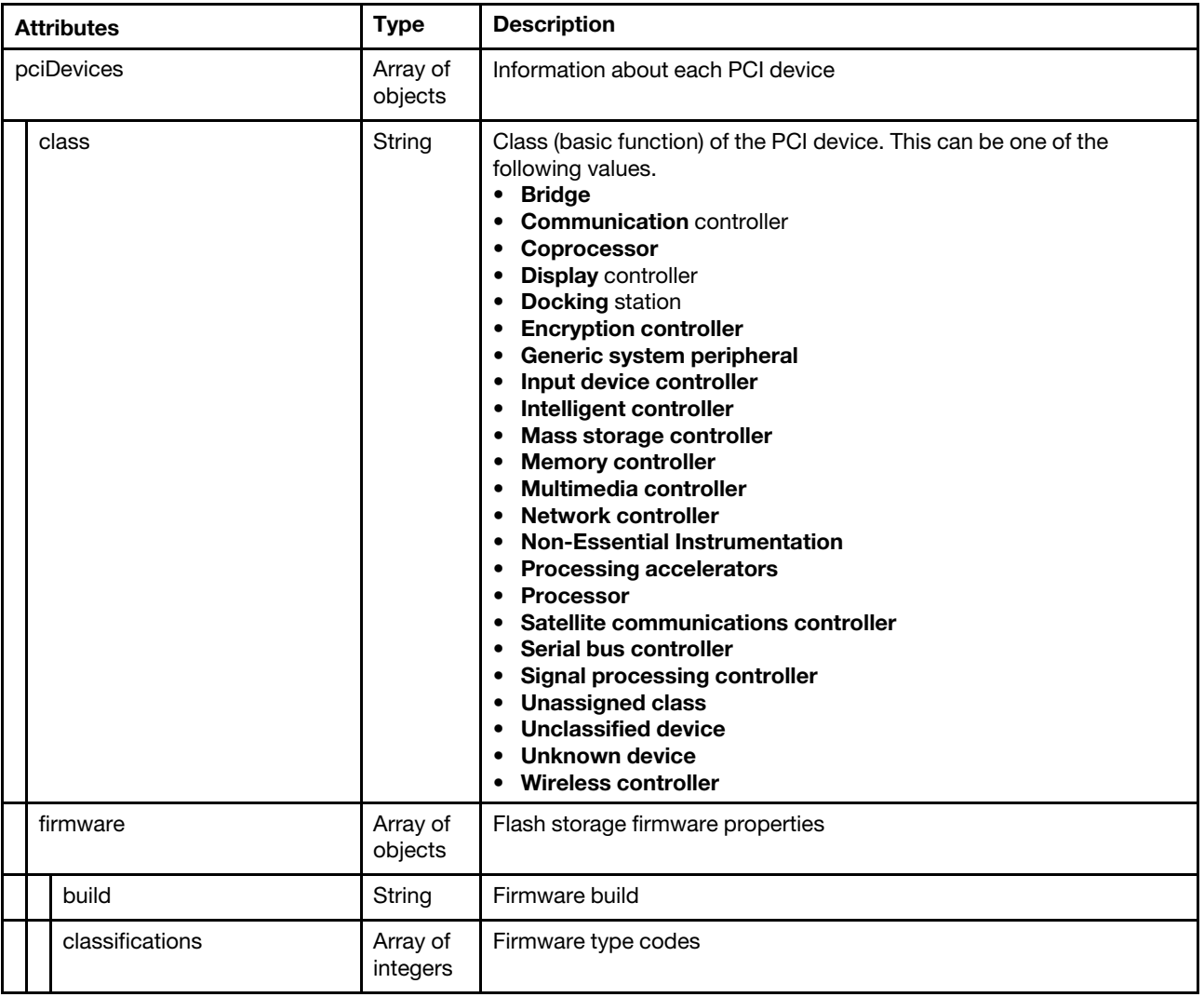

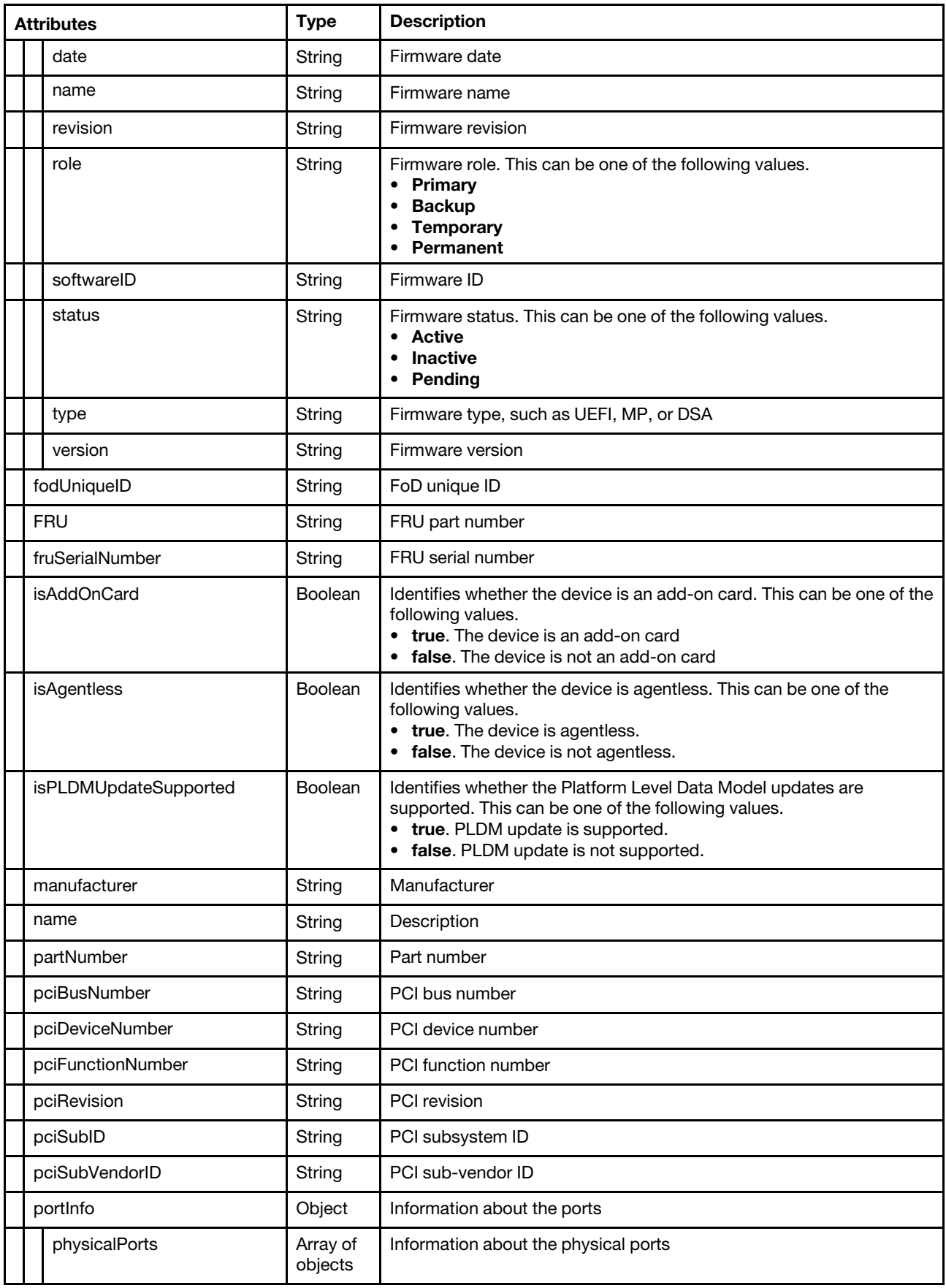

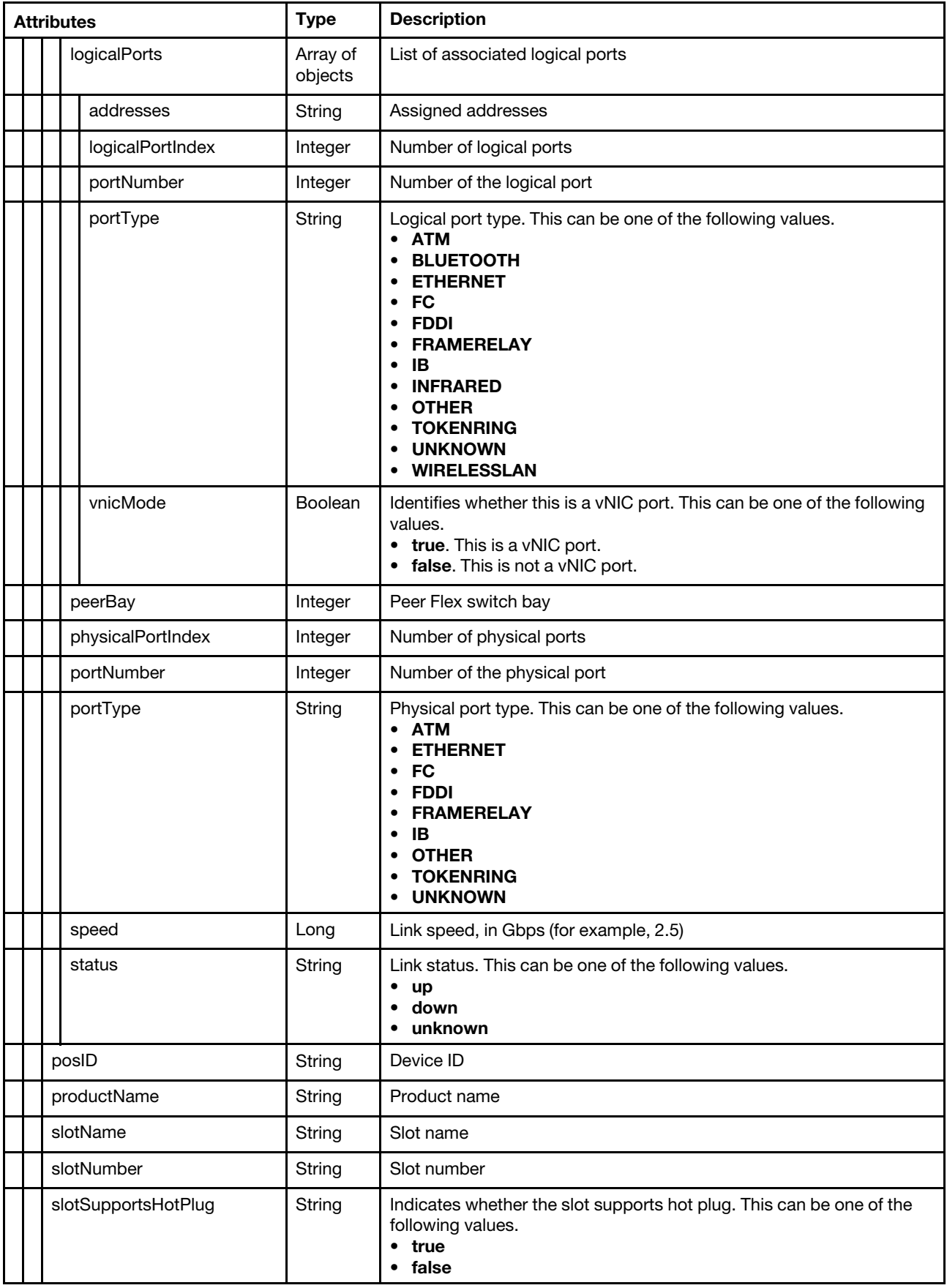

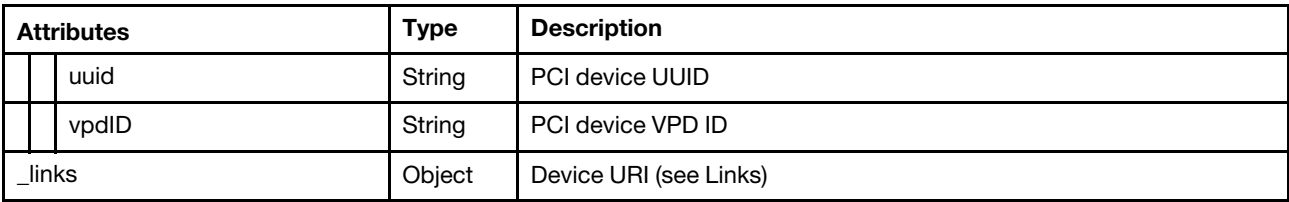

#### String

{

The following example is returned if the request is successful.

```
"pciDevices": [{ 
   "class": "Network controller", 
   "firmware": [{ 
      "build": "0", 
       "classifications": [33024], 
       "date": "", 
       "name": "17.4.4.8-c", 
       "revision": "0", 
       "role": "Primary", 
       "softwareID": "10140450", 
       "status": "Active", 
      "type": "VPD-V0", 
      "version": "17.4.4.8-c" 
   }], 
   "fodUniqueID": "11S90Y9372Y0502037P0ES", 
   "FRU": "90Y9373", 
   "fruSerialNumber": "Y0502037P0ES", 
   "isAddOnCard": true, 
   "isAgentless": true, 
   "isPLDMUpdateSupported": false 
   "manufacturer": "IBM", 
   "name": "Broadcom 2-port 1GbE NIC Card for IBM", 
   "partNumber": "90Y9372", 
   "pciBusNumber": "145", 
   "pciDeviceNumber": "0", 
   "pciFunctionNumber": "0", 
   "pciRevision": "0", 
   "pciSubID": "450", 
   "pciSubVendorID": "1014", 
   "portInfo": { 
       "physicalPorts": [{ 
          "logicalPorts": [{ 
              "addresses": "000AF7256738", 
             "logicalPortIndex": 1, 
             "portNumber": 1, 
              "portType": "ETHERNET", 
              "vnicMode": false 
          }], 
          "peerBay": 0, 
          "physicalPortIndex": 1, 
          "portNumber": 49, 
          "portType": "ETHERNET", 
          "speed": 0, 
          "status": null 
      }] 
   }, 
   "posID": "165f", 
   "productName": "Broadcom 2-port 1GbE NIC Card for IBM", 
   "slotName": "SlotDesig6_Slot 7",
```

```
"slotNumber": "7", 
      "slotSupportsHotPlug": "false", 
      "uuid": "00000000000000000000000AF7256738", 
      "vpdID": "14e4", 
   }], 
    "_links": { 
      "rel": "self", 
      "uri": "/api/v1/data/devices/7936DD182C5311E3A8D6000AF7256738-28C17EBECF5D470D8223C161466AA0DF/pciDevices" 
   } 
}
```
# /api/v1/data/devices/<id>/processors

Use this REST API to retrieve processor information for a specific device.

#### HTTP methods

**GET** 

# GET /api/v1/data/devices/<id>/processors

Use this method to return processor information for a specific device.

#### Authentication

Authentication with user name and password is required.

#### Resource URI

```
GET https://<orchestrator_server_IP>/api/v1/data/devices/<id>/processors
```
where <id> is the ID of the device. To obtain the device IDs, use GET /api/v1/data/devices.

#### Query parameters

None

#### Request body

None

#### Response codes

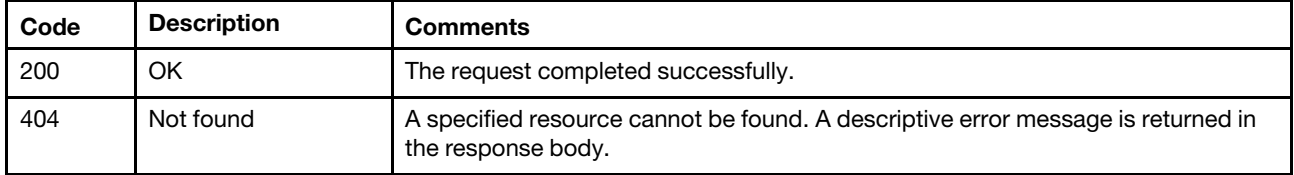

#### Response body

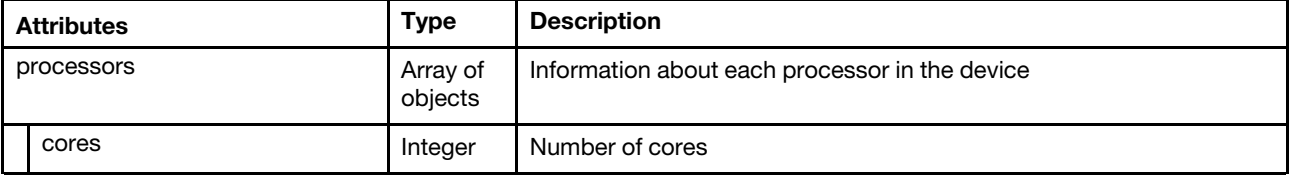

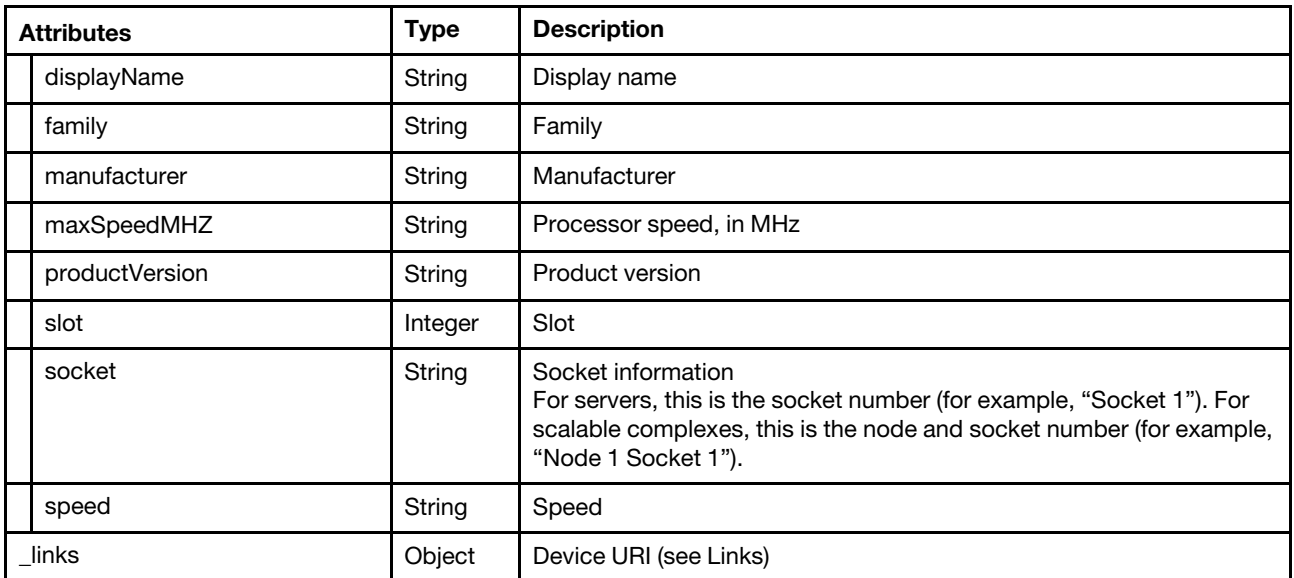

```
{ 
   "processors": [{ 
      "cores": 15, 
      "displayName": "Intel(R) Xeon(R) CPU E7-8880L v2 @ 2.20GHz", 
      "family": "PENTIUM_R_4", 
      "manufacturer": "Intel(R) Corporation", 
      "maxSpeedMHZ": 2200, 
      "productVersion": "Intel(R) Xeon(R) CPU E7-8880L v2 @ 2.20GHz", 
      "slot": 1, 
      "socket": "Socket 1", 
      "speed": 2.2 
   }, 
   { 
      "cores": 15, 
      "displayName": "Intel(R) Xeon(R) CPU E7-8880L v2 @ 2.20GHz", 
      "family": "PENTIUM_R_4", 
      "manufacturer": "Intel(R) Corporation", 
      "maxSpeedMHZ": 2200, 
      "productVersion": "Intel(R) Xeon(R) CPU E7-8880L v2 @ 2.20GHz", 
      "slot": 2, 
      "socket": "Socket 2", 
      "speed": 2.2 
   }], 
    links": {
      "rel": "self", 
      "uri": "/api/v1/data/devices/7936DD182C5311E3A8D6000AF7256738-28C17EBECF5D470D8223C161466AA0DF/processors" 
   } 
}
```
# /api/v1/data/devices/<id>/powerSupplies

Use this REST API to retrieve power-supply information about a specific device.

# HTTP methods

**GET** 

# GET /api/v1/data/devices/<id>/powerSupplies

Use this method to return power-supply information about a specific device.

#### **Authentication**

Authentication with user name and password is required.

#### Resource URI

GET https://<orchestrator\_server\_IP>/api/v1/data/devices/<id>/powerSupplies

where <id> is the ID of the device. To obtain the device IDs, use GET /api/v1/data/devices.

#### Query parameters

None

### Request body

None

#### Response codes

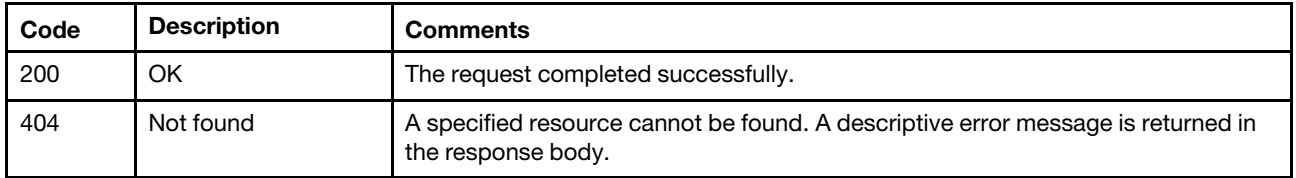

#### Response body

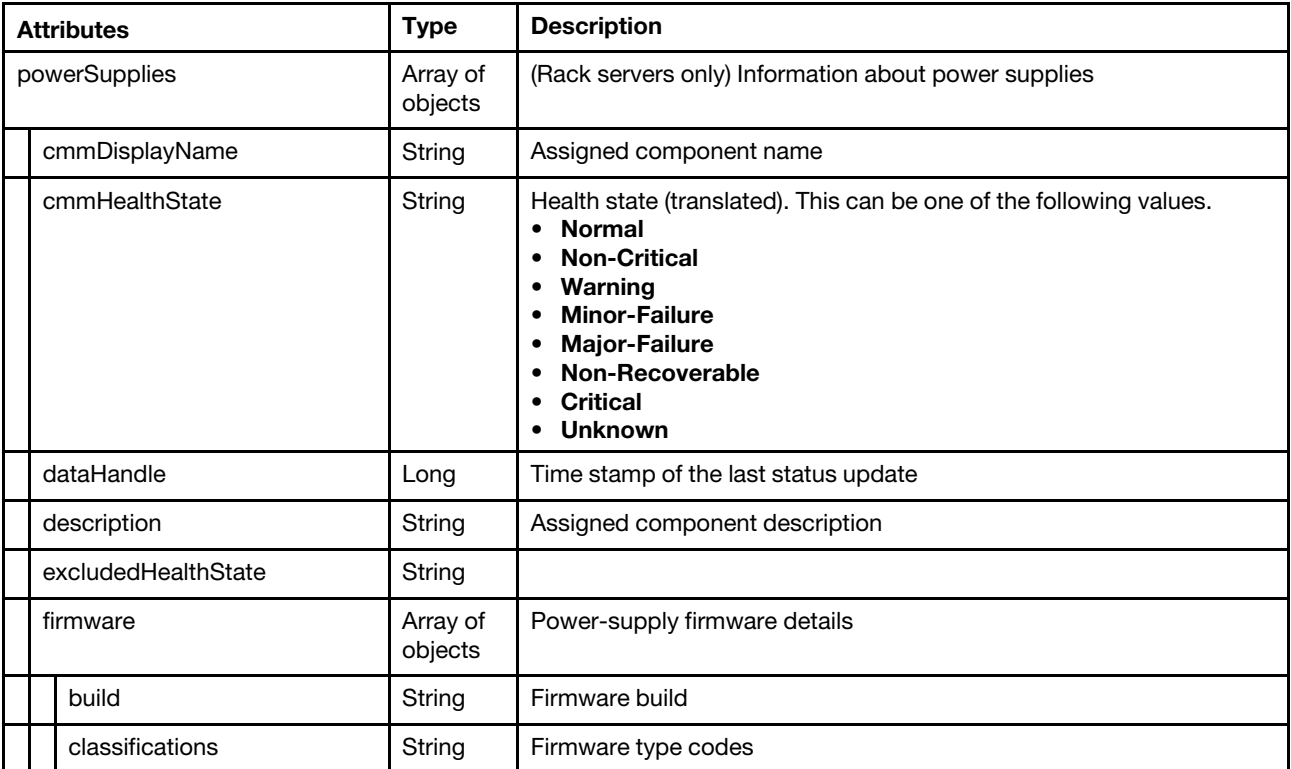

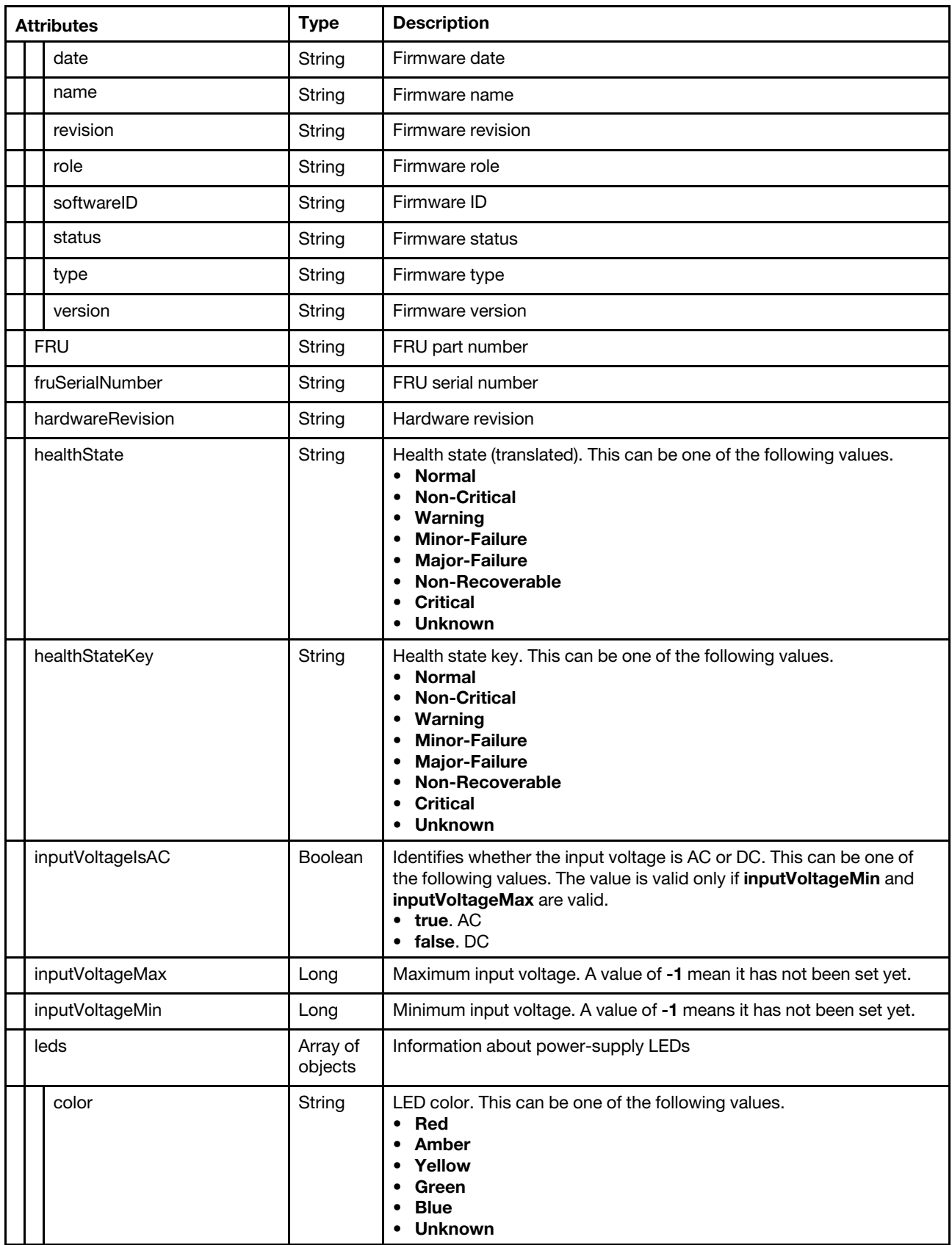

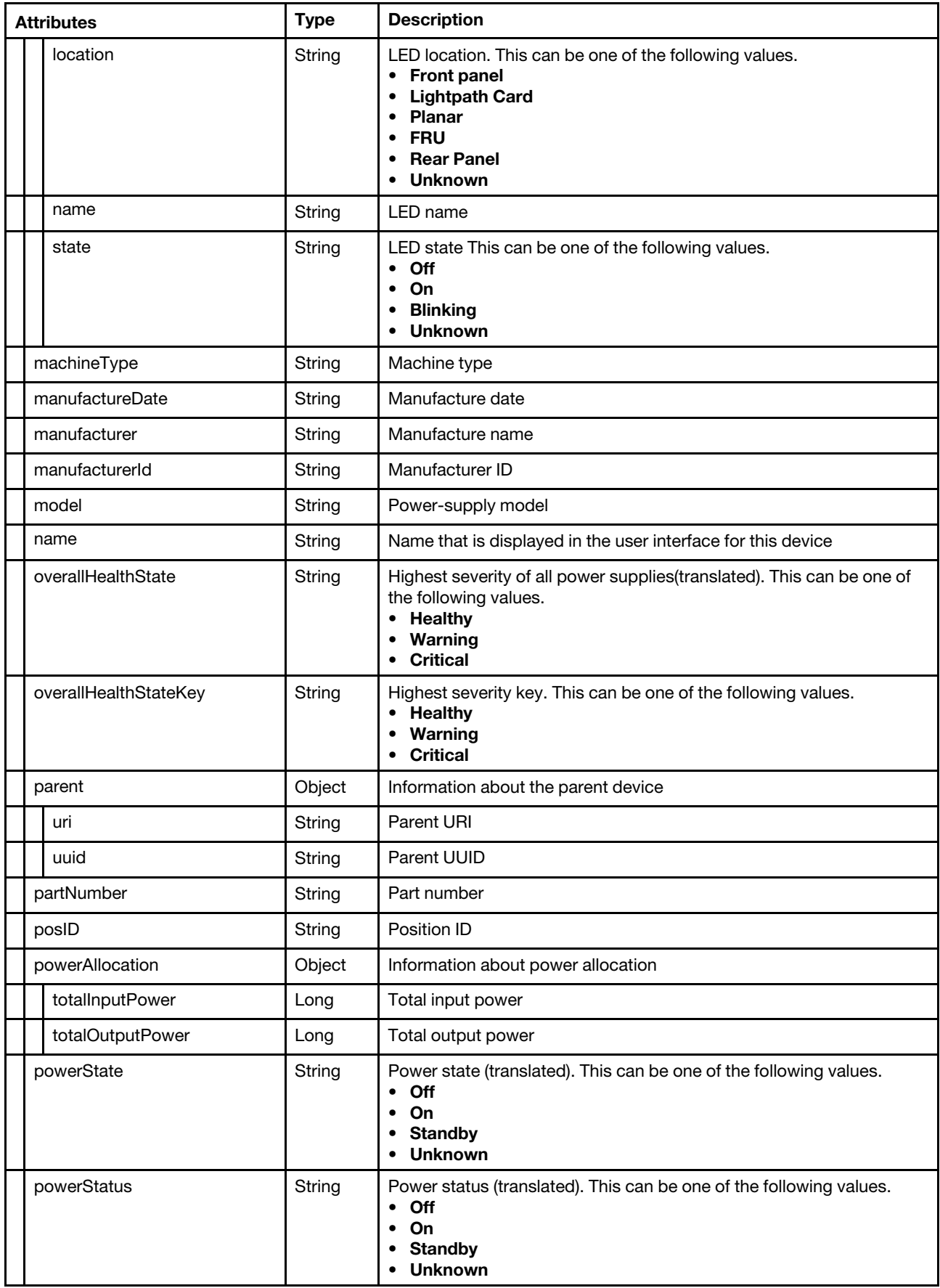

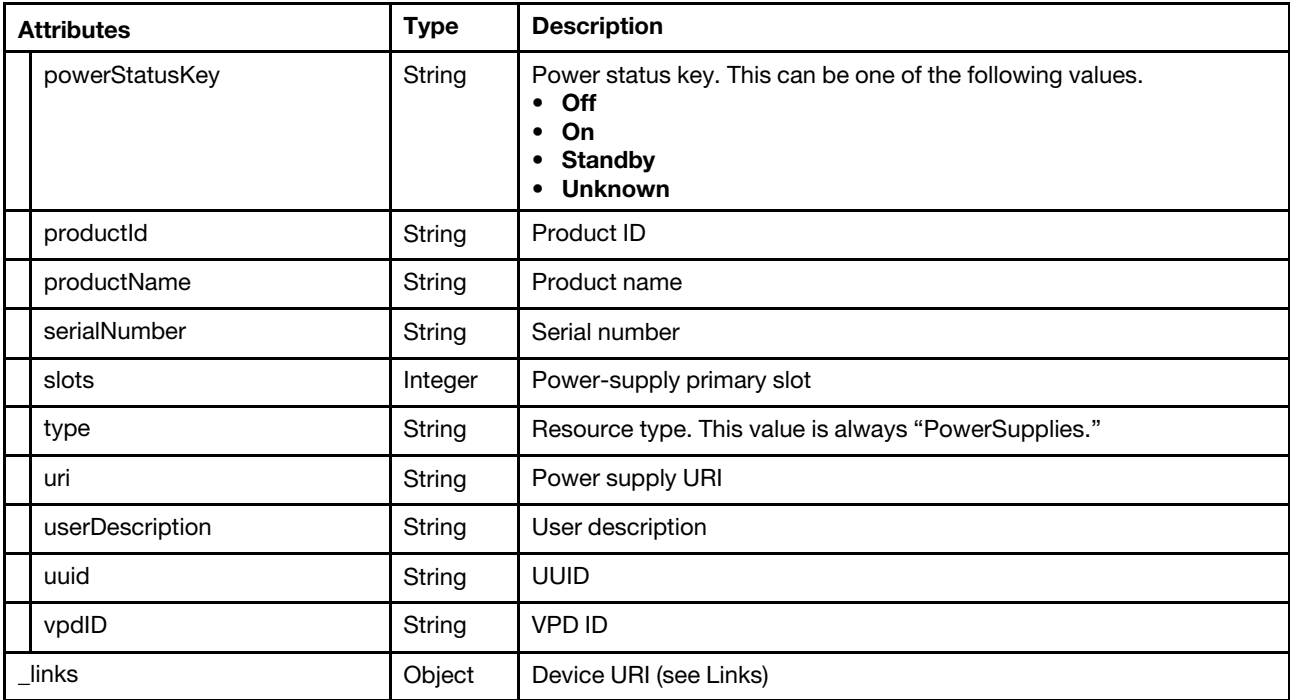

```
{
```

```
"powerSupplies": [{ 
   "cmmDisplayName": "Power Supply 3", 
   "cmmHealthState": "Unknown", 
   "dataHandle": 0, 
   "description": "", 
   "excludedHealthState": "Normal", 
   "firmware": [], 
   "FRU": "", 
   "fruSerialNumber": "", 
   "healthState": "Normal", 
   "hardwareRevision": "", 
   "healthStateKey": "Normal", 
   "inputVoltageIsAC": true, 
   "inputVoltageMax": -1, 
   "inputVoltageMin": -1, 
   "leds": [], 
   "machineType": "", 
   "manufactureDate": "", 
   "manufacturer": "DELT", 
   "manufacturerId": "", 
   "model": "", 
   "name": "Power Supply 3", 
   "overallHealthState": "Normal", 
   "overallHealthStateKey": "Normal", 
   "parent": { 
      "uri": "chassis/", 
      "uuid": "" 
   }, 
   "partNumber": "94Y8066", 
   "posID": "", 
   "powerAllocation": { 
      "totalInputPower": 0, 
      "totalOutputPower": 900
```

```
}, 
       "powerState": "Unknown", 
       "powerStatus": "Unknown", 
       "powerStatusKey": "Unknown" 
       "productId": "", 
       "productName": "", 
       "serialNumber": "K115136V11L", 
       "slots": [3], 
       "type": "PowerSupply", 
       "uri": "powerSupply/", 
       "userDescription": "", 
       "uuid": "", 
       "vpdID": "", 
   },], 
    "_links": { 
      "rel": "self", 
       "uri": "/api/v1/data/devices/7936DD182C5311E3A8D6000AF7256738-28C17EBECF5D470D8223C161466AA0DF/powerSupplies" 
   } 
}
```
# /api/v1/data/devices/<id>/storage

Use this REST API to storage information for a specific device.

# HTTP methods

**GET** 

# GET /api/v1/data/devices/<id>/storage

Use this method to return storage information for a specific device.

# Authentication

Authentication with user name and password is required.

# Resource URI

GET https://<orchestrator\_server\_IP>/api/v1/data/devices/<id>/storage

where  $\langle \dot{d} \rangle$  is the ID of the device. To obtain the device IDs, use GET /api/v1/data/devices.

#### Query parameters

None

#### Request body

None

#### Response codes

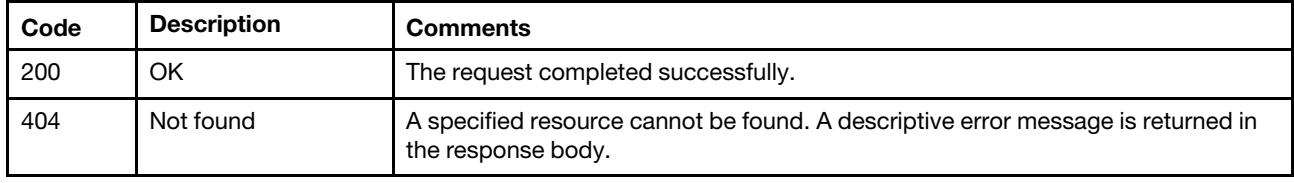

# Response body

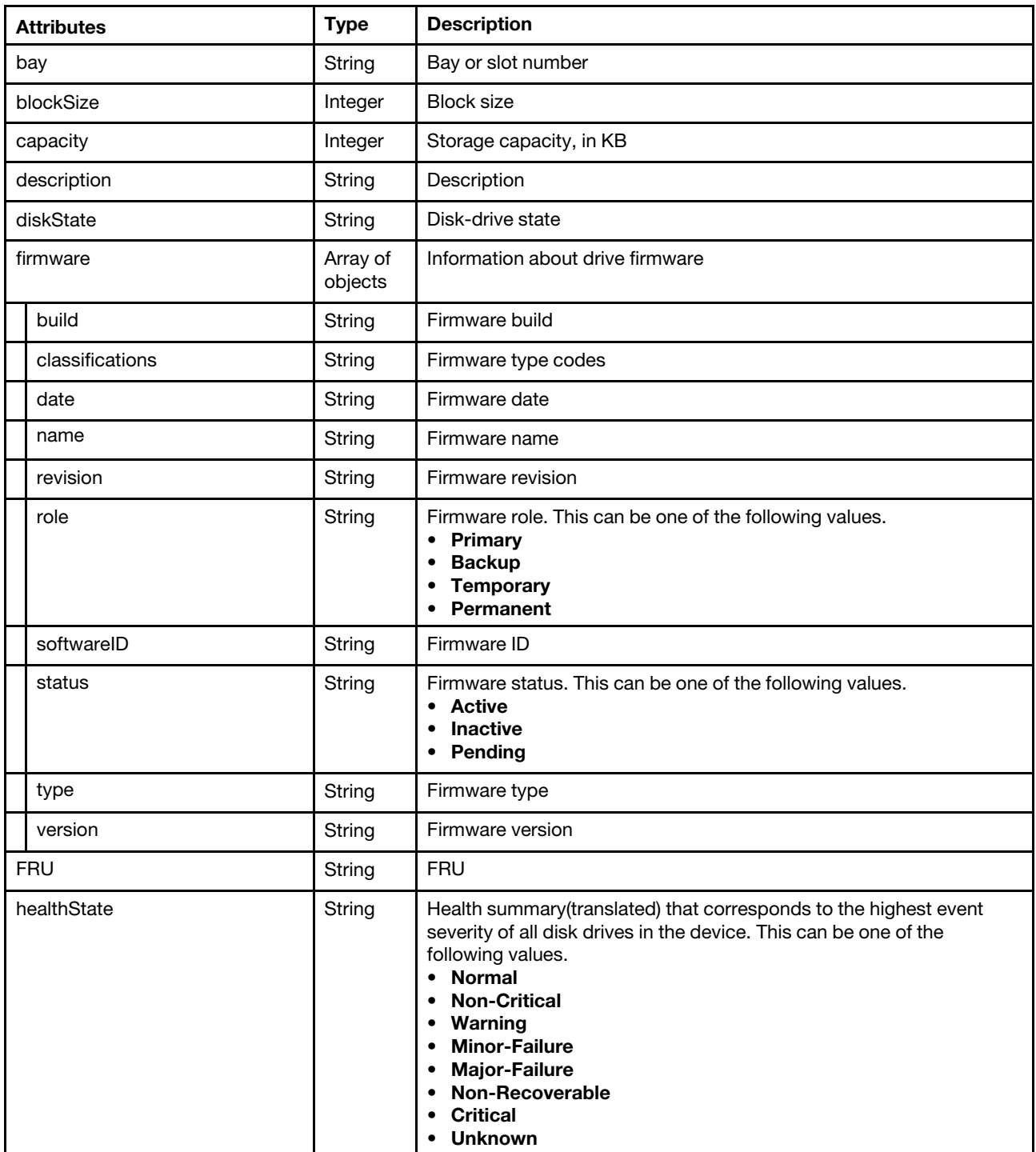

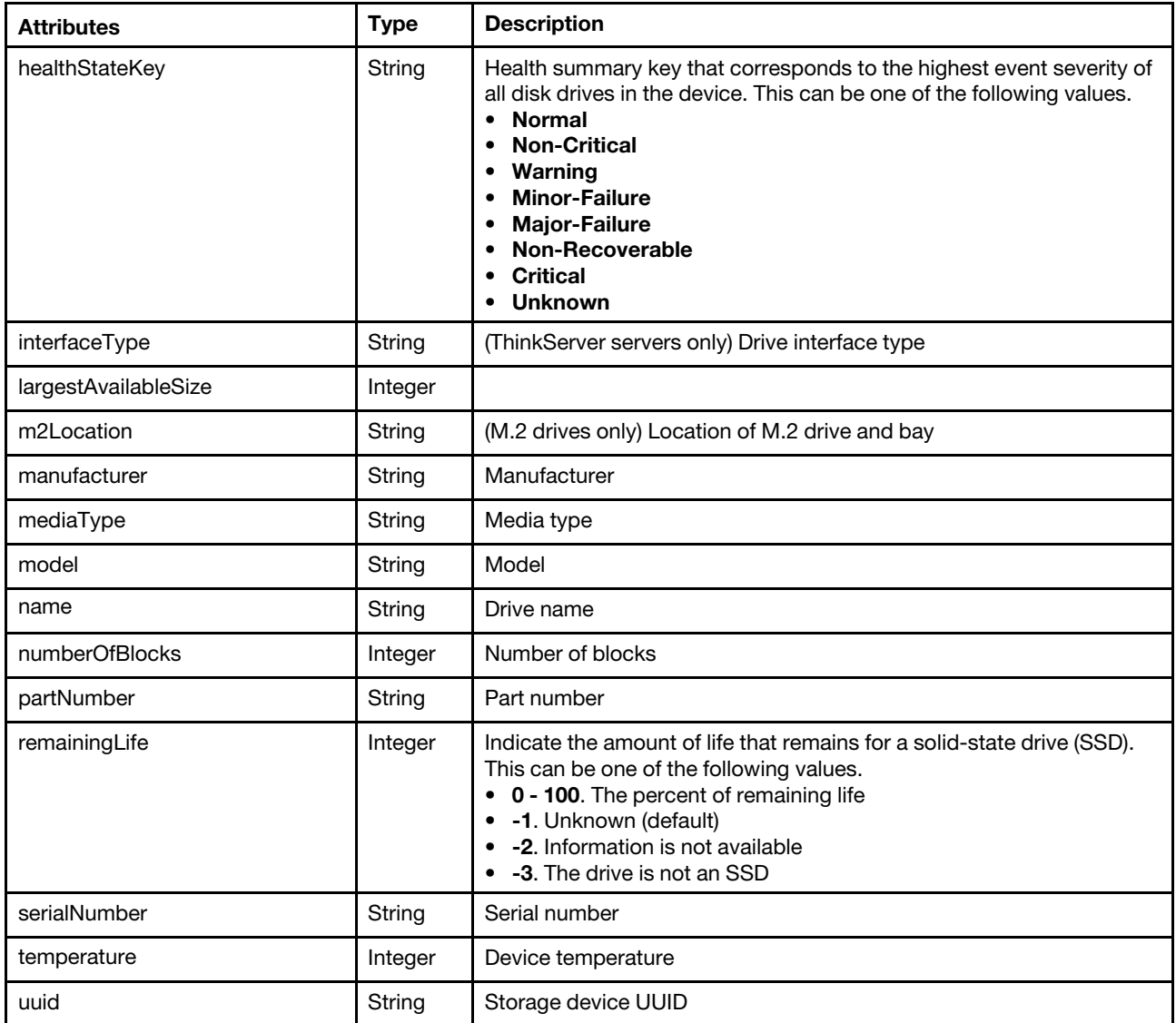

```
"bay": 0, 
"blockSize": 512, 
"capacity": 300000000000, 
"description": "ST300MM0006", 
"diskState": "Online", 
"firmware": [{ 
   "build": "0", 
   "classifications": [10], 
   "date": "", 
   "name": "Drive", 
   "revision": "0", 
   "role": "Primary", 
   "softwareID": "ST300MM0006" 
   "status": "Active", 
   "type": "Firmware", 
   "version": "B56T", 
}], 
"FRU": "42D0628",
```
[{

```
"healthState": "Normal", 
"healthStateKey": "Normal", 
"interfaceType": "SAS", 
"largestAvailableSize": 512, 
"m2Location": "", 
"manufacturer": "IBM-ESXS", 
"mediaType": "Rotational", 
"model": "ST300MM0006", 
"name": "Disk 0_0", 
"numberOfBlocks": 585937500, 
"partNumber": "42D0631", 
"remainingLife": null, 
"serialNumber": "S0K09V6W", 
"temperature": 28, 
"uuid": "",
```
# /api/v1/data/devices/<id>/systemBoard

Use this REST API to retrieve system-board information for a specific device.

#### HTTP methods

**GET** 

}]

# GET /api/v1/data/devices/<id>/systemBoard

Use this method to return system-board information for a specific device.

# Authentication

Authentication with user name and password is required.

#### Resource URI

GET https://<orchestrator\_server\_IP>/api/v1/data/devices/<id>/systemBoard

where  $\langle \dot{d} \rangle$  is the ID of the device. To obtain the device IDs, use GET /api/v1/data/devices.

#### Query parameters

None

#### Request body

None

#### Response codes

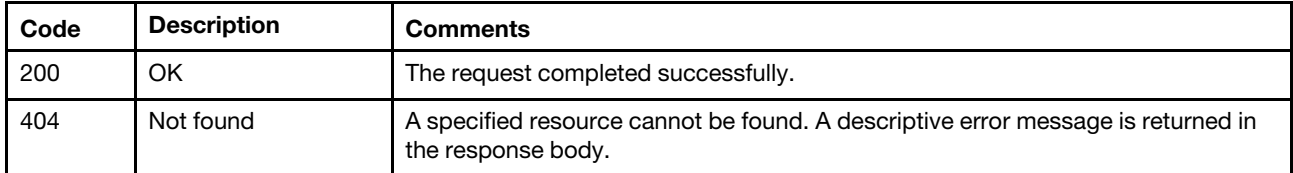

#### Response body

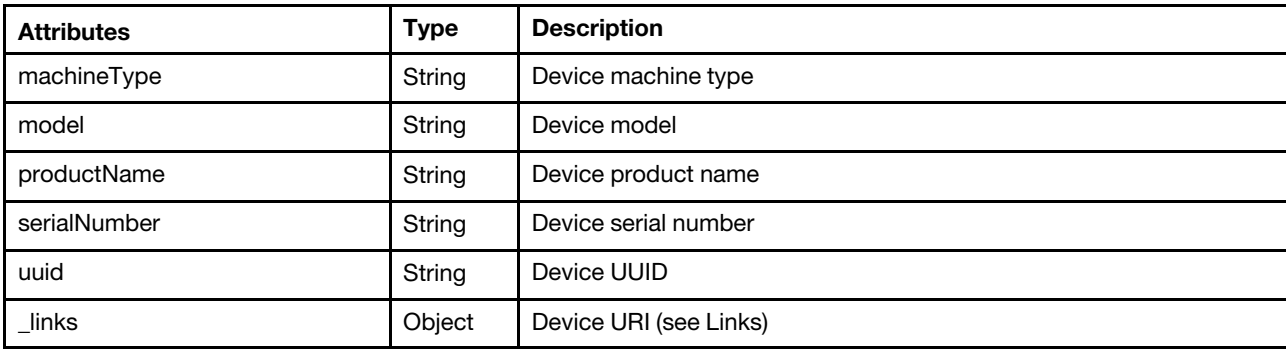

```
{ 
   "machineType": "6241", 
   "model": "AC1", 
   "productName": "Lenovo System x3850 X6", 
   "serialNumber": "23Y6458", 
   "uuid": "7936DD182C5311E3A8D6000AF7256738", 
   "_links": { 
      "rel": "self", 
      "uri": "/api/v1/data/devices/7936DD182C5311E3A8D6000AF7256738-28C17EBECF5D470D8223C161466AA0DF/systemBoard" 
   } 
}
```
# /api/v1/data/deviceStatus

Use this REST API to retrieve status information for a specific device.

# HTTP methods

**GET** 

# GET/api/v1/data/deviceStatus?deviceID=<id>

Use this method to return status information for a specific device.

# Authentication

Authentication with user name and password is required.

# Resource URI

GET https://<orchestrator\_server\_IP>/api/v1/data/deviceStatus?deviceID=<id>

# Query parameters

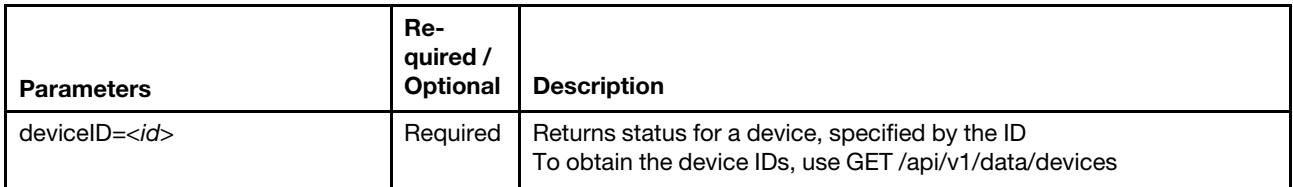

The following example returns status information for a specific device. GET https://192.0.2.0/api/v1/data/deviceStatus?deviceID= 3015DE7E2B6011E881940A94EF5F5B65-C7199530FEDE4FE09540DFC3D75FC56C

#### Request body

None

#### Response codes

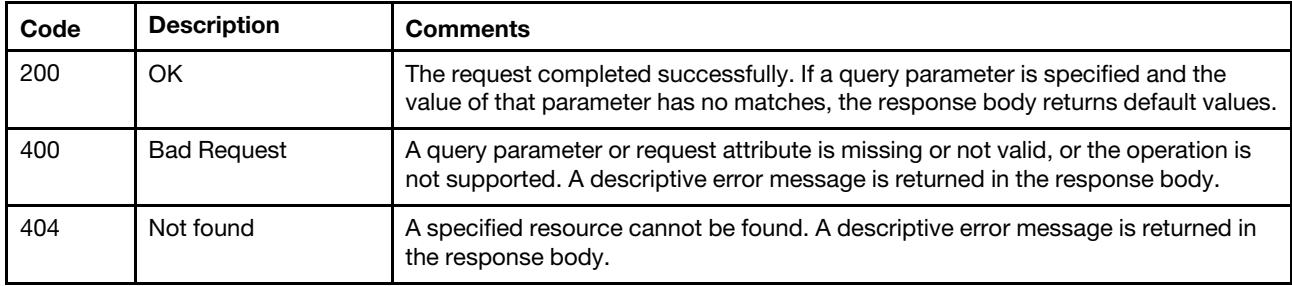

#### Response body

When the request is successful, the following attributes are returned. If the request fails, standard message attributes are returned (see [Status messages\)](#page-15-0).

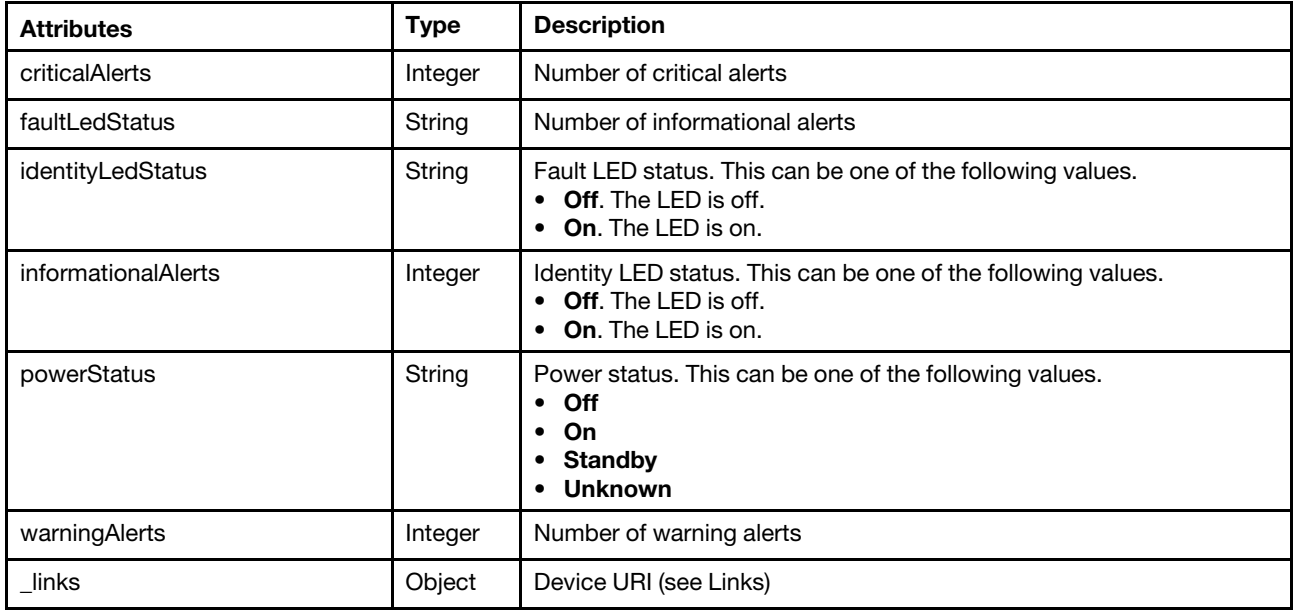

The following example is returned if the request is successful.

```
{ 
   "criticalAlerts": 0, 
   "faultLedStatus": "Off", 
   "identityLedStatus": "Off", 
   "informationalAlerts": 0, 
   "powerStatus": "Off", 
   "warningAlerts": 1, 
   "_links": { 
       "rel": "self", 
       "uri": "/api/v1/data/devices/C7199530FEDE4FE09540DFC3D75FC56C" 
   } 
}
```
## Index

## Lenovo